# LS1203

# **Product Reference Guide**

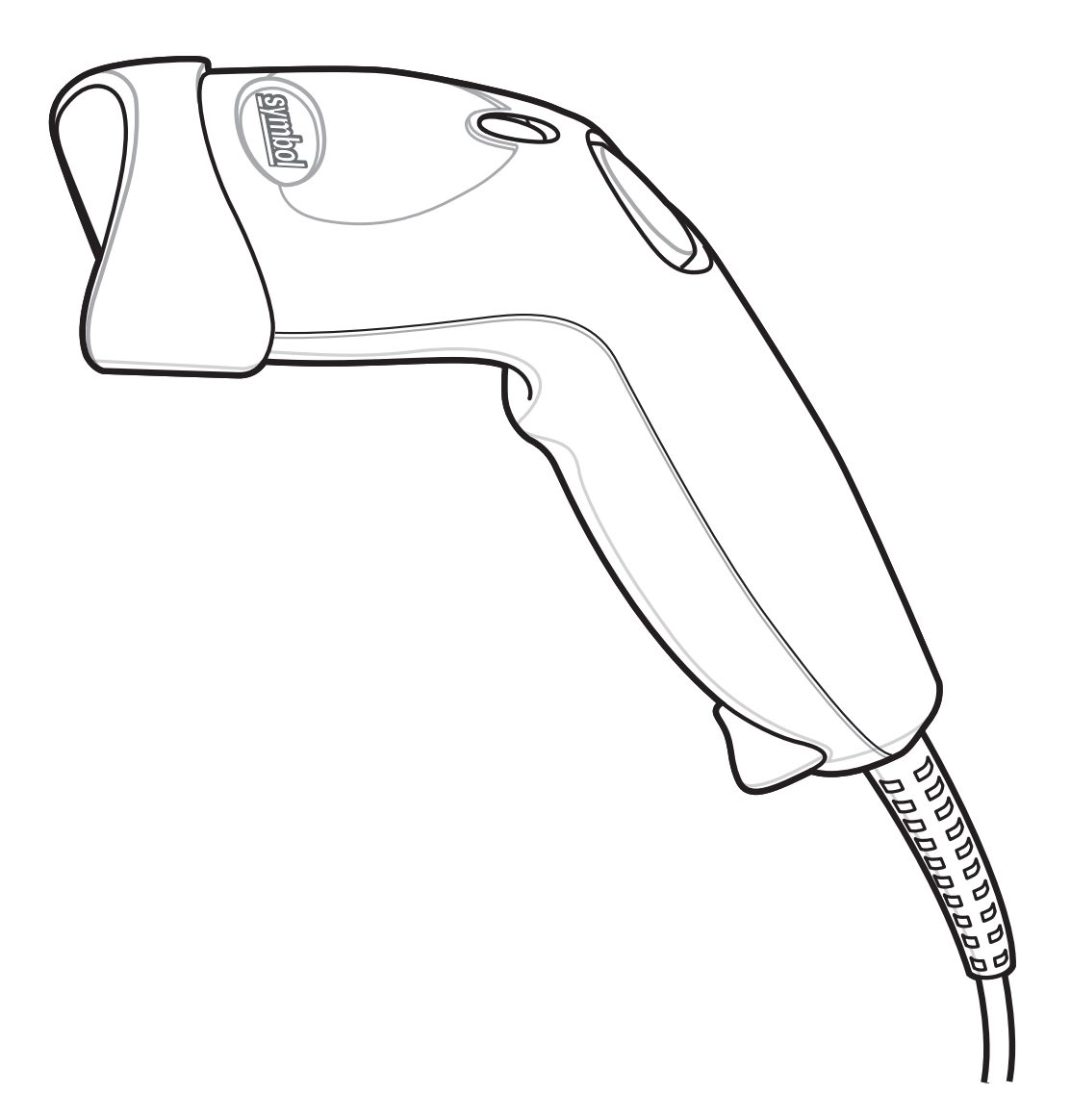

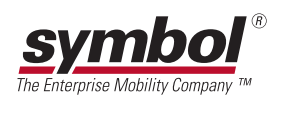

## LS1203 Product Reference Guide

72E-73953-01

Revision A

January 2006

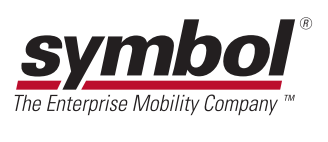

#### © 2006 by Symbol Technologies, Inc. All rights reserved.

No part of this publication may be reproduced or used in any form, or by any electrical or mechanical means, without permission in writing from Symbol. This includes electronic or mechanical means, such as photocopying, recording, or information storage and retrieval systems. The material in this manual is subject to change without notice.

The software is provided strictly on an "as is" basis. All software, including firmware, furnished to the user is on a licensed basis. Symbol grants to the user a non-transferable and non-exclusive license to use each software or firmware program delivered hereunder (licensed program). Except as noted below, such license may not be assigned, sublicensed, or otherwise transferred by the user without prior written consent of Symbol. No right to copy a licensed program in whole or in part is granted, except as permitted under copyright law. The user shall not modify, merge, or incorporate any form or portion of a licensed program with other program material, create a derivative work from a licensed program, or use a licensed program in a network without written permission from Symbol. The user agrees to maintain Symbol's copyright notice on the licensed programs delivered hereunder, and to include the same on any authorized copies it makes, in whole or in part. The user agrees not to decompile, disassemble, decode, or reverse engineer any licensed program delivered to the user or any portion thereof.

Symbol reserves the right to make changes to any software or product to improve reliability, function, or design.

Symbol does not assume any product liability arising out of, or in connection with, the application or use of any product, circuit, or application described herein.

No license is granted, either expressly or by implication, estoppel, or otherwise under any Symbol Technologies, Inc., intellectual property rights. An implied license only exists for equipment, circuits, and subsystems contained in Symbol products.

Symbol, Spectrum One, and Spectrum24 are registered trademarks of Symbol Technologies, Inc. Bluetooth is a registered trademark of Bluetooth SIG. Microsoft, Windows and ActiveSync are either registered trademarks or trademarks of Microsoft Corporation. Other product names mentioned in this manual may be trademarks or registered trademarks of their respective companies and are hereby acknowledged.

Symbol Technologies, Inc. One Symbol Plaza Holtsville, New York 11742-1300 <http://www.symbol.com>

#### **Patents**

This product is covered by one or more of the patents listed on the website: www.symbol.com/patents.

# <span id="page-4-0"></span>**Revision History**

Changes to the original manual are listed below:

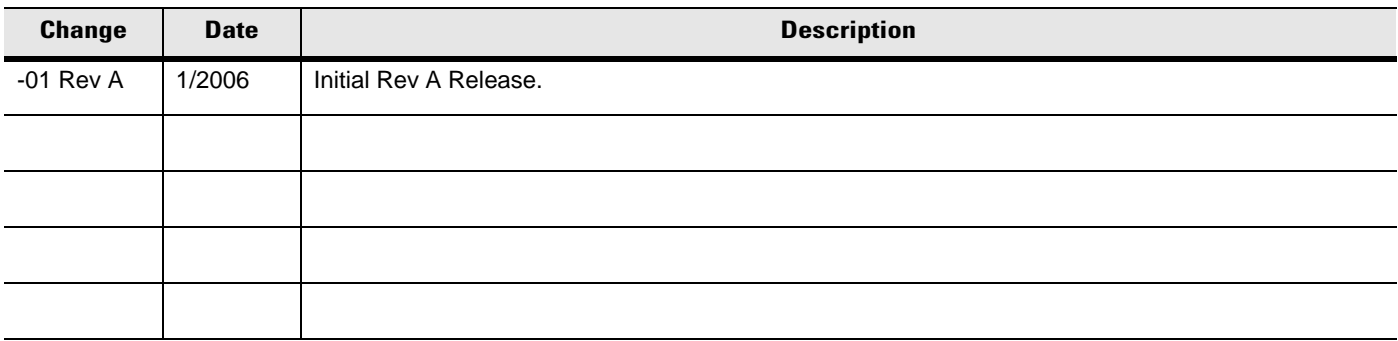

# **Table of Contents**

#### **About This Guide**

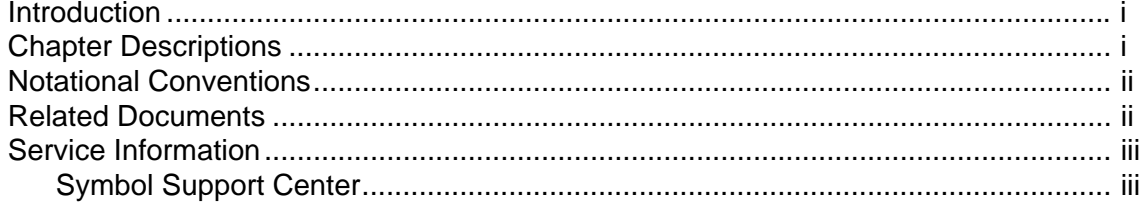

### **Chapter 1: Getting Started**

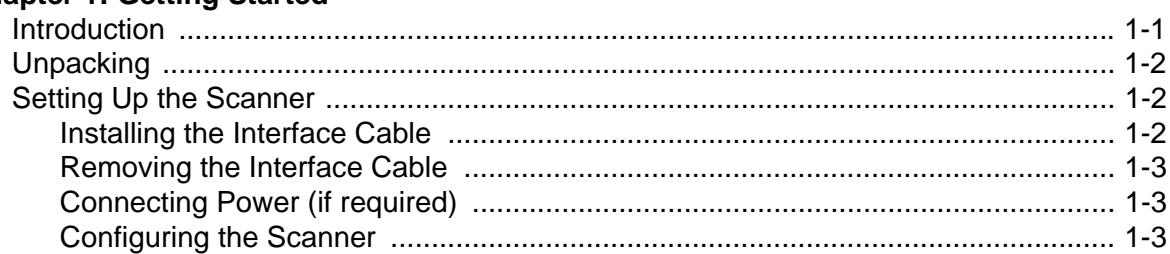

#### **Chapter 2: Scanning**

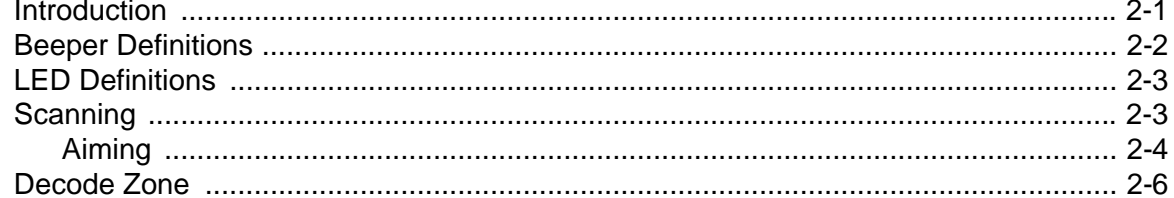

#### **Chapter 3: Maintenance & Technical Specifications**

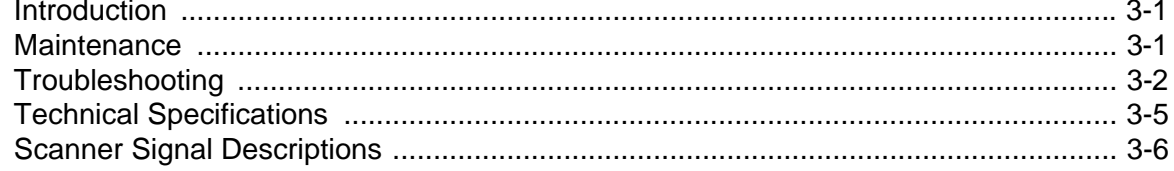

### **Chapter 4: User Preferences**

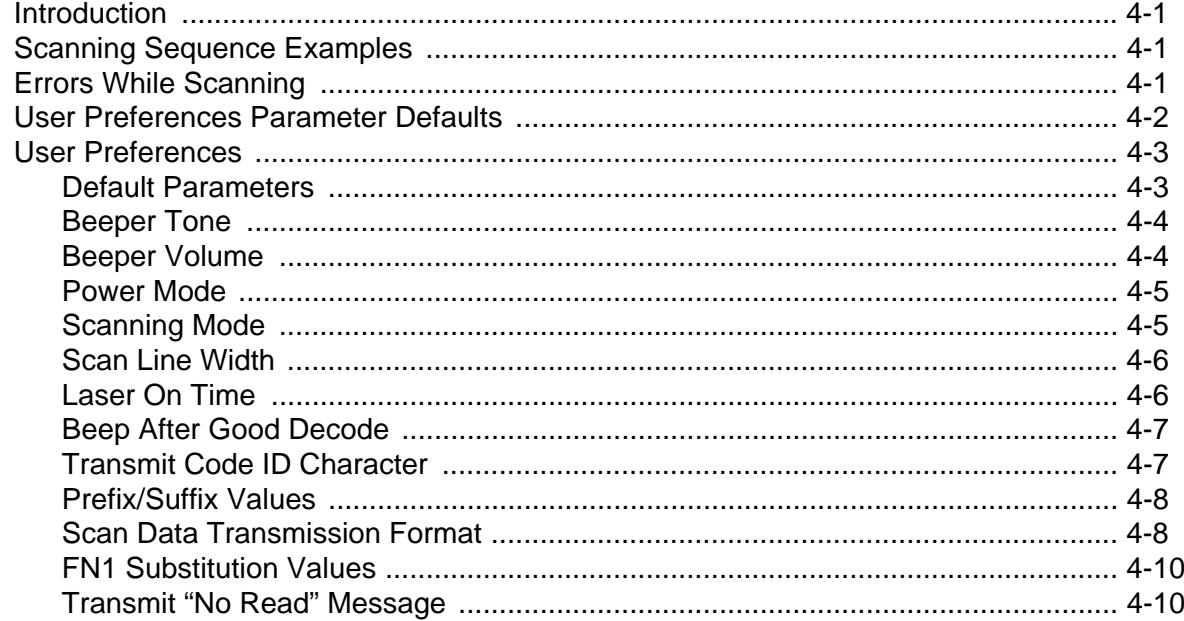

## **Chapter 5: Keyboard Wedge Interface**

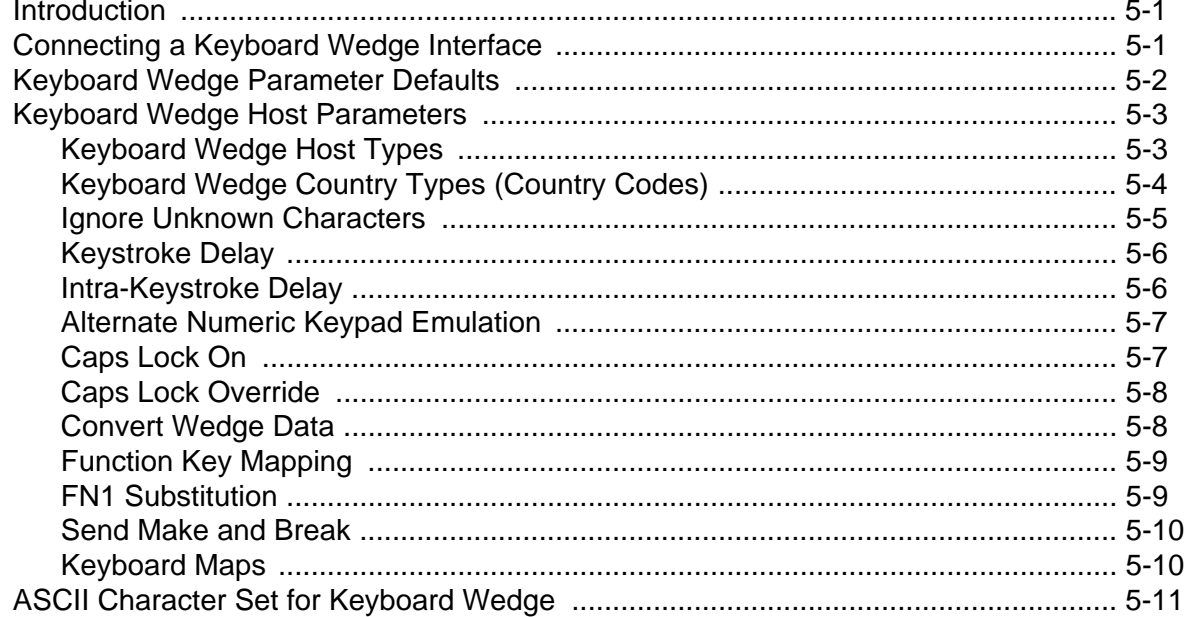

## Chapter 6: RS-232 Interface

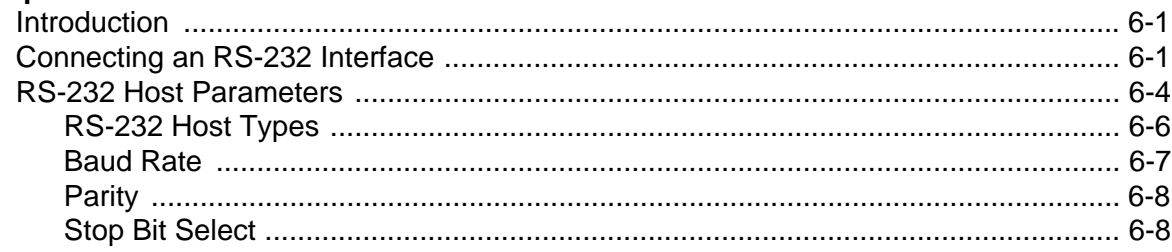

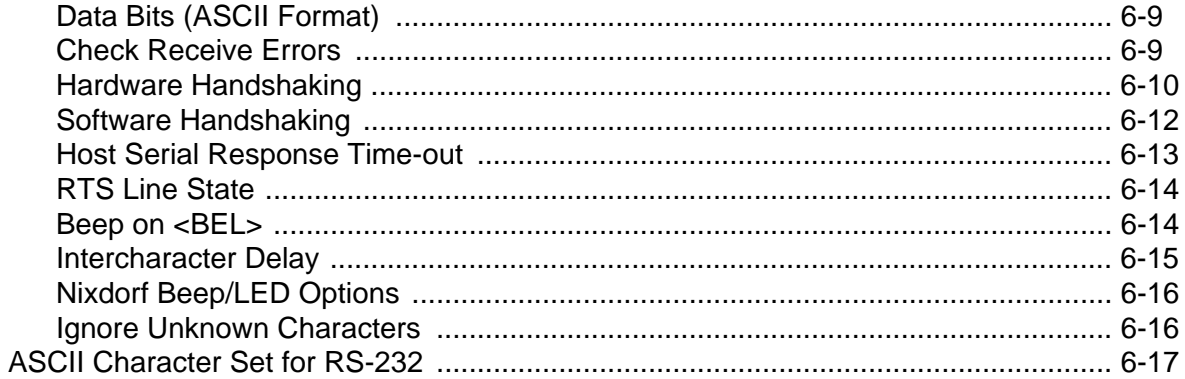

## **Chapter 7: USB Interface**

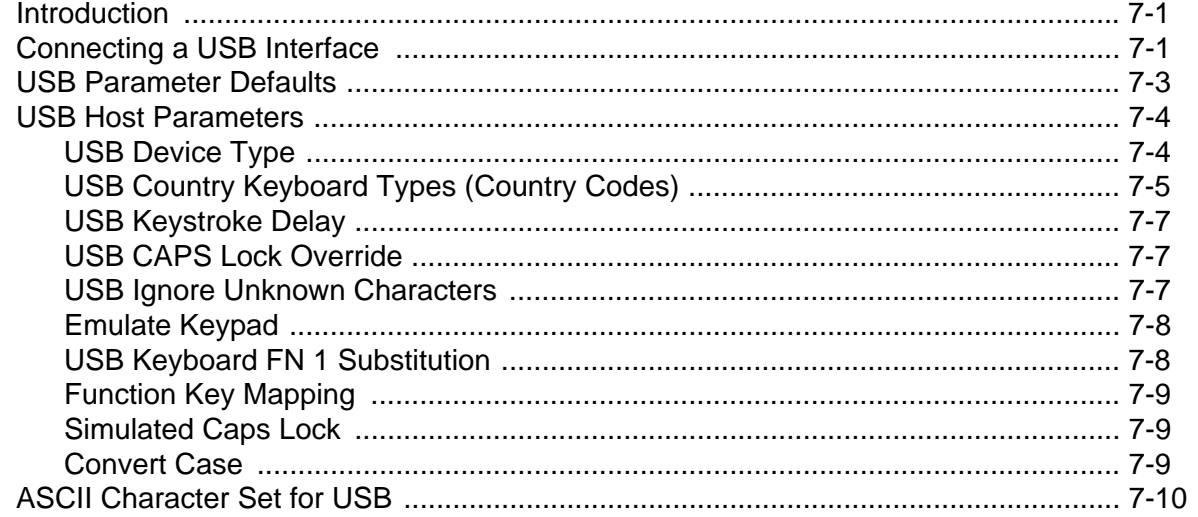

## **Chapter 8: Symbologies**

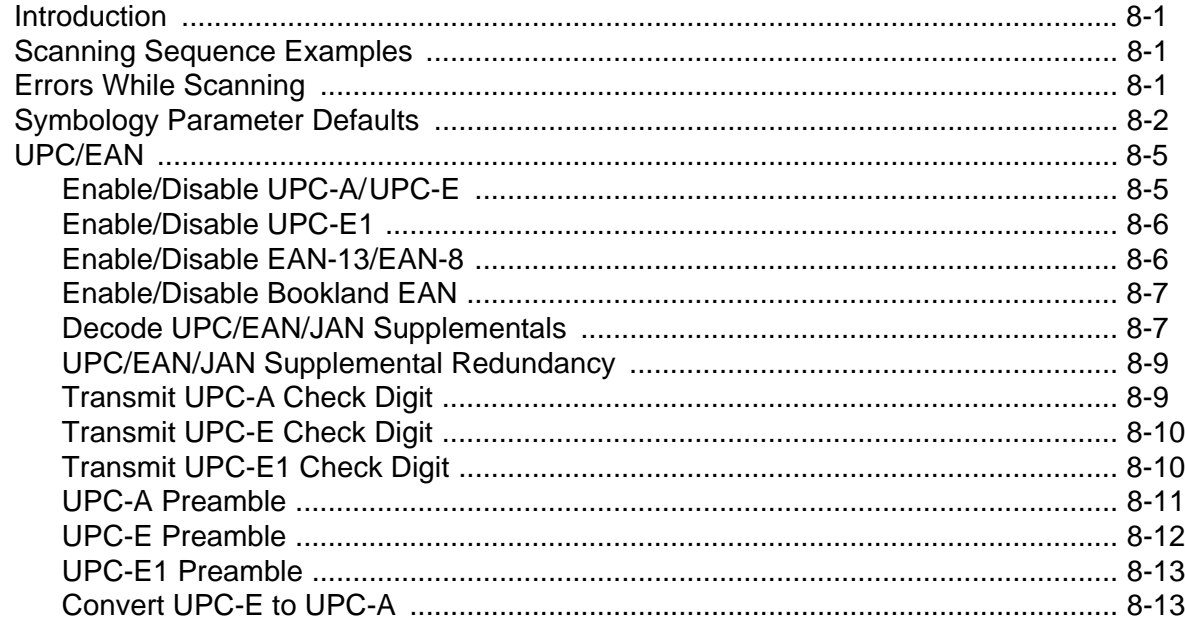

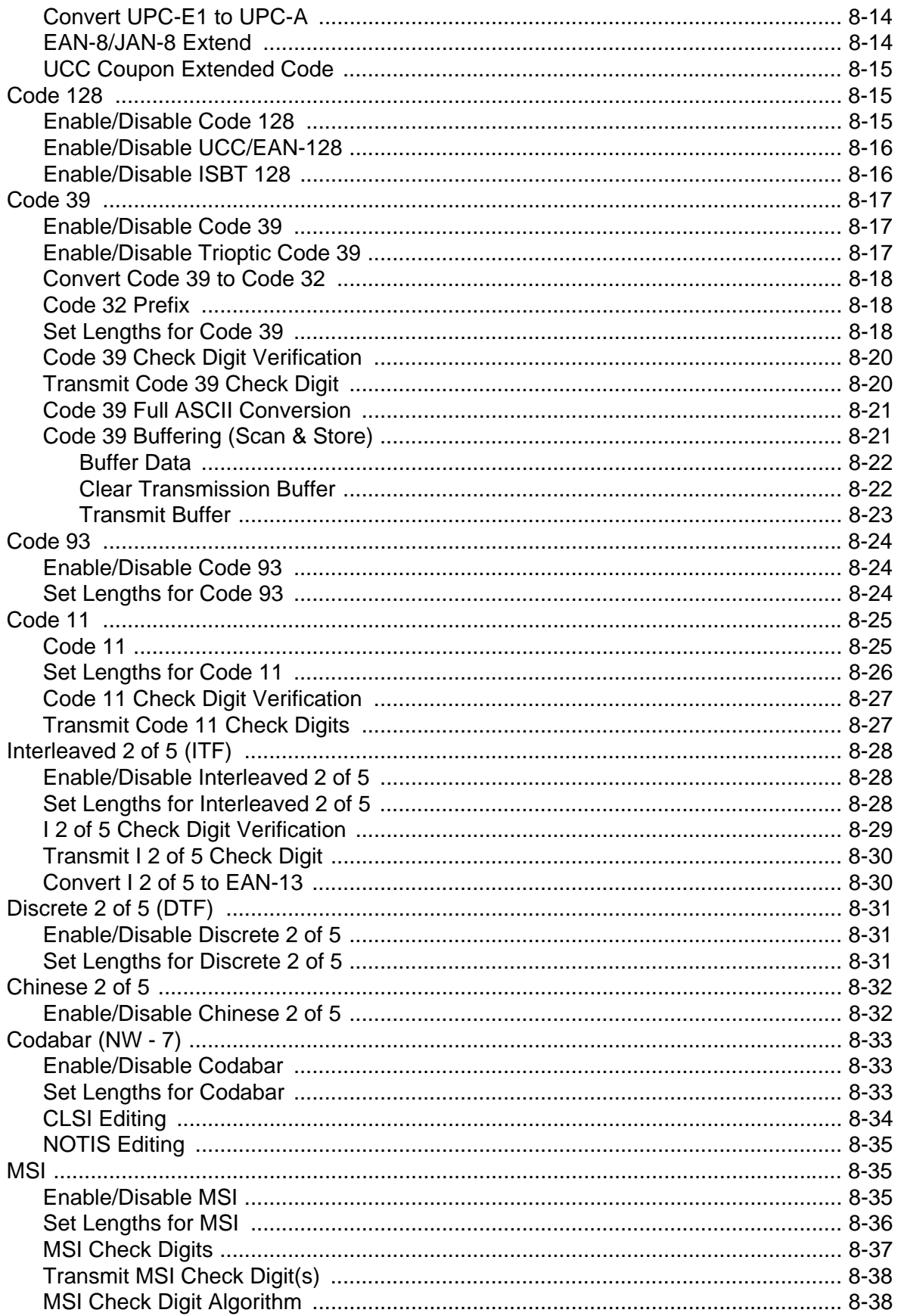

### **Table of Contents**

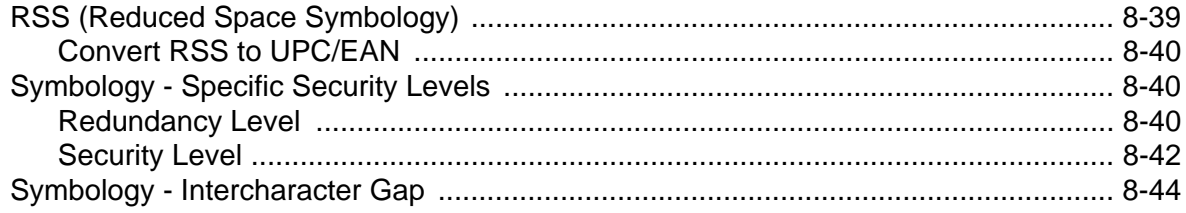

#### Chapter 9: 123Scan

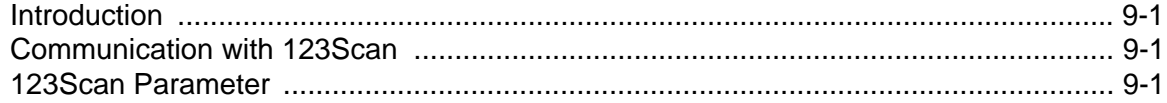

#### **Appendix A: Standard Defaults**

#### **Appendix B: Programming Reference**

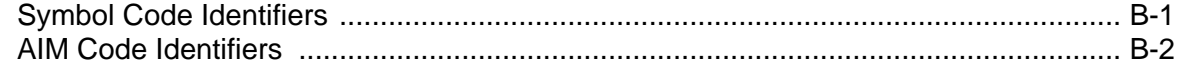

#### **Appendix C: Sample Bar Codes**

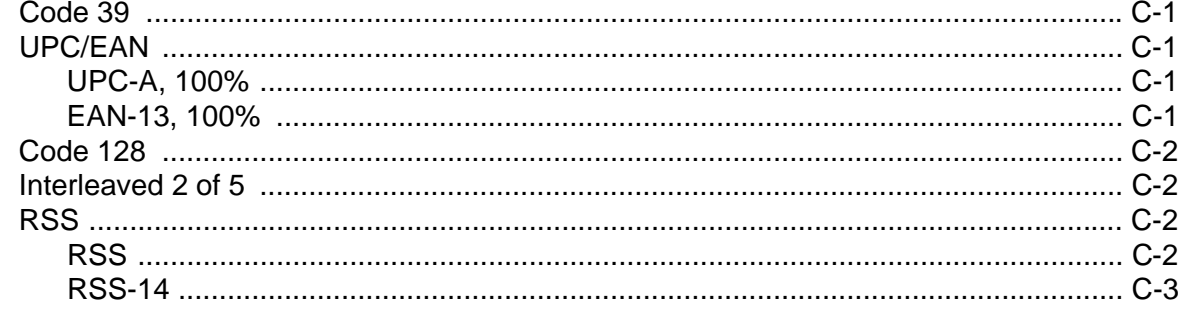

### **Appendix D: Numeric Bar Codes**

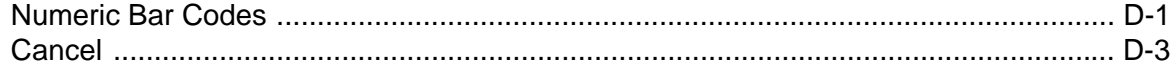

#### **Appendix E: ASCII Character Sets**

## **About This Guide**

### <span id="page-12-1"></span><span id="page-12-0"></span>**[Introduction](#page-12-1)**

The *LS1203 Product Reference Guide* provides general instructions for setting up, operating, maintaining, and troubleshooting the LS1203 scanner.

### <span id="page-12-2"></span>**Chapter Descriptions**

- *[Chapter 1, Getting Started](#page-18-2)* provides a product overview, unpacking instructions, and cable connection information.
- *Chapter 2, Scanning* describes parts of the scanner, beeper and LED definitions, and how to use the scanner in triggered and Auto-Scan™ modes.
- *Chapter 3, Maintenance & Technical Specifications* provides information on how to care for the scanner, troubleshooting, and technical specifications.
- *Chapter 4, User Preferences* includes programming bar codes for selecting user preference features for the scanner and commonly used bar codes to customize how the data is transmitted to the host device.
- *Chapter 5, Keyboard Wedge Interface* provides information for setting up the scanner for Keyboard Wedge operation.
- *Chapter 6, RS-232 Interface* provides information for setting up the scanner for RS-232 operation.
- *Chapter 7, USB Interface* provides information for setting up the scanner for USB operation.
- *Chapter 8, Symbologies* describes all symbology features and provides the programming bar codes necessary for selecting these features for the scanner.
- *Chapter 9, 123Scan* (PC based scanner configuration tool) provides the bar code that must be scanned to communicate with the 123Scan program.
- *[Appendix A, Standard Defaults](#page-154-1)* provides a table of all host devices and miscellaneous scanner defaults.
- *[Appendix B, Programming Reference](#page-160-2)* provides a table of AIM code identifiers, ASCII character conversions, and keyboard maps.
- *[Appendix C, Sample Bar Codes](#page-164-5)* includes sample bar codes.
- *[Appendix D, Numeric Bar Codes](#page-168-2)* includes the numeric bar codes to scan for parameters requiring specific numeric values.
- *[Appendix E, ASCII Character Sets](#page-172-1)* provides ASCII character value tables.

## <span id="page-13-0"></span>**Notational Conventions**

The following conventions are used in this document:

- *Italics* are used to highlight the following:
	- **-** Chapters and sections in this and related documents
	- **-** Dialog box, window and screen names
	- **-** Drop-down list and list box names.
- **Bold** text is used to highlight the following:
	- **-** Key names on a keypad.
- bullets (•) indicate:
	- **-** Action items
	- **-** Lists of alternatives
	- **-** Lists of required steps that are not necessarily sequential
- Sequential lists (e.g., those that describe step-by-step procedures) appear as numbered lists.
- Throughout the programming bar code menus, asterisks (\*) are used to denote default parameter settings.

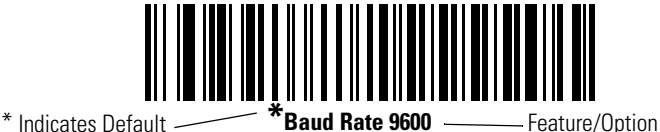

## <span id="page-13-1"></span>**Related Documents**

The *LS1203 Quick Reference Guide* (p/n 72-73954-xx) provides general information to help the user get started with the scanner. It includes basic operation instructions and start up bar codes.

For the latest versions of the *LS1203 Quick Reference Guide* and the *LS1203 Product Reference Guide* go to: [http://www.symbol.com/manuals.](http://www.symbol.com/manuals)

## <span id="page-14-0"></span>**Service Information**

If you have a problem with your equipment, contact the Symbol Support Center for your region (see below for contact information). Before calling, have the model number, serial number, and several of your bar code symbols at hand.

Call the Support Center from a phone near the scanning equipment so that the service person can try to talk you through your problem. If the equipment is found to be working properly and the problem is symbol readability, the Support Center will request samples of your bar codes for analysis at our plant.

If your problem cannot be solved over the phone, you may need to return your equipment for servicing. If that is necessary, you will be given specific directions.

Symbol Technologies is not responsible for any damages incurred during shipment if the approved shipping container is not used. Shipping the units improperly can possibly void the warranty. If the original shipping container was not kept, contact Symbol to have another sent to you.

### <span id="page-14-2"></span><span id="page-14-1"></span>**Symbol Support Center**

For service information, warranty information or technical assistance contact or call the Symbol Support Center in:

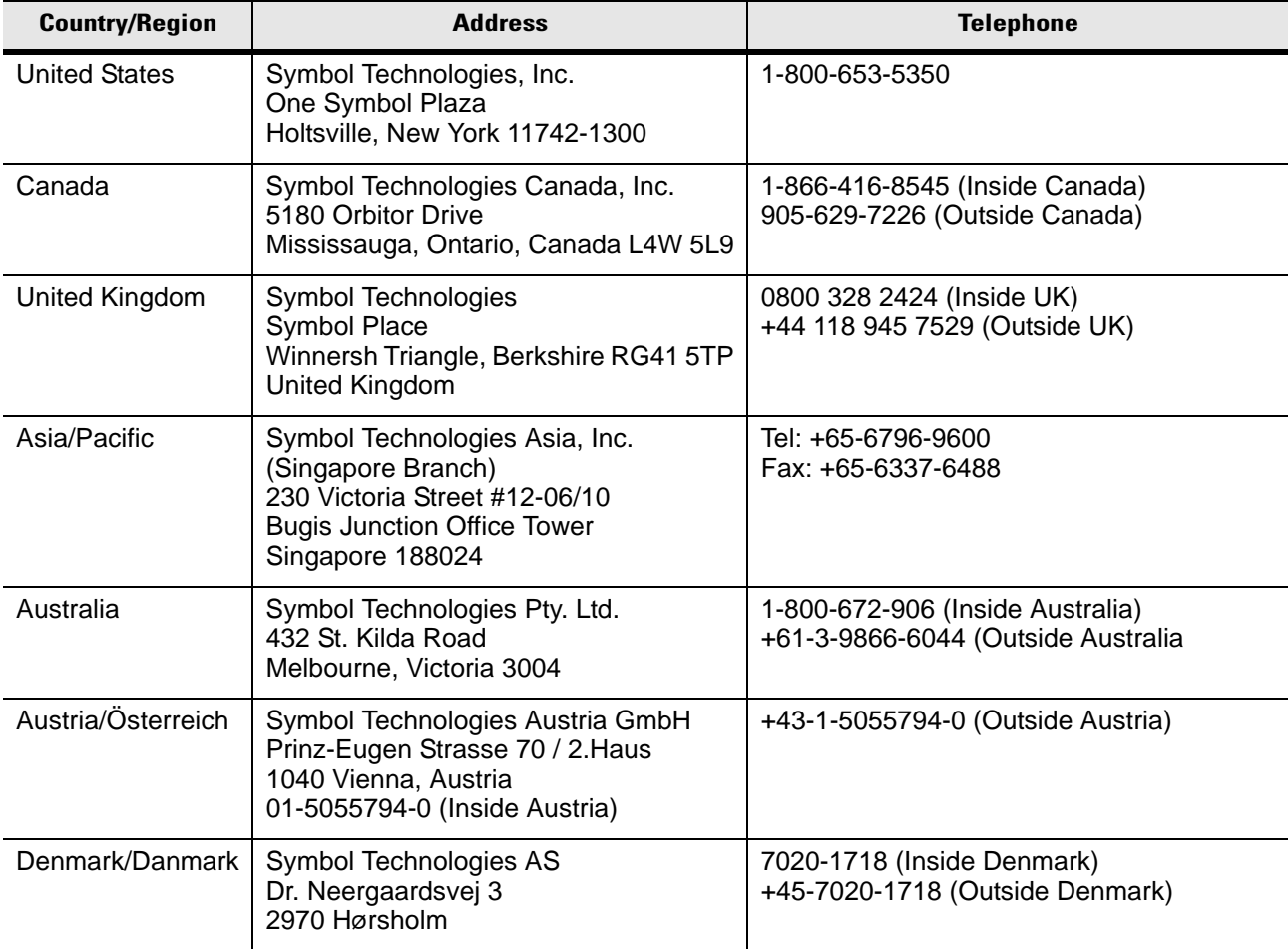

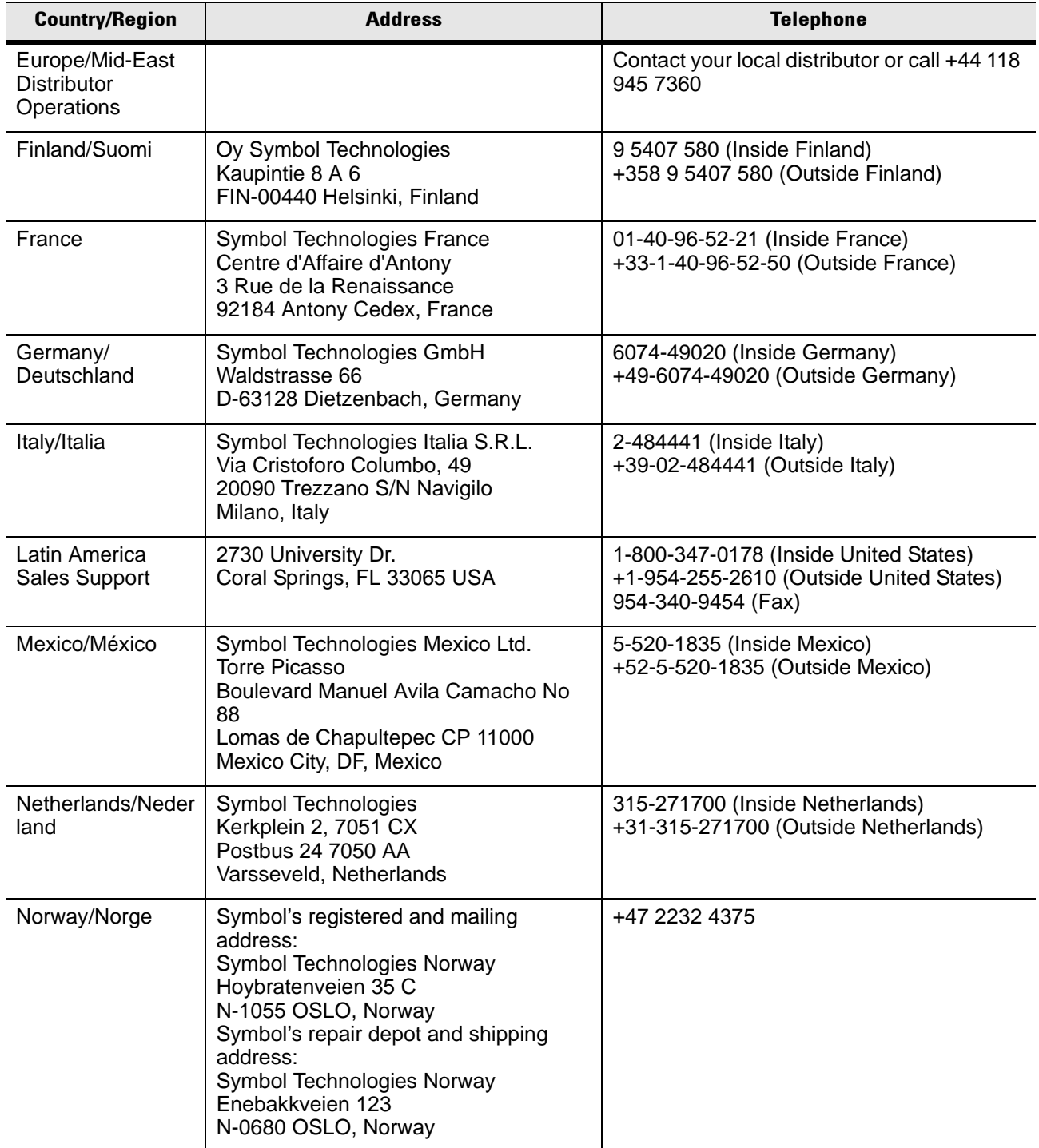

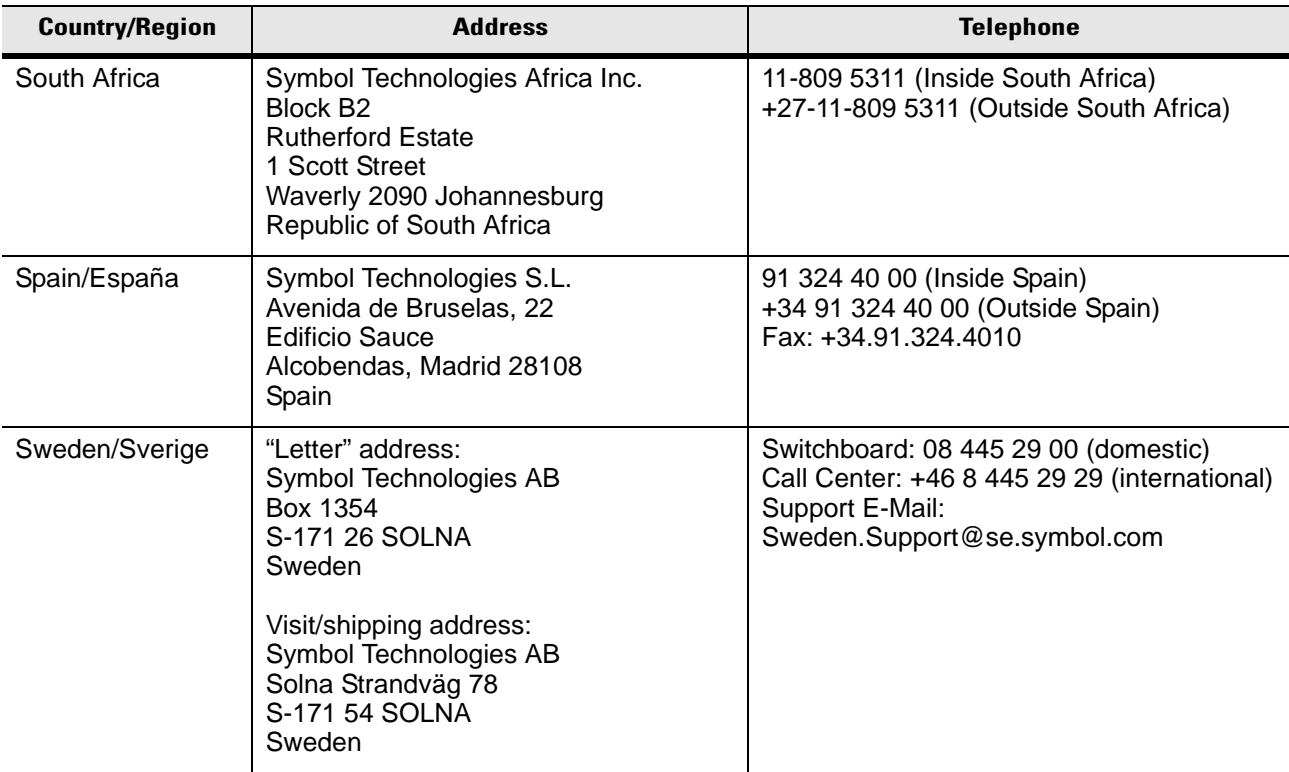

If you purchased your Symbol product from a Symbol Business Partner, contact that Business Partner for service.

For the latest version of this guide go to:<http://www.symbol.com/manuals>.

## <span id="page-18-2"></span>**Chapter 1 Getting Started**

### <span id="page-18-1"></span><span id="page-18-0"></span>**Introduction**

The scanner combines excellent scanning performance and advanced ergonomics to provide the best value in a lightweight laser scanner. Whether used in triggered mode or Auto-Scan™ mode, the scanner ensures comfort and ease of use for extended periods of time.

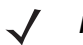

*NOTE* The scanner does not support PDF417 bar codes and its variants.

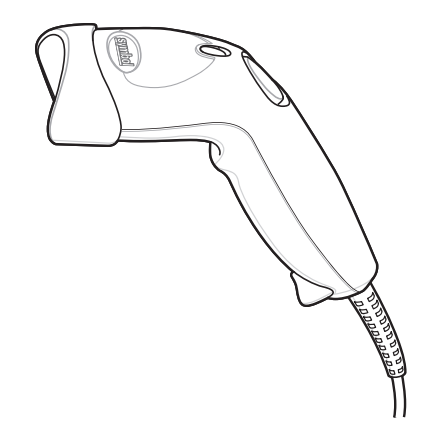

 **Figure 1-1** *LS1203 Scanner*

This scanner supports the following interfaces:

- Keyboard Wedge connection to a host. The host interprets scanned data as keystrokes. This interface supports the following international keyboards (for Windows® environment): North America, German, French, French Canadian, Spanish, Italian, Swedish, UK English, Portuguese-Brazilian, and Japanese.
- Standard RS-232 connection to a host. Scan bar code menus to set up proper communication of the scanner with the host.
- USB connection to a host. The scanner autodetects a USB host and defaults to the HID keyboard interface type. Select other USB interface types by scanning programming bar code menus.This interface supports the following international keyboards (for Windows® environment): North America, German, French, French Canadian, Spanish, Italian, Swedish, UK English, Portuguese-Brazilian, and Japanese.

## <span id="page-19-0"></span>**Unpacking**

Remove the scanner from its packing and inspect it for damage. If the scanner was damaged in transit, call the *[Symbol Support Center](#page-14-2)* at one of the telephone numbers listed on *[page iii](#page-14-2)*. **KEEP THE PACKING**. It is the approved shipping container and should be used if the equipment ever needs to be return for servicing.

## <span id="page-19-4"></span><span id="page-19-1"></span>**Setting Up the Scanner**

### <span id="page-19-2"></span>**Installing the Interface Cable**

To connect the interface cable:

- **1.** Insert the interface cable's modular connector clip into the cable interface port on the bottom of the scanner handle. (See *[Figure 1-2](#page-19-3)*.).
- **2.** Gently tug the cable to ensure the connector is properly secured.
- **3.** Connect the other end of the interface cable to the host. (See the specific host chapter for information on host connections.)

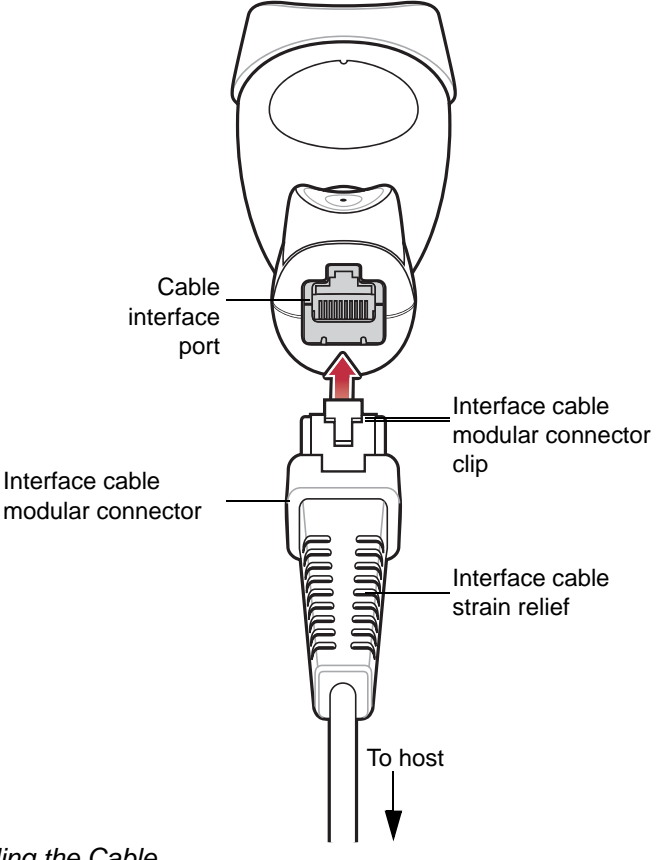

<span id="page-19-3"></span> **Figure 1-2** *Installing the Cable*

*NOTE* Different cables are required for different hosts. The connectors illustrated in each host chapter are examples only. Actual connectors may be different than those illustrated, but the steps to connect the scanner remain the same.

#### <span id="page-20-0"></span>**Removing the Interface Cable**

To remove the interface cable:

**1.** Unplug the installed cable modular connector by depressing the connector clip with the tip of a screwdriver, or a paper clip as shown in *[Figure 1-3](#page-20-3)*.

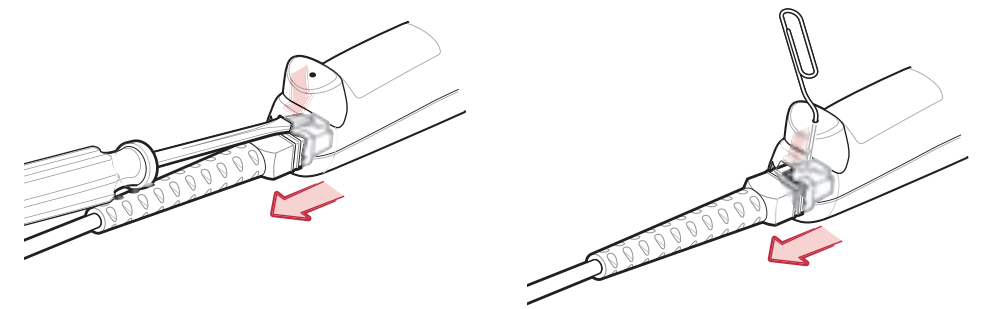

#### <span id="page-20-3"></span> **Figure 1-3**

- **2.** Carefully slide out the cable.
- **3.** Follow the steps for *[Installing the Interface Cable on page 1-2](#page-19-2)* to connect a new cable.

#### <span id="page-20-1"></span>**Connecting Power (if required)**

If the host does not provide power to the scanner, an external power connection to the scanner is required. To connect power:

- **1.** Connect the interface cable to the bottom of the scanner, as described in *[Installing the Interface Cable on](#page-19-2)  [page 1-2](#page-19-2)*.
- **2.** Connect the other end of the interface cable to the host (refer to the host manual to locate the correct port).
- **3.** Plug the power supply into the power jack on the interface cable. Plug the other end of the power supply into an AC outlet.

#### <span id="page-20-2"></span>**Configuring the Scanner**

To configure the scanner, use the bar codes included in this manual, or the 123Scan configuration program.

See *[Chapter 4, User Preferences](#page-36-4)* and *[Chapter 8, Symbologies](#page-108-4)* for information about programming the scanner using bar code menus. Also see each host-specific chapter to set up a connection to a specific host type.

See *[Chapter 9, 123Scan](#page-152-4)* to configure the scanner using this configuration program. A help file is available in the program.

## 1 - 4 LS1203 Product Reference Guide

# **Chapter 2 Scanning**

## <span id="page-22-1"></span><span id="page-22-0"></span>**Introduction**

This chapter provides beeper and LED definitions, techniques involved in scanning bar codes, general instructions and tips about scanning, and decode zone diagrams.

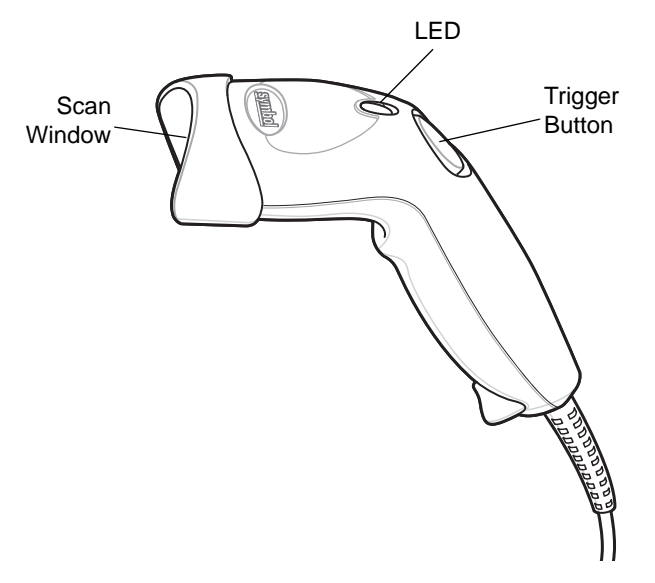

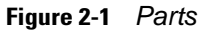

## <span id="page-23-2"></span><span id="page-23-0"></span>**Beeper Definitions**

The scanner issues different beep sequences and patterns to indicate status. *[Table 2-1](#page-23-1)* defines beep sequences that occur during both normal scanning and while programming the scanner.

<span id="page-23-1"></span>**Table 2-1** *Beeper Definitions*

| <b>Beeper Sequence</b>         | <b>Indication</b>                                                                                                    |  |  |  |
|--------------------------------|----------------------------------------------------------------------------------------------------|--|--|--|
| <b>Standard Use</b>            |                                                                                                    |  |  |  |
| Low/medium/high beeps          | Power up.                                                                                                    |  |  |  |
| Short high beeps               | A bar code symbol was decoded (if decode beeper is enabled).                                                                                                    |  |  |  |
| 4 long low beeps               | A transmission error was detected in a scanned symbol. The data<br>is ignored. This occurs if a unit is not properly configured. Check<br>option setting.              |  |  |  |
| 5 low beeps                    | Conversion or format error.                                                                                                    |  |  |  |
| Low/high/low beeps             | Advanced Data Formatting (ADF) transmit error. (For information<br>about ADF programming, refer to the Advanced Data Formatting<br>Programmer Guide, p/n 72-69680-xx.) |  |  |  |
| High/high/high/low beeps       | RS-232 receive error.                                                                                                    |  |  |  |
| <b>Parameter Menu Scanning</b> |                                                                                                    |  |  |  |
| Short high beeps               | Correct entry scanned or correct menu sequence performed.                                                                                                    |  |  |  |
| Low/high beeps                 | Input error, incorrect bar code or "Cancel" scanned, wrong entry,<br>incorrect bar code programming sequence; remain in program<br>mode.                               |  |  |  |
| High/low beeps                 | Keyboard parameter selected. Enter value using bar code<br>keypad.                                                                                                    |  |  |  |
| High/low/high/low beeps        | Successful program exit with change in the parameter setting.                                                                                                    |  |  |  |
| Low/high/low/high beeps        | Out of host parameter storage space. Scan Default Parameters<br>on page 4-3                                                                                            |  |  |  |
| <b>Code 39 Buffering</b>       |                                                                                                    |  |  |  |
| High/low beeps                 | New Code 39 data was entered into the buffer.                                                                                                    |  |  |  |
| 3 Beeps - long high beeps      | Code 39 buffer is full.                                                                                                    |  |  |  |
| Low/high/low beeps             | The Code 39 buffer was erased or there was an attempt to clear<br>or transmit an empty buffer.                                                                         |  |  |  |
| Low/high beeps                 | A successful transmission of buffered data.                                                                                                    |  |  |  |
| <b>Host Specific</b>           |                                                                                                    |  |  |  |
| <b>USB only</b>                |                                                                                                    |  |  |  |

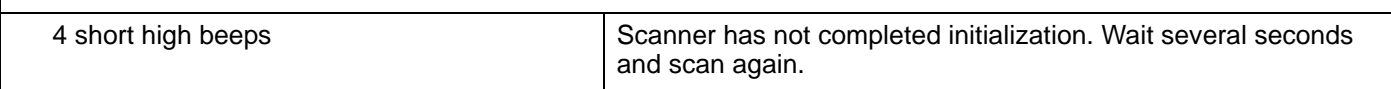

**Table 2-1** *Beeper Definitions (Continued)*

| <b>Beeper Sequence</b>                                             | Indication                                                                                                    |  |
|--------------------------------------------------------------------|----------------------------------------------------------------------------------------------------|--|
| Scanner gives a power-up beep after<br>scanning a USB Device Type. | Communication with the bus must be established before the<br>scanner can operate at the highest power level.                                                                  |  |
| This power-up beep occurs more than once.                          | The USB bus may put the scanner in a state where power to the<br>scanner is cycled on and off more than once. This is normal and<br>usually happens when the host cold boots. |  |
| RS-232 only                                                        |                                                                                                    |  |
| 1 short high beep                                                  | A <bel> character is received and Beep on <bel> is enabled.</bel></bel>                                                                                                    |  |

## <span id="page-24-0"></span>**LED Definitions**

In addition to beeper sequences, the scanner communicates with the user using a two-color LED display. Table 2-2 defines LED colors that display during scanning.

<span id="page-24-2"></span>**Table 2-2** *Standard LED Definitions*

| <b>LED</b> | <b>Indication</b>                                                              |  |
|------------|--------------------------------------------------------------------------------|--|
| Off        | No power is applied to the scanner, or the scanner is on and ready to<br>scan. |  |
| Green      | A bar code was successfully decoded.                                           |  |
| Red        | A data transmission error or scanner malfunction occurred.                     |  |

## <span id="page-24-1"></span>**Scanning**

The scanner can operate in two scanning modes: triggered mode and Auto-Scan™ mode. In triggered mode the trigger button must be pressed to emit the scanner laser in order to a scan bar code. In Auto-Scan™ mode the scanner laser is in constant on state and no trigger button press is required to scan a bar code.

To toggle between scanning modes, scan **Triggered/Auto-ScanTM** on *[page 4-5](#page-40-2)*.

- If the scanner is in triggered mode, scan **Triggered/Auto-ScanTM** on *[page 4-5](#page-40-2)* to switch to Auto-ScanTM mode.
- If the scanner is in Auto-ScanTM mode, scan **Triggered/Auto-ScanTM** on *[page 4-5](#page-40-2)* to switch to triggered mode.

*NOTE* When the scanner is not used for an extended period of time in Auto-Scan™ mode, it enters sleep mode. To wake the scanner, press the trigger button.

To scan a bar code:

- **1.** Install and program the scanner (see *[Setting Up the Scanner on page 1-2](#page-19-4)*). For assistance, contact the local supplier or the local *[Symbol Support Center](#page-14-2)* on *[page iii](#page-14-2)*.
- **2.** Ensure all connections are secure. (See the host chapter for the scanner.)
- **3.** Aim the scanner at the bar code.

4. If the scanner is in triggered mode, press the trigger button. (In Auto-Scan™ mode, no trigger button press is required. The scanner laser is in constant on mode.)

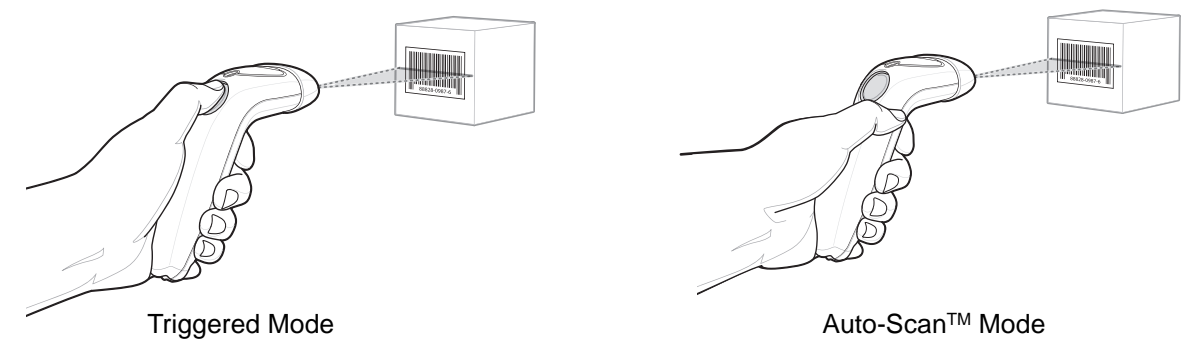

 **Figure 2-2** *Scanning - Triggered and Auto-ScanTM Modes*

- **5.** Upon successful decode, the scanner beeps and the LED turns green. (For more information about beeper and LED definitions, see *[Table 2-1](#page-23-1)* and *[Table 2-2](#page-24-2)*.)
	- *NOTE* Scan line lengths vary depending on the scan line width selected (see *[Scan Line Width on](#page-41-2)  [page 4-6](#page-41-2)*). A full scan line width is the default. The medium scan line width is useful for scanning menus or pick-lists.

#### <span id="page-25-0"></span>**Aiming**

On a typical UPC 100% hold the scanner between contact and 7 inches from the symbol (see *[Decode Zone on](#page-27-0)  [page 2-6](#page-27-0)*). Ensure the scan line crosses every bar and space of the symbol.

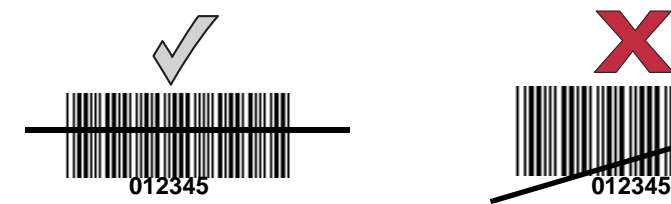

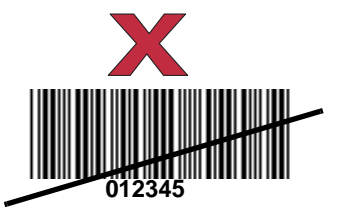

<span id="page-25-1"></span> **Figure 2-3** *Acceptable and Incorrect Aiming*

The scan line is smaller when the scanner is closer to the symbol and larger when it is farther from the symbol. Scan symbols with smaller bars or elements (mil size) closer to the scanner, and those with larger bars or elements (mil size) farther from the scanner.

Do not hold the scanner directly over the bar code. Laser light reflecting *directly* back into the scanner from the bar code is known as specular reflection. This specular reflection can make decoding difficult.

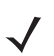

*NOTE* Scan line lengths vary depending on the scan line width selected. A full scan line width is the default. The medium scan line width is useful for scanning menus or pick-lists.

For more information about scan line widths, see *[page 4-6](#page-41-2)*.

The scanner can be tilted up to 65° forward or back and achieve a successful decode (*[Figure 2-4](#page-26-0)*). Simple practice quickly shows what tolerances to work within.

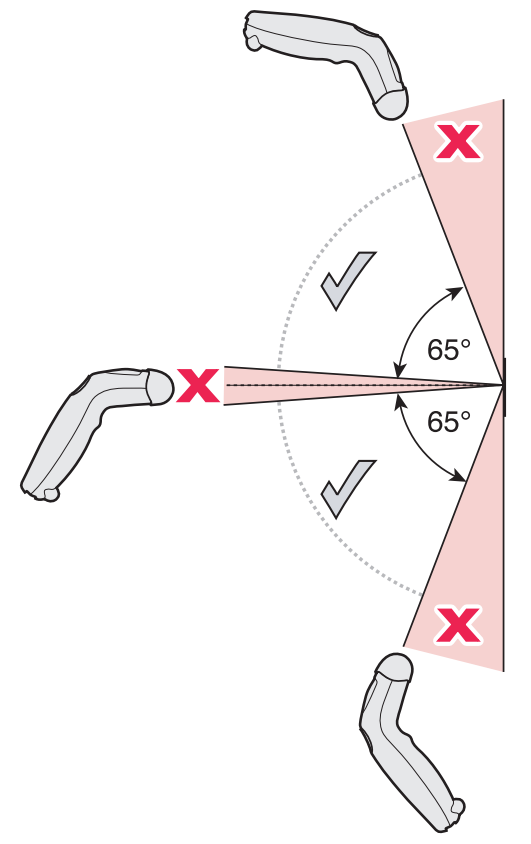

<span id="page-26-0"></span> **Figure 2-4** *Maximum Tilt Angles and Dead Zone*

## <span id="page-27-1"></span><span id="page-27-0"></span>**Decode Zone**

Note: Typical performance at 73° F (23° C) on high quality symbols in normal room light.

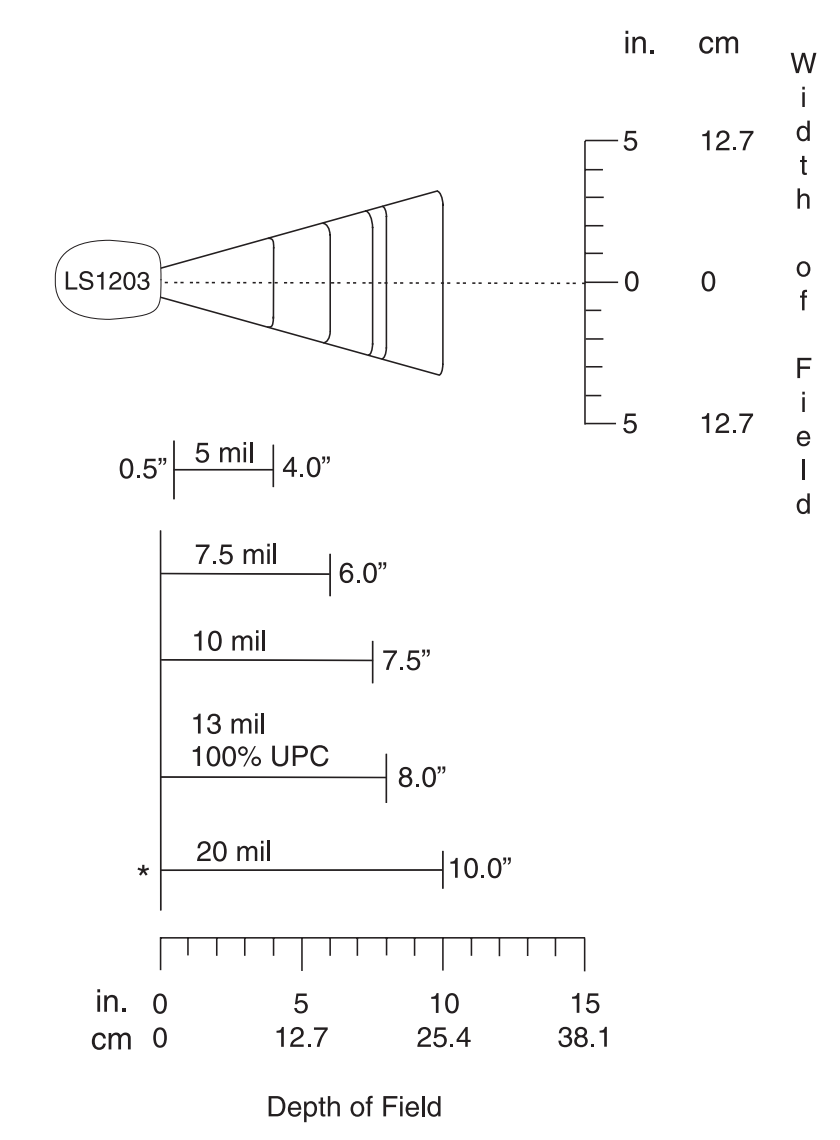

\*Minimum distance determined by symbol length and scan angle

 **Figure 2-5** *LS1203 Decode Zone*

## *Chapter 3* **Maintenance & Technical Specifications**

### <span id="page-28-1"></span><span id="page-28-0"></span>**Introduction**

This chapter provides suggested scanner maintenance, troubleshooting, technical specifications, and signal descriptions (pinouts).

## <span id="page-28-2"></span>**Maintenance**

Cleaning the exit window is the only maintenance required. A dirty window may affect scanning ability.

- Do not allow any abrasive material to touch the window
- Remove any dirt particles with a damp cloth
- Wipe the window using a tissue moistened with ammonia/water
- Do not spray water or other cleaning liquids directly into the window.

# <span id="page-29-0"></span>**Troubleshooting**

#### **Table 3-1** *Troubleshooting*

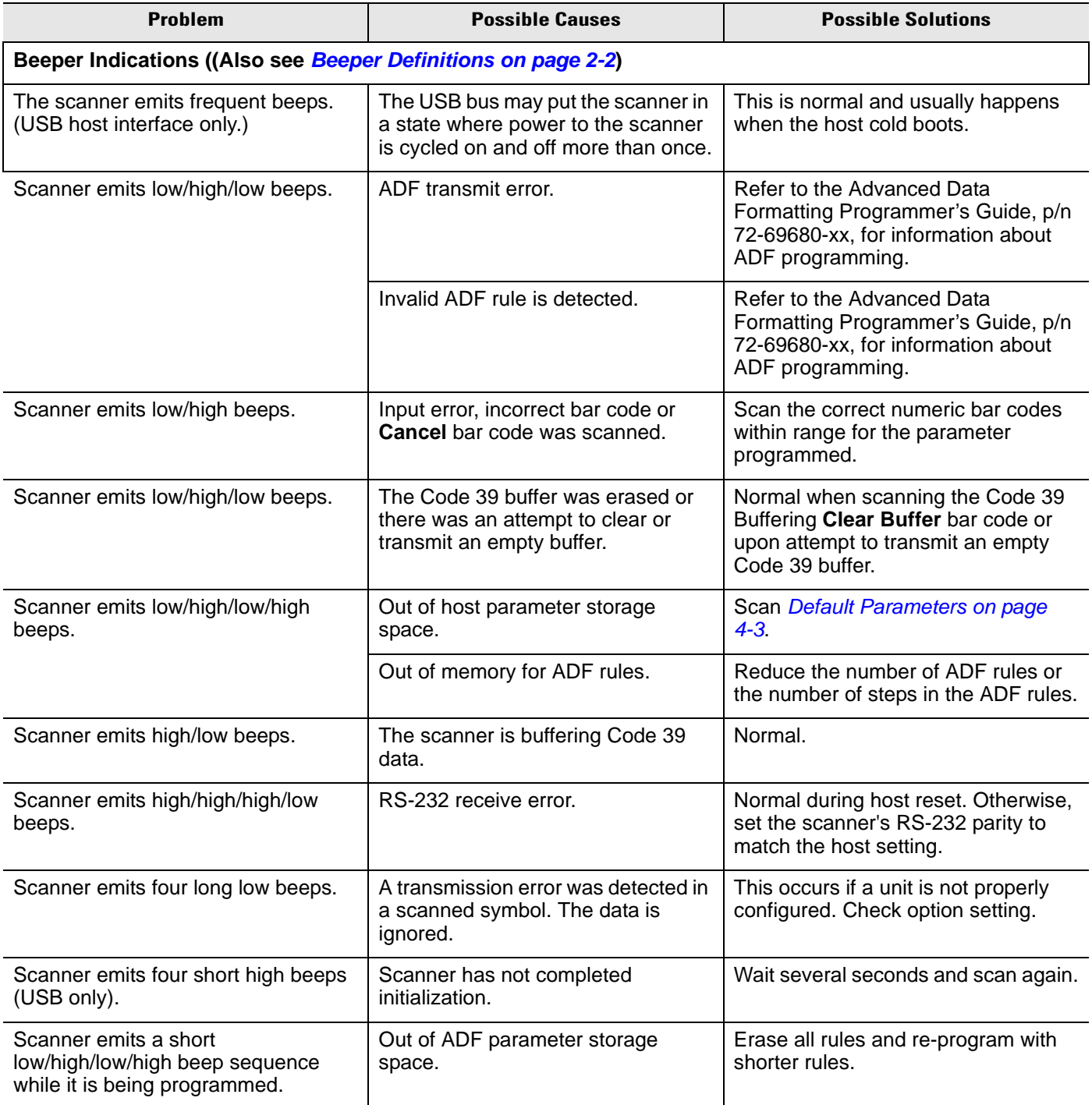

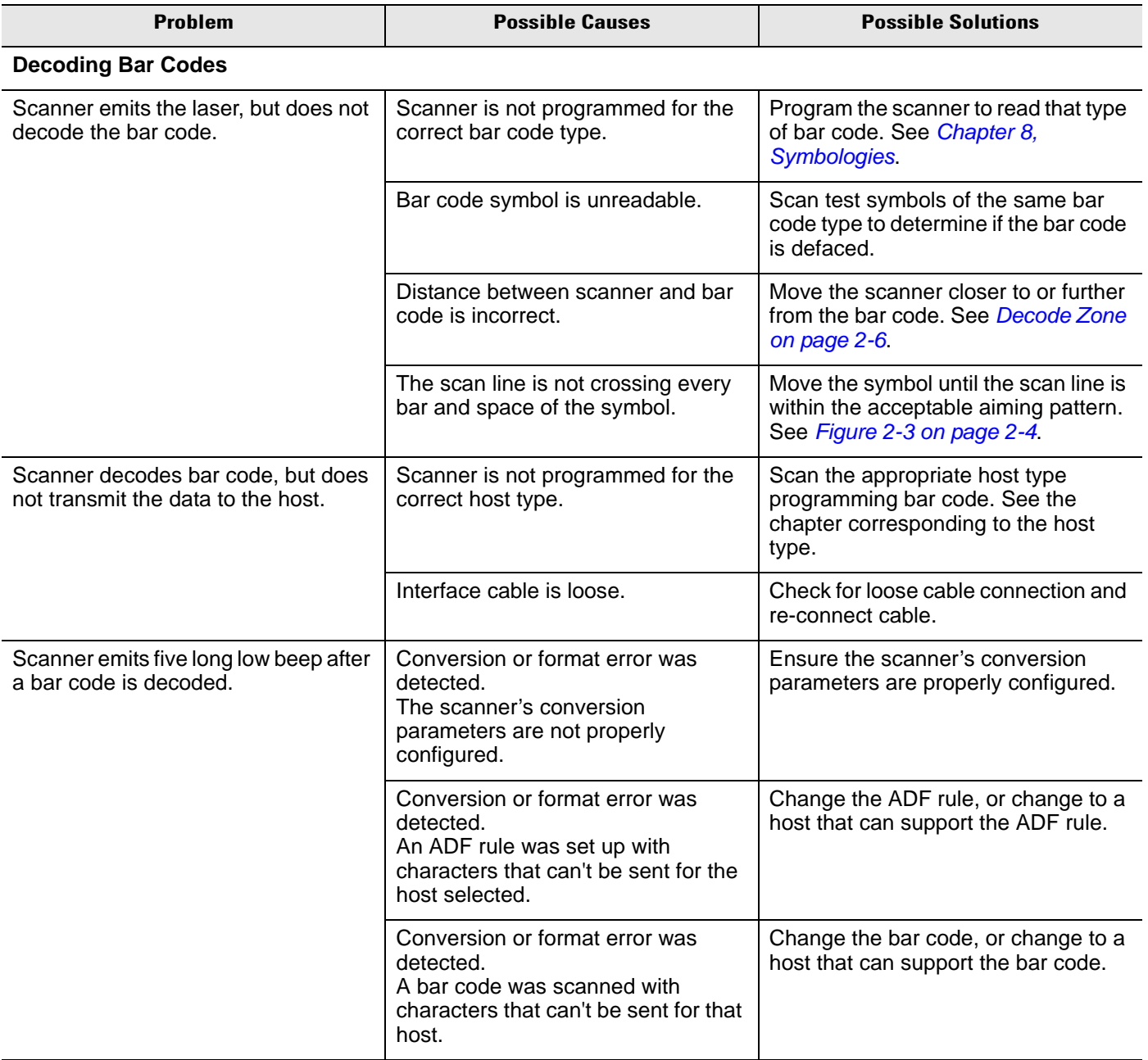

#### **Table 3-1** *Troubleshooting (Continued)*

## 3 - 4 LS1203 Product Reference Guide

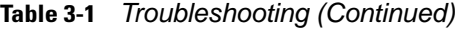

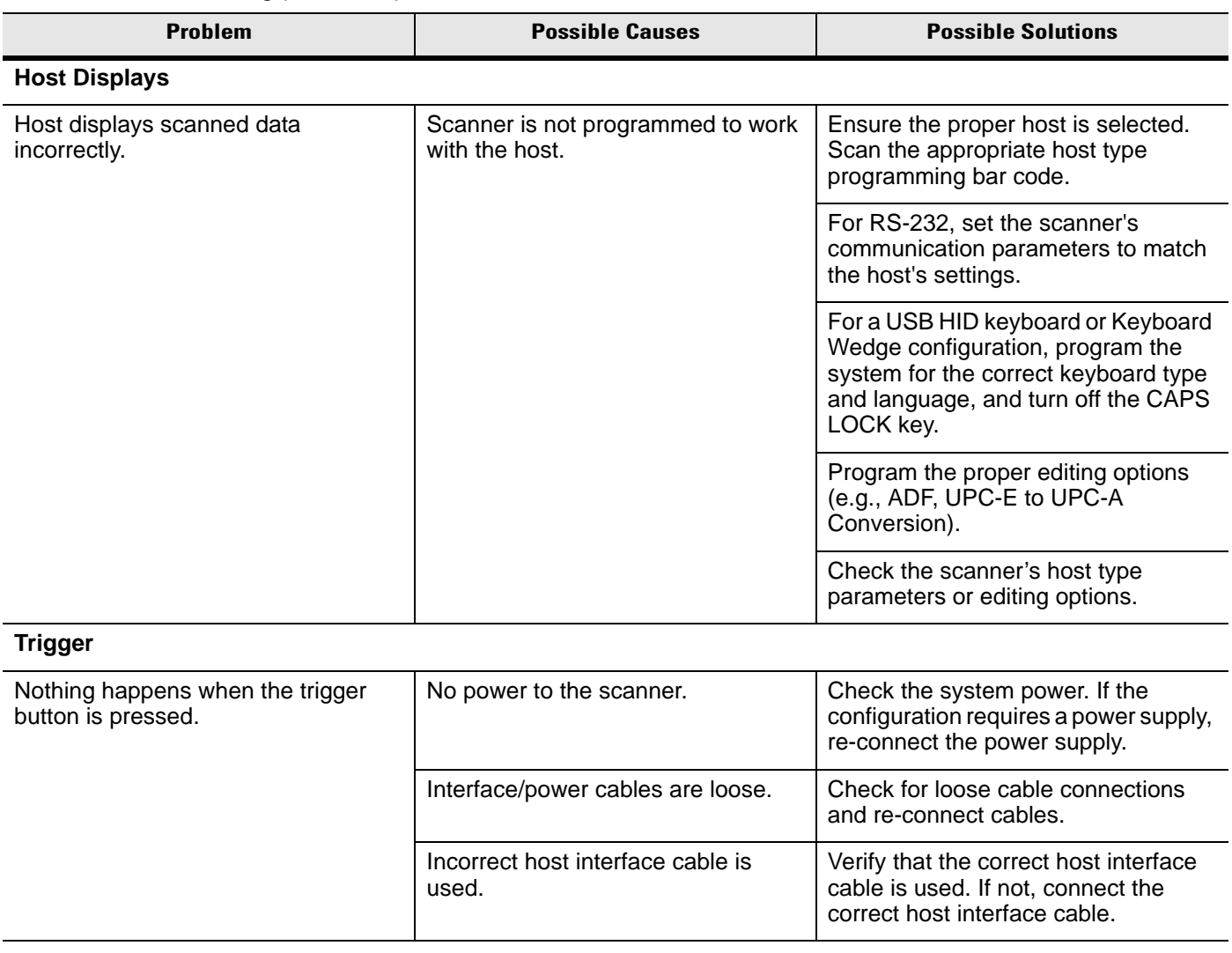

 $\sqrt{ }$ 

*NOTE* If after performing these checks the symbol still does not scan, contact the distributor or call the local Symbol Support Center. See *[page iii](#page-14-2)* for the telephone numbers.

# <span id="page-32-0"></span>**Technical Specifications**

**Table 3-2** *Technical Specifications*

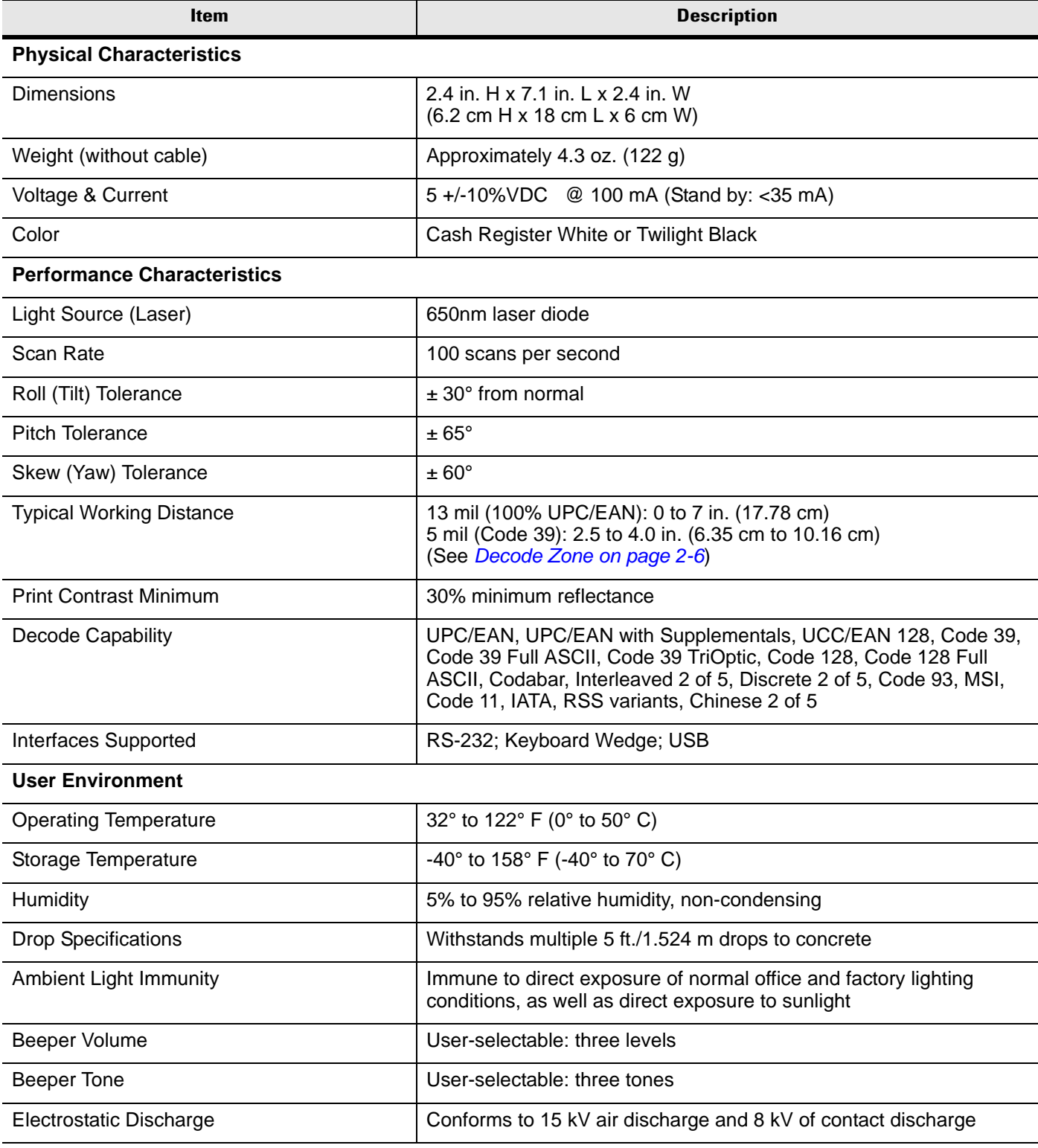

### 3 - 6 LS1203 Product Reference Guide

**Table 3-2** *Technical Specifications (Continued)*

| <b>Item</b>              | <b>Description</b>                                                                                                    |  |
|--------------------------|----------------------------------------------------------------------------------------------------|--|
| <b>Regulatory</b>        |                                                                                                    |  |
| <b>Electrical Safety</b> | UL1950, CSA C22.2 No. 950, EN60950/IEC950                                                                                   |  |
| <b>Laser Safety</b>      | <b>IEC Class 1</b>                                                                                                    |  |
| EMI/RFI                  | FCC Part 15 Class B, ICES-003 Class B, European Union EMC<br>Directive, Australian SMA, Taiwan EMC, Japan VCCI/MITI/Dentori |  |

## <span id="page-33-0"></span>**Scanner Signal Descriptions**

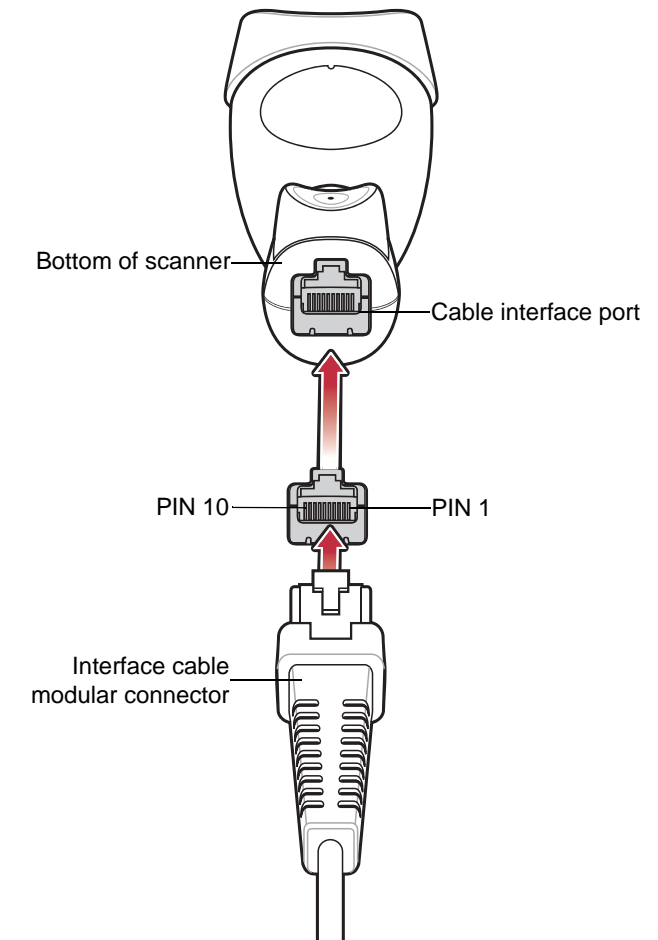

 **Figure 3-1** *Scanner Cable Pin-outs*

The signal descriptions in *[Table 3-3](#page-34-0)* apply to the connector on the scanner and are for reference only.

| Pin              | <b>RS-232</b> | <b>Keyboard</b><br>Wedge | <b>USB</b>    |
|------------------|---------------|--------------------------|---------------|
| $\mathbf 1$      | Reserved      | Reserved                 | Jump to Pin 6 |
| $\overline{2}$   | Power         | Power                    | Power         |
| 3                | Ground        | Ground                   | Ground        |
| $\boldsymbol{4}$ | TxD           | KeyClock                 | Reserved      |
| 5                | RxD           | TermData                 | D+            |
| 6                | <b>RTS</b>    | KeyData                  | Jump to Pin 1 |
| $\overline{7}$   | <b>CTS</b>    | <b>TermClock</b>         | n.            |
| 8                | Reserved      | Reserved                 | Reserved      |
| 9                | n/a           | n/a                      | n/a           |
| 10               | n/a           | n/a                      | n/a           |

<span id="page-34-0"></span>**Table 3-3** *Scanner Signal Pin-outs* 

## 3 - 8 LS1203 Product Reference Guide
# *Chapter 4* **User Preferences**

# **Introduction**

If desired, program the scanner to perform various functions, or activate different features.If preferred, the 123Scan configuration utility is also available for programming the scanner (see *[Chapter 9, 123Scan](#page-152-0)*). This chapter describes each user preference feature and provides the programming bar codes necessary for selecting these features.

The scanner ships with the settings shown in the *[User Preferences on page 4-2](#page-37-0)* (also see *[Appendix A,](#page-154-0)  [Standard Defaults](#page-154-0)* for all host defaults). If the default values suit requirements, programming may not be necessary.

To set feature values, scan a single bar code or a short bar code sequence. The settings are stored in non-volatile memory and are preserved even when the scanner is powered down.

If not using a USB cable, select a host type (see each host chapter for specific host information) after the power-up beeps sound. This is only necessary upon the first power-up when connected to a new host.

To return all features to their default values, see *[User Preferences on page 4-2](#page-37-0)*. Throughout the programming bar code menus, default values are indicated with asterisks (**\***).

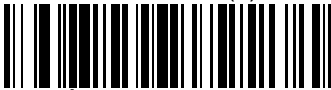

\* Indicates Default **\*High Frequency** Feature/Option

# **Scanning Sequence Examples**

In most cases, scanning one bar code sets the parameter value. For example, to set the beeper tone to high, scan the **High Frequency** (beeper tone) bar code listed under *[Beeper Tone on page 4-4](#page-39-0)*. The scanner issues a fast warble beep and the LED turns green, signifying a successful parameter entry.

Other parameters, such as **Serial Response Time-Out** or **Data Transmission Formats**, require scanning several bar codes. See these parameter descriptions for this procedure.

# **Errors While Scanning**

Unless otherwise specified, when an error is made during a scanning sequence, just re-scan the correct parameter.

# **User Preferences Parameter Defaults**

*[Table 4-1](#page-37-0)* lists the defaults for user preferences parameters. To change any option, scan the appropriate bar code(s) provided in the User Preferences section beginning on *[page 4-3](#page-38-0)*.

*NOTE* See *[Appendix A, Standard Defaults](#page-154-0)* for all user preferences, hosts and symbologies default parameters.

<span id="page-37-0"></span>**Table 4-1** *User Preferences*

| <b>Parameter</b>               | <b>Default</b>          | Page<br><b>Number</b> |
|--------------------------------|-------------------------|-----------------------|
| <b>User Preferences</b>        |                         |                       |
| Beeper Tone                    | Medium                  | $4 - 4$               |
| Beeper Volume                  | High                    | $4 - 4$               |
| Power Mode                     | Continuous On           | $4 - 5$               |
| <b>Scanning Mode</b>           | Triggered               | $4 - 5$               |
| Scan Line Width                | <b>Full Width</b>       | $4 - 6$               |
| Laser On Time                  | 3.0 <sub>sec</sub>      | $4 - 6$               |
| Beep After Good Decode         | Enable                  | $4 - 7$               |
| Transmit Code ID Character     | <b>None</b>             | $4 - 7$               |
| Prefix Value                   | $7013 <$ CR $>$ cLF $>$ | $4 - 8$               |
| Suffix Value                   | $7013 <$ CR $>$ cLF $>$ | $4 - 8$               |
| Scan Data Transmission Format  | Data as is              | $4 - 9$               |
| <b>FN1 Substitution Values</b> | Set                     | $4 - 10$              |
| Transmit "No Read" Message     | <b>Disable</b>          | $4 - 10$              |
| Transmit Code ID Character     | <b>None</b>             | $4 - 10$              |

# <span id="page-38-0"></span>**User Preferences**

### **Default Parameters**

The scanner can be reset to two types of defaults: factory defaults or custom defaults. Scan the appropriate bar code below to reset the scanner to its default settings and/or set the scanner's current settings as the custom default.

- **Restore Defaults** Resets all default parameters as follows:
	- **-** If custom default values were configured (see **Write to Custom Defaults**), the custom default values are set for all parameters each time the **Restore Defaults** bar code below is scanned.
	- **-** If no custom default values were configured, the factory default values are set for all parameters each time the **Restore Defaults** bar code below is scanned. (For factory default values, see *[Appendix A,](#page-154-0)  [Standard Defaults](#page-154-0)*.)
- **Set Factory Defaults** Scan the **Set Factory Defaults** bar code below to eliminate all custom default values and set the scanner to factory default values. (For factory default values, see *[Appendix A,](#page-154-0)  [Standard Defaults](#page-154-0)*.)
- **Write to Custom Defaults** Custom default parameters can be configured to set unique default values for all parameters. After changing all parameters to the desired default values, scan the **Write to Custom Defaults** bar code below to configure custom defaults.

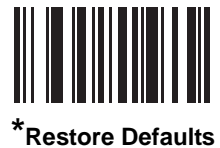

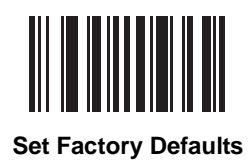

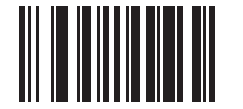

**Write to Custom Defaults**

### <span id="page-39-0"></span>**Beeper Tone**

To select a decode beep frequency (tone), scan the **Low Frequency, Medium Frequency**, or **High Frequency** bar code.

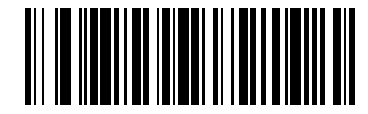

**Low Frequency**

<span id="page-39-1"></span>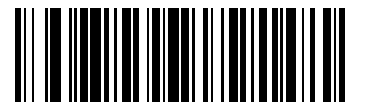

**\*Medium Frequency (Optimum Settings)**

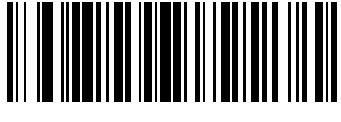

**High Frequency**

#### **Beeper Volume**

To select a beeper volume, scan the **Low Volume, Medium Volume**, or **High Volume** bar code.

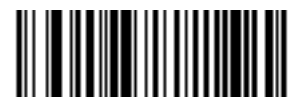

**Low Volume**

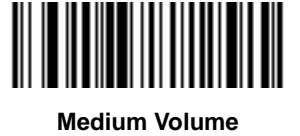

<span id="page-39-2"></span>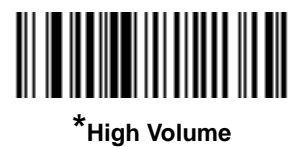

#### **Power Mode**

This parameter determines whether or not power remains on after a decode attempt. When in reduced power mode, the scanner enters low power consumption mode after each decode. When in continuous power mode, power remains on after each decode.

<span id="page-40-0"></span>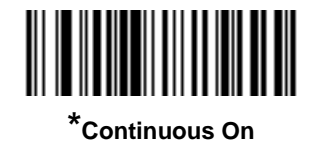

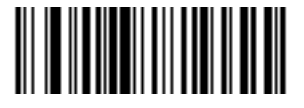

**Reduced Power Mode**

#### **Scanning Mode**

This parameter determines whether or not the scanner is in triggered mode or Auto-Scan™ mode. In triggered scanning mode, the scanner trigger button must be pressed to decode each scanned bar code. In Auto-Scan™ scanning mode, the scanner laser is in constant on state and no trigger button press is required to scan a bar code.

If the scanner is in triggered mode, scan **Triggered/Auto-Scan™** to switch to Auto-Scan™ mode. If the scanner is in Auto-Scan<sup>™</sup> mode, scan Triggered/Auto-Scan<sup>™</sup> to switch to triggered mode.

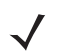

**NOTE** When the scanner is not used for an extended period of time in Auto-Scan™ mode, it enters sleep mode. To wake the scanner, press the trigger button.

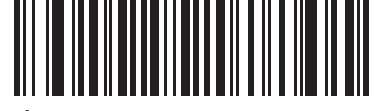

<span id="page-40-1"></span>**\*Triggered/Auto-ScanTM Mode**

#### **Scan Line Width**

Scan a bar code below to set the scan line width.

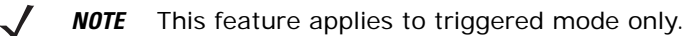

<span id="page-41-0"></span>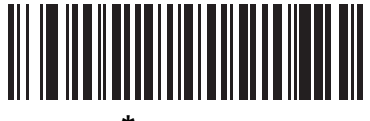

**\*Full Width**

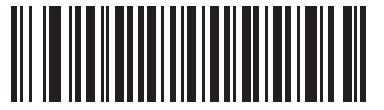

**Medium Width**

#### **Laser On Time**

This parameter sets the maximum time that decode processing continues during a scan attempt. It is programmable in 0.1 second increments from 0.5 to 9.9 seconds. The default Laser On Time is 3.0 seconds.

To set a Laser On Time, scan the bar code below. Next, scan two numeric bar codes beginning on *[page D-1](#page-168-0)* in *[Appendix D, Numeric Bar Codes](#page-168-1)* that correspond to the desired on time. Single digit numbers must have a leading zero. For example, to set an On Time of 0.5 seconds, scan the bar code below, then scan the "0" and "5" bar codes. If an error is made, or the selection needs to be changed, scan **Cancel** on *[page D-3](#page-170-0)*.

<span id="page-41-1"></span>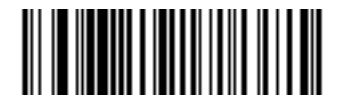

**Laser On Time**

### **Beep After Good Decode**

Scan a bar code below to select whether or not the scanner beeps after a good decode. If **Do Not Beep After Good Decode** is selected, the beeper still operates during parameter menu scanning and indicates error conditions.

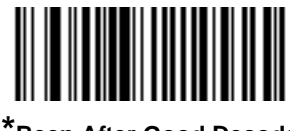

<span id="page-42-0"></span>**\*Beep After Good Decode (Enable)**

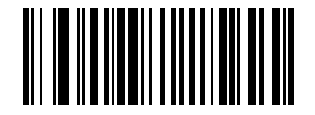

**Do Not Beep After Good Decode (Disable)**

### **Transmit Code ID Character**

A Code ID character identifies the code type of a scanned bar code. This may be useful when the scanner is decoding more than one code type. In addition to any single character prefix already selected, the Code ID character is inserted between the prefix and the decoded symbol.

Select no Code ID character, a Symbol Code ID character, or an AIM Code ID character. For Code ID Characters, see *[Symbol Code Characters on page B-1](#page-160-0)* and *[Aim Code Characters on page B-2](#page-161-0)*.

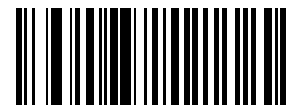

**Symbol Code ID Character**

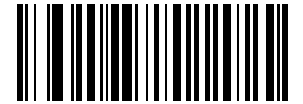

**AIM Code ID Character**

<span id="page-42-1"></span>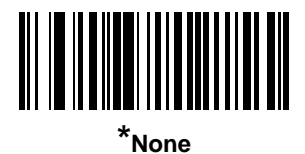

#### <span id="page-43-3"></span><span id="page-43-0"></span>**Prefix/Suffix Values**

A prefix and/or suffix can be appended to scan data for use in data editing.

To set a value for a prefix or suffix:

- **1.** Change the scan data format by scanning the appropriate *[Scan Data Transmission Format on page 4-8](#page-43-1)*.
- **2.** Scan the appropriate prefix/suffix bar code on *[page 4-8](#page-43-2)*.
- **3.** Scan a four-digit number (i.e., four bar codes from *[Appendix D, Numeric Bar Codes](#page-168-1)*) that corresponds to that value.

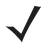

*NOTE* When using host commands to set the prefix or suffix, set the key category parameter to 1, then set the 3-digit decimal value. See *[Table E-1 on page E-1](#page-172-0)* for the four-digit codes.

**4.** To correct an error or change a selection, scan **Cancel** on *[page D-3](#page-170-0)*.

<span id="page-43-2"></span>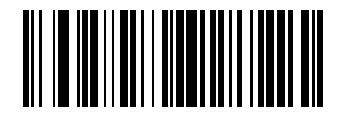

**Scan Prefix**

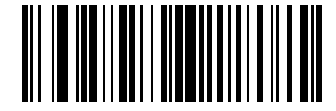

**Scan Suffix**

#### <span id="page-43-1"></span>**Scan Data Transmission Format**

To change the scan data format, scan **Scan Options** and one of the following four bar codes corresponding to the desired format:

- **Data As Is**
- **<DATA> <SUFFIX>**
- **<PREFIX> <DATA>**
- **<PREFIX> <DATA> <SUFFIX>**.

Scan **Enter** on *[page 4-9](#page-44-1)* to complete the change. To set values for the prefix and/or suffix, see *[Prefix/Suffix](#page-43-0)  [Values on page 4-8](#page-43-0)*. Scan **Data Format Cancel** on *[page 4-9](#page-44-1)* to cancel the change.

If a carriage return/enter is required after each scanned bar code, scan the following bar codes in order:

- **1. Scan Options**
- **2. <DATA> <SUFFIX>**
- **3. Enter** (on *[page 4-9](#page-44-1)*).

# **Scan Data Transmission Format (continued)**

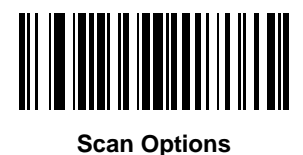

<span id="page-44-0"></span>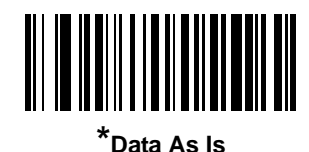

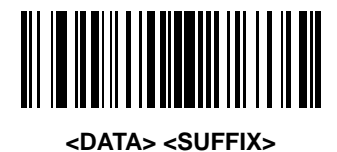

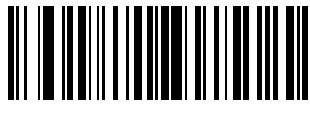

**<PREFIX> <DATA>**

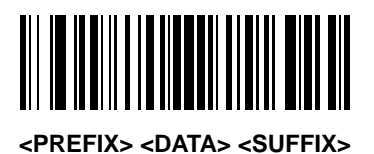

<span id="page-44-1"></span>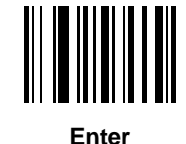

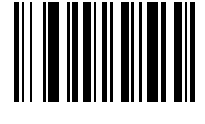

**Data Format Cancel**

#### <span id="page-45-3"></span>**FN1 Substitution Values**

The Wedge and USB HID Keyboard hosts support an FN1 substitution feature. When enabled any FN1 character (0x1b) in an EAN128 bar code is substituted with a value. This value defaults to 7013 (Enter Key).

To select an FN1 substitution value via bar code menus:

**1.** Scan the bar code below.

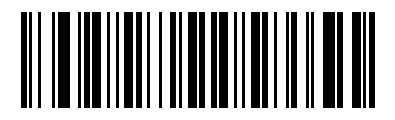

**\*Set FN1 Substitution Value**

- <span id="page-45-0"></span>**2.** Look up the keystroke desired for FN1 Substitution in the *[ASCII Value - Code 39 Encode - Keystroke on](#page-172-0)  [page E-1](#page-172-0)* for the currently installed host interface.
- **3.** Enter the 4-digit substitution value by scanning each digit in *[Appendix D, Numeric Bar Codes](#page-168-1)*.

To correct an error or change the selection, scan **Cancel**.

To enable FN1 substitution for keyboard wedge, scan the **Enable FN1 Substitution** bar code on *[page 5-9](#page-54-0)*.

To enable FN1 Substitution for USB HID keyboard, scan the **Enable FN1 Substitution** bar code on *[page 7-8](#page-95-0)*.

### <span id="page-45-2"></span>**Transmit "No Read" Message**

Scan a bar code below to select whether or not to transmit a No Read message. When enabled, the characters NR are transmitted when a bar code is not decoded. When disabled, if a symbol does not decode, nothing is sent to the host.

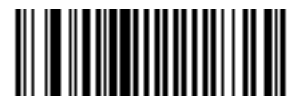

**Enable No Read**

<span id="page-45-1"></span>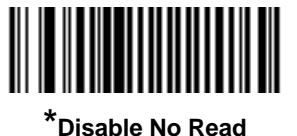

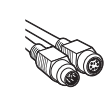

# *Chapter 5* **Keyboard Wedge Interface**

# **Introduction**

This chapter describes how to set up a Keyboard Wedge interface with the scanner. With this interface, the scanner is connected between the keyboard and host computer, and translates bar code data into keystrokes. The host computer accepts the keystrokes as if they originated from the keyboard. This mode adds bar code reading functionality to a system designed for manual keyboard input. Keyboard keystrokes are simply passed through.

Throughout the programming bar code menus, default values are indicated with asterisks (**\***).

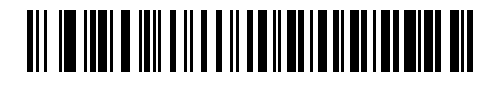

\* Indicates Default \***North American** Feature/Option

# **Connecting a Keyboard Wedge Interface**

<span id="page-46-0"></span>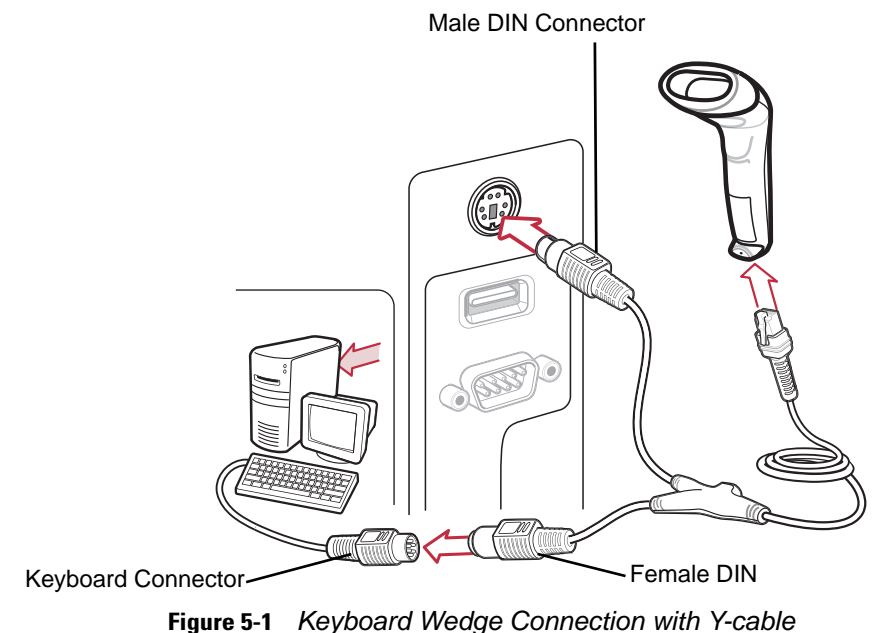

To connect the Keyboard Wedge interface Y-cable:

*NOTE* Interface cables vary depending on configuration. The connectors illustrated in [Figure 5-1](#page-46-0) are examples only. The connectors may be different than those illustrated, but the steps to connect the scanner remain the same.

- **1.** Turn off the host and unplug the keyboard connector.
- **2.** Attach the modular connector of the Y-cable to the cable interface port on the scanner. (See *[Installing the](#page-19-0)  [Interface Cable on page 1-2](#page-19-0)*.)
- **3.** Connect the round male DIN host connector of the Y-cable to the keyboard port on the host device.
- **4.** Connect the round female DIN keyboard connector of the Y-cable to the keyboard connector.
- **5.** If needed, attach the optional power supply to the connector in the middle of the Y-cable.
- **6.** Ensure that all connections are secure.
- **7.** Turn on the host system.
- **8.** Select the Keyboard Wedge host type by scanning the appropriate bar code from *[Keyboard Wedge Host](#page-48-0)  [Parameters on page 5-3](#page-48-0)*.
- **9.** To modify any other parameter options, scan the appropriate bar codes in this chapter.

## **Keyboard Wedge Parameter Defaults**

*NOTE* See *[Appendix A, Standard Defaults](#page-154-0)* for all user preferences, hosts, symbologies, and miscellaneous default parameters.

[Table 5-1](#page-47-0) lists the defaults for Keyboard Wedge host parameters. To change any option, scan the appropriate bar code(s) in the Keyboard Wedge Host Parameters section beginning on *[page 5-3](#page-48-0)*.

<span id="page-47-0"></span>**Table 5-1** *Keyboard Wedge Defaults*

| <b>Parameter</b>                      | <b>Default</b>                                           | <b>Page Number</b> |
|---------------------------------------|----------------------------------------------------------|--------------------|
| <b>Keyboard Wedge Host Parameters</b> |                                                          |                    |
| Keyboard Wedge Host Type              | <b>IBM PC/AT&amp; IBM PC</b><br>Compatibles <sup>1</sup> | $5 - 3$            |
| <b>Country Types (Country Codes)</b>  | North American                                           | $5 - 4$            |
| Ignore Unknown Characters             | Send                                                     | $5 - 5$            |
| <b>Keystroke Delay</b>                | No Delay                                                 | $5 - 6$            |
| Intra-Keystroke Delay                 | Disable                                                  | $5 - 6$            |
| Alternate Numeric Keypad Emulation    | Disable                                                  | $5 - 7$            |
| Caps Lock On                          | <b>Disable</b>                                           | $5 - 7$            |
| Caps Lock Override                    | Disable                                                  | $5 - 8$            |
| Convert Wedge Data                    | No Convert                                               | $5 - 8$            |

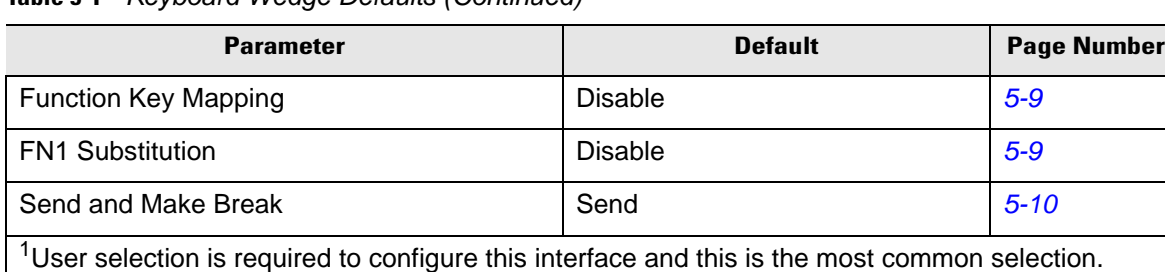

#### **Table 5-1** *Keyboard Wedge Defaults (Continued)*

# <span id="page-48-0"></span>**Keyboard Wedge Host Parameters**

### **Keyboard Wedge Host Types**

Select the Keyboard Wedge host by scanning one of the bar codes below.

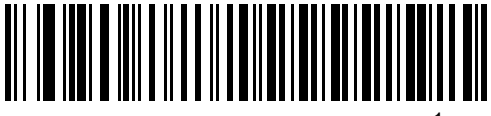

**IBM PC/AT & IBM PC Compatibles**<sup>1</sup>

<span id="page-48-1"></span>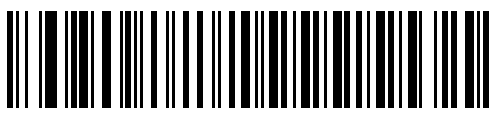

**IBM AT Notebook**

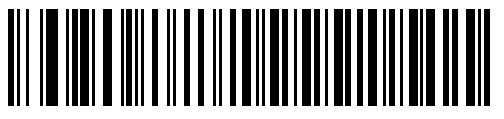

**NCR 7052**

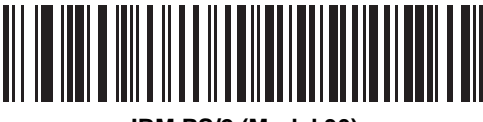

**IBM PS/2 (Model 30)**

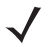

**NOTE** <sup>1</sup>User selection is required to configure this interface and this is the most common selection.

#### 5 - 4 LS1203 Product Reference Guide

### <span id="page-49-1"></span>**Keyboard Wedge Country Types (Country Codes)**

Scan the bar code corresponding to the keyboard type. If the keyboard type is not listed, see *[Alternate](#page-52-2)  [Numeric Keypad Emulation on page 5-7](#page-52-2)*.

<span id="page-49-0"></span>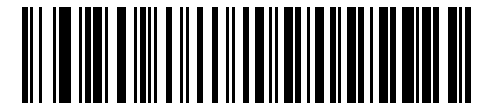

**\*North American**

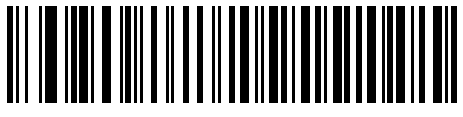

**German Windows**

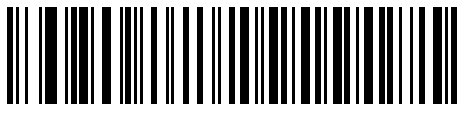

**French Windows**

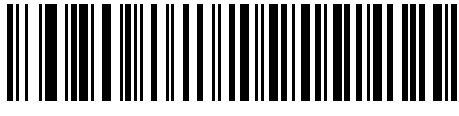

**French Canadian Windows 95/98**

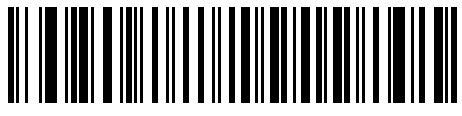

**French Canadian Windows XP/2000**

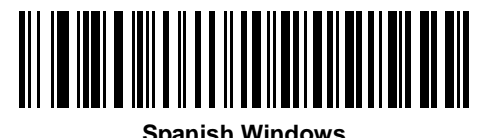

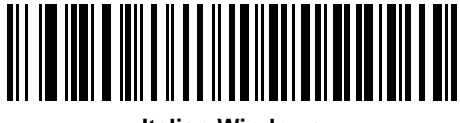

**Italian Windows**

**Keyboard Wedge Country Types (continued)**

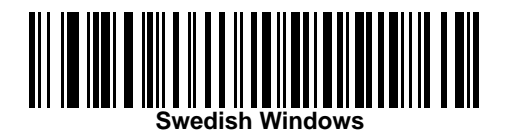

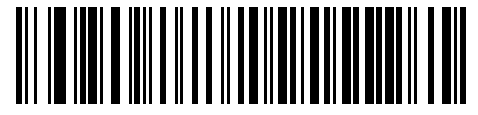

**UK English Windows**

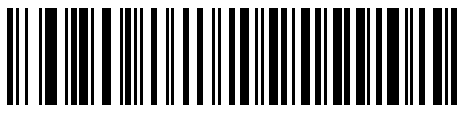

**Japanese Windows**

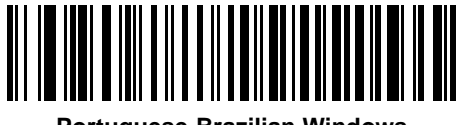

**Portuguese-Brazilian Windows**

### **Ignore Unknown Characters**

Unknown characters are characters the host does not recognize. When **Send Bar Codes With Unknown Characters** is selected, all bar code data is sent except for unknown characters, and no error beeps sound on the scanner. When **Do Not Send Bar Codes With Unknown Characters** is selected, bar code data is sent up to the first unknown character, then the scanner issues an error beep.

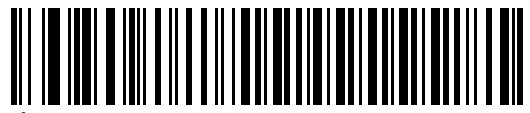

<span id="page-50-0"></span>**\*Send Bar Codes with Unknown Characters**

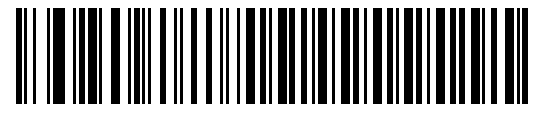

**Do Not Send Bar Codes with Unknown Characters**

#### 5 - 6 LS1203 Product Reference Guide

#### **Keystroke Delay**

This is the delay in milliseconds between emulated keystrokes. Scan a bar code below to increase the delay when hosts require a slower transmission of data.

<span id="page-51-0"></span>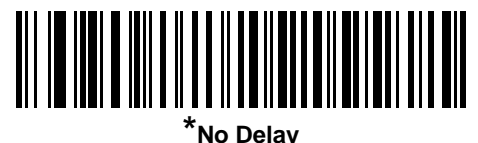

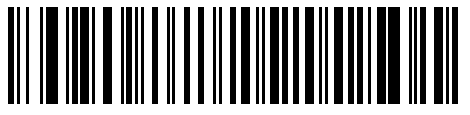

**Medium Delay (20 msec)**

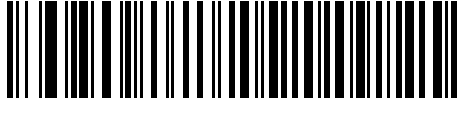

**Long Delay (40 msec)**

### **Intra-Keystroke Delay**

When enabled, an additional delay is inserted between each emulated key depression and release. This sets the Keystroke Delay parameter to a minimum of 5 msec as well.

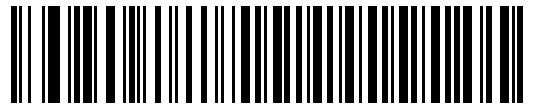

**Enable Intra-Keystroke Delay**

<span id="page-51-1"></span>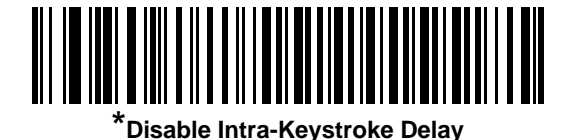

### <span id="page-52-2"></span>**Alternate Numeric Keypad Emulation**

This allows emulation of most other country keyboard types not listed in *[Keyboard Wedge Country Types](#page-49-1)  [\(Country Codes\) on page 5-4](#page-49-1)* in a Microsoft® operating system environment.

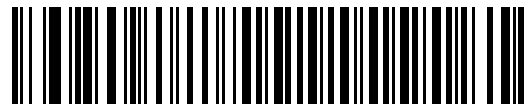

**Enable Alternate Numeric Keypad**

<span id="page-52-0"></span>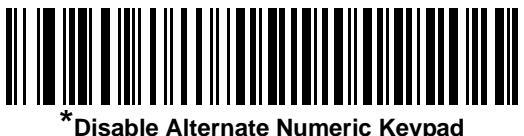

### **Caps Lock On**

When enabled, the scanner emulates keystrokes as if the Caps Lock key is always pressed. Note that if both **Caps Lock On** and **Caps Lock Override** are enabled, **Caps Lock Override** takes precedence

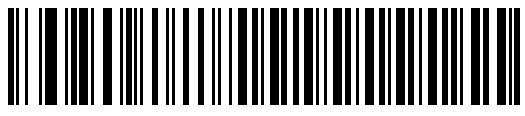

**Enable Caps Lock On**

<span id="page-52-1"></span>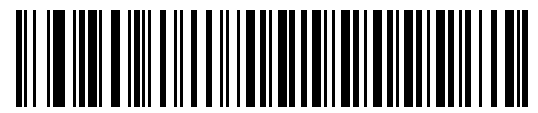

**\*Disable Caps Lock On**

### **Caps Lock Override**

When enabled, on AT or AT Notebook hosts, the keyboard ignores the state of the Caps Lock key. Therefore, an 'A' in the bar code is sent as an 'A' no matter what the state of the keyboard's Caps Lock key.

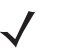

*NOTE* If both **Caps Lock On** and **Caps Lock Override** are enabled, **Caps Lock Override** takes precedence.

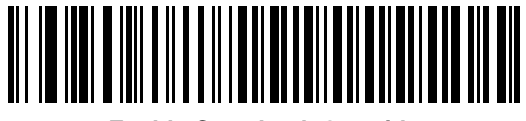

**Enable Caps Lock Override**

<span id="page-53-0"></span>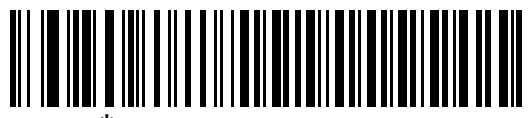

**\*Disable Caps Lock Override**

#### **Convert Wedge Data**

When enabled, the scanner will convert all bar code data to the selected case.

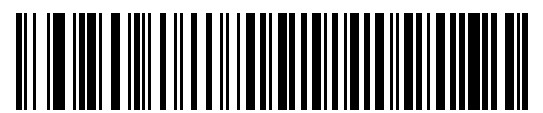

**Convert to Upper Case**

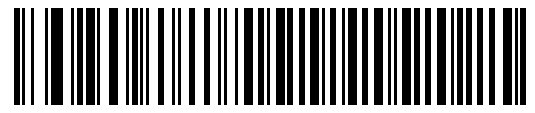

**Convert to Lower Case**

<span id="page-53-1"></span>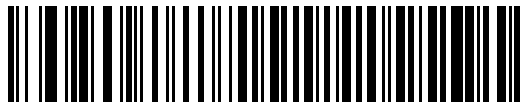

**\*No Convert**

### **Function Key Mapping**

ASCII values under 32 are normally sent as control key sequences (see *[Table 5-2 on page 5-11](#page-56-0)*). When this parameter is enabled, the keys in bold are sent in place of the standard key mapping. Table entries that do not have a bold entry remain the same whether or not this parameter is enabled.

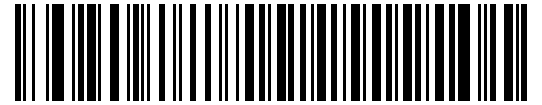

**Enable Function Key Mapping**

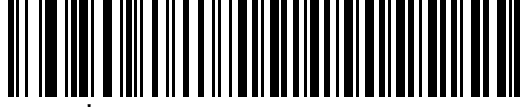

**\*Disable Function Key Mapping**

#### <span id="page-54-1"></span>**FN1 Substitution**

When enabled, the scanner replaces FN1 characters in an EAN128 bar code with a keystroke chosen by the user (see *[FN1 Substitution Values on page 4-10](#page-45-3)*).

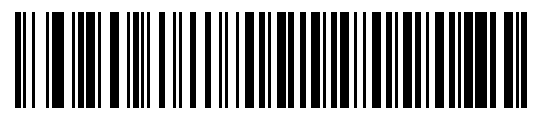

<span id="page-54-0"></span>**Enable FN1 Substitution**

<span id="page-54-2"></span>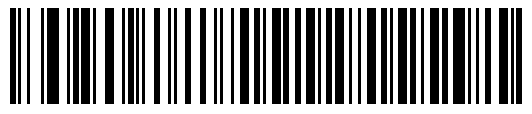

**\*Disable FN1 Substitution**

#### **Send Make and Break**

When enabled, the scan codes for releasing a key are not sent.

<span id="page-55-0"></span>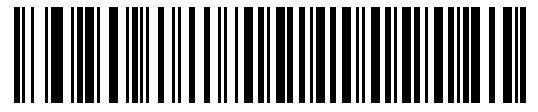

**\*Send Make and Break Scan Codes**

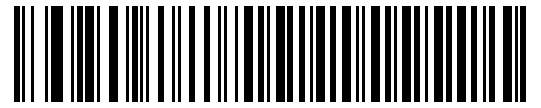

**Send Make Scan Code Only**

### **Keyboard Maps**

The following keyboard maps are provided for prefix/suffix keystroke parameters. To program the prefix/suffix values, see the bar codes on *[page 4-8](#page-43-3)*.

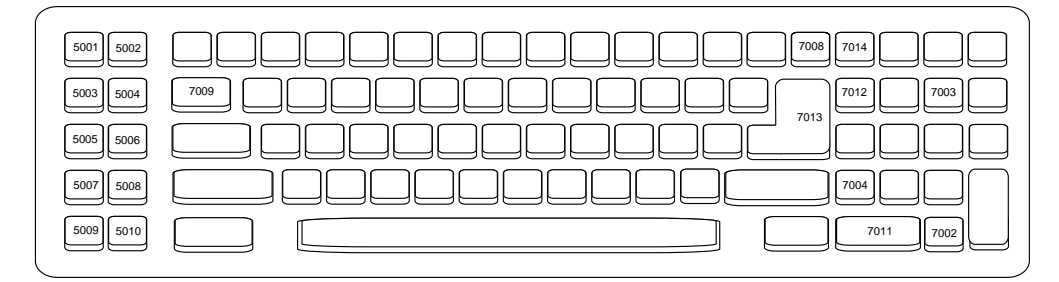

 **Figure 5-2** *IBM PC/AT*

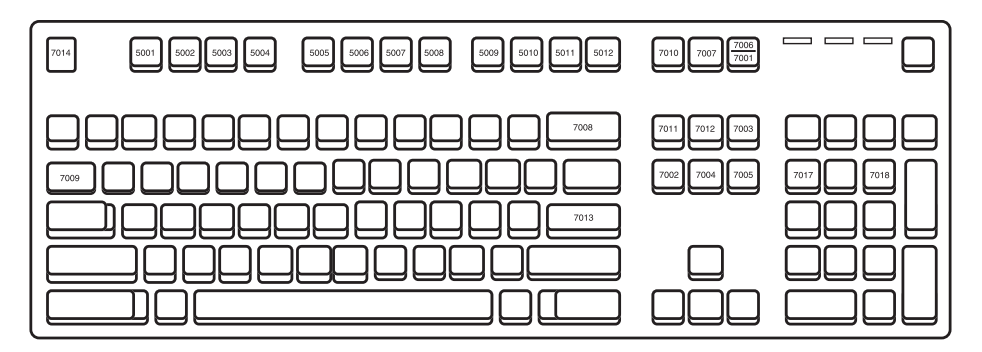

 **Figure 5-3** *IBM PS/2*

# **ASCII Character Set for Keyboard Wedge**

*NOTE* Code 39 Full ASCII interprets the bar code special character (\$ + % /) preceding a Code 39 character and assigns an ASCII character value to the pair. For example, when Code 39 Full ASCII is enabled and a **+B** is scanned, it is interpreted as **b**, **%J** as **?**, and **%V** as **@**. Scanning **ABC%I** outputs the keystroke equivalent of **ABC >**.

| <b>ASCII Value</b> | <b>Full ASCII</b><br><b>Code 39 Encode</b><br>Character | <b>Keystroke</b>                             |
|--------------------|---------------------------------------------------------|----------------------------------------------|
| 1001               | \$Α                                                     | <b>CTRL A</b>                                |
| 1002               | \$Β                                                     | <b>CTRL B</b>                                |
| 1003               | \$C                                                     | <b>CTRL C</b>                                |
| 1004               | \$D                                                     | <b>CTRLD</b>                                 |
| 1005               | \$E                                                     | <b>CTRL E</b>                                |
| 1006               | \$F                                                     | <b>CTRLF</b>                                 |
| 1007               | \$G                                                     | <b>CTRL G</b>                                |
| 1008               | \$Η                                                     | CTRL H/BACKSPACE <sup>1</sup>                |
| 1009               | \$I                                                     | <b>CTRL I/HORIZONTAL</b><br>TAB <sup>1</sup> |
| 1010               | \$J                                                     | <b>CTRL J</b>                                |
| 1011               | \$K                                                     | <b>CTRLK</b>                                 |
| 1012               | \$L                                                     | <b>CTRL L</b>                                |
| 1013               | \$M                                                     | CTRL M/ENTER <sup>1</sup>                    |
| 1014               | \$Ν                                                     | <b>CTRL N</b>                                |
| 1015               | \$O                                                     | <b>CTRLO</b>                                 |
| 1016               | \$P                                                     | <b>CTRL P</b>                                |
| 1017               | \$Q                                                     | <b>CTRL Q</b>                                |
| 1018               | \$R                                                     | <b>CTRL R</b>                                |
| 1019               | \$S                                                     | <b>CTRLS</b>                                 |
| 1020               | \$T                                                     | <b>CTRL T</b>                                |
| 1021               | \$U                                                     | <b>CTRLU</b>                                 |

<span id="page-56-0"></span>**Table 5-2** *Keyboard Wedge ASCII Character Set*

| <b>ASCII Value</b> | <b>Full ASCII</b><br><b>Code 39 Encode</b><br><b>Character</b> | <b>Keystroke</b>        |
|--------------------|----------------------------------------------------------------|-------------------------|
| 1022               | \$V                                                            | <b>CTRLV</b>            |
| 1023               | \$W                                                            | <b>CTRLW</b>            |
| 1024               | \$X                                                            | <b>CTRL X</b>           |
| 1025               | \$Υ                                                            | <b>CTRLY</b>            |
| 1026               | \$Ζ                                                            | CTRL Z                  |
| 1027               | %A                                                             | CTRL [/ESC <sup>1</sup> |
| 1028               | %B                                                             | CTRL \                  |
| 1029               | %C                                                             | CTRL ]                  |
| 1030               | %D                                                             | CTRL 6                  |
| 1031               | %E                                                             | CTRL-                   |
| 1032               | Space                                                          | Space                   |
| 1033               | /A                                                             | Ţ                       |
| 1034               | /B                                                             | í,                      |
| 1035               | /C                                                             | $\#$                    |
| 1036               | /D                                                             | \$                      |
| 1037               | /E                                                             | $\%$                    |
| 1038               | /F                                                             | &                       |
| 1039               | /G                                                             | $\pmb{\epsilon}$        |
| 1040               | /H                                                             | (                       |
| 1041               | $\sqrt{ }$                                                     | ∖                       |
| 1042               | /J                                                             | *                       |
| 1043               | /K                                                             | $\ddot{}$               |
| 1044               | /L                                                             | ,                       |
| 1045               |                                                                |                         |
| 1046               |                                                                |                         |
| 1047               | $\sqrt{O}$                                                     | 1                       |
| 1048               | $\pmb{0}$                                                      | $\pmb{0}$               |

**Table 5-2** *Keyboard Wedge ASCII Character Set (Continued)*

| <b>ASCII Value</b> | <b>Full ASCII</b><br><b>Code 39 Encode</b><br><b>Character</b> | <b>Keystroke</b>        |
|--------------------|----------------------------------------------------------------|-------------------------|
| 1049               | $\mathbf 1$                                                    | $\mathbf 1$             |
| 1050               | $\overline{2}$                                                 | $\overline{2}$          |
| 1051               | 3                                                              | 3                       |
| 1052               | $\overline{\mathbf{4}}$                                        | $\overline{\mathbf{4}}$ |
| 1053               | 5                                                              | 5                       |
| 1054               | 6                                                              | 6                       |
| 1055               | $\overline{7}$                                                 | $\overline{7}$          |
| 1056               | 8                                                              | 8                       |
| 1057               | 9                                                              | 9                       |
| 1058               | $\overline{Z}$                                                 | ł                       |
| 1059               | %F                                                             | $\vdots$                |
| 1060               | %G                                                             | $\,<$                   |
| 1061               | %H                                                             | $=$                     |
| 1062               | %                                                              | $\,>$                   |
| 1063               | %J                                                             | $\tilde{?}$             |
| 1064               | %V                                                             | @                       |
| 1065               | A                                                              | A                       |
| 1066               | B                                                              | Β                       |
| 1067               | $\mathsf C$                                                    | $\mathsf C$             |
| 1068               | D                                                              | D                       |
| 1069               | E                                                              | E                       |
| 1070               | F                                                              | $\mathsf F$             |
| 1071               | G                                                              | G                       |
| 1072               | $\boldsymbol{\mathsf{H}}$                                      | H                       |
| 1073               | $\overline{1}$                                                 | $\overline{1}$          |
| 1074               | J                                                              | J                       |
| 1075               | K                                                              | K                       |

**Table 5-2** *Keyboard Wedge ASCII Character Set (Continued)*

| <b>ASCII Value</b> | <b>Full ASCII</b><br><b>Code 39 Encode</b><br><b>Character</b> | <b>Keystroke</b>                  |
|--------------------|----------------------------------------------------------------|-----------------------------------|
| 1076               | L                                                              | L                                 |
| 1077               | M                                                              | M                                 |
| 1078               | ${\sf N}$                                                      | N                                 |
| 1079               | $\mathsf O$                                                    | $\mathsf O$                       |
| 1080               | $\mathsf{P}$                                                   | $\mathsf{P}$                      |
| 1081               | Q                                                              | Q                                 |
| 1082               | ${\sf R}$                                                      | $\mathsf{R}$                      |
| 1083               | $\mathbb S$                                                    | $\mathbb S$                       |
| 1084               | T                                                              | T                                 |
| 1085               | $\sf U$                                                        | $\sf U$                           |
| 1086               | $\mathsf V$                                                    | $\sf V$                           |
| 1087               | W                                                              | W                                 |
| 1088               | $\pmb{\times}$                                                 | X                                 |
| 1089               | Υ                                                              | Υ                                 |
| 1090               | $\mathsf Z$                                                    | Ζ                                 |
| 1091               | %K                                                             | $\mathbf{I}$                      |
| 1092               | %L                                                             | $\setminus$                       |
| 1093               | %M                                                             | l                                 |
| 1094               | %N                                                             | $\boldsymbol{\wedge}$             |
| 1095               | $\%$ O                                                         |                                   |
| 1096               | %W                                                             | $\pmb{\epsilon}$                  |
| 1097               | +A                                                             | $\mathsf a$                       |
| 1098               | $\mbox{{\small +}}\mbox{{\small B}}$                           | $\sf b$                           |
| 1099               | $\mbox{\textsf{+}} C$                                          | $\mathbf{C}$                      |
| 1100               | $\ensuremath{^+\mathrm{D}}$                                    | $\sf d$                           |
| 1101               | $+E$                                                           | $\mathsf{e}% _{t}\left( t\right)$ |
| 1102               | $+F$                                                           | $\mathsf f$                       |

**Table 5-2** *Keyboard Wedge ASCII Character Set (Continued)*

| <b>ASCII Value</b> | <b>Full ASCII</b><br><b>Code 39 Encode</b><br><b>Character</b> | <b>Keystroke</b>         |
|--------------------|----------------------------------------------------------------|--------------------------|
| 1103               | $+G$                                                           | g                        |
| 1104               | $+H$                                                           | h                        |
| 1105               | $+$                                                            | j.                       |
| 1106               | $+J$                                                           | j                        |
| 1107               | $+K$                                                           | $\sf k$                  |
| 1108               | $+L$                                                           | $\overline{\phantom{a}}$ |
| 1109               | $+M$                                                           | m                        |
| 1110               | $+N$                                                           | n                        |
| 1111               | $+O$                                                           | $\mathsf{o}$             |
| 1112               | $+P$                                                           | p                        |
| 1113               | $+Q$                                                           | q                        |
| 1114               | $+R$                                                           | r                        |
| 1115               | $+S$                                                           | S                        |
| 1116               | $+T$                                                           | t                        |
| 1117               | $+U$                                                           | u                        |
| 1118               | $+\vee$                                                        | V                        |
| 1119               | $+\mathsf{W}$                                                  | W                        |
| 1120               | $+X$                                                           | X                        |
| 1121               | $+Y$                                                           | у                        |
| 1122               | $+Z$                                                           | Z                        |
| 1123               | %P                                                             | $\{$                     |
| 1124               | %Q                                                             | I                        |
| 1125               | $\%$ R                                                         | $\}$                     |
| 1126               | %S                                                             | $\tilde{\phantom{a}}$    |

**Table 5-2** *Keyboard Wedge ASCII Character Set (Continued)*

| <b>ALT Keys</b> | Keystroke        |
|-----------------|------------------|
| 2065            | <b>ALT A</b>     |
| 2066            | ALT B            |
| 2067            | ALT C            |
| 2068            | ALT <sub>D</sub> |
| 2069            | ALT E            |
| 2070            | ALT F            |
| 2071            | ALT G            |
| 2072            | ALT H            |
| 2073            | ALT I            |
| 2074            | ALT J            |
| 2075            | <b>ALTK</b>      |
| 2076            | ALT L            |
| 2077            | ALT <sub>M</sub> |
| 2078            | <b>ALT N</b>     |
| 2079            | ALT O            |
| 2080            | ALT <sub>P</sub> |
| 2081            | ALT <sub>Q</sub> |
| 2082            | ALT <sub>R</sub> |
| 2083            | ALT S            |
| 2084            | ALT <sub>T</sub> |
| 2085            | ALT U            |
| 2086            | ALT V            |
| 2087            | ALT W            |
| 2088            | ALT X            |
| 2089            | ALT Y            |
| 2090            | ALT Z            |

**Table 5-3** *Keyboard Wedge ALT Key Character Set*

| <b>GUI Keys</b> | <b>Keystrokes</b>        |
|-----------------|--------------------------|
| 3000            | <b>Right Control Key</b> |
| 3048            | GUI 0                    |
| 3049            | GUI 1                    |
| 3050            | GUI <sub>2</sub>         |
| 3051            | GUI 3                    |
| 3052            | GUI 4                    |
| 3053            | GUI 5                    |
| 3054            | GUI 6                    |
| 3055            | GUI <sub>7</sub>         |
| 3056            | GUI 8                    |
| 3057            | GUI 9                    |
| 3065            | <b>GUI A</b>             |
| 3066            | <b>GUIB</b>              |
| 3067            | <b>GUI C</b>             |
| 3068            | <b>GUID</b>              |
| 3069            | <b>GUI E</b>             |
| 3070            | <b>GUIF</b>              |
| 3071            | <b>GUI G</b>             |
| 3072            | <b>GUI H</b>             |
| 3073            | <b>GUI I</b>             |
| 3074            | <b>GUI J</b>             |
| 3075            | <b>GUIK</b>              |
| 3076            | <b>GUIL</b>              |
| 3077            | <b>GUIM</b>              |
| 3078            | <b>GUIN</b>              |
| 3079            | <b>GUIO</b>              |
| 3080            | <b>GUIP</b>              |
| 3081            | <b>GUI Q</b>             |
| 3082            | <b>GUIR</b>              |

**Table 5-4** *Keyboard Wedge GIU Key Character Set*

| <b>GUI Keys</b> | <b>Keystrokes</b> |
|-----------------|-------------------|
| 3083            | <b>GUIS</b>       |
| 3084            | <b>GUIT</b>       |
| 3085            | <b>GUI U</b>      |
| 3086            | <b>GUIV</b>       |
| 3087            | <b>GUIW</b>       |
| 3088            | <b>GUI X</b>      |
| 3089            | <b>GUI Y</b>      |
| 3090            | <b>GUIZ</b>       |

**Table 5-4** *Keyboard Wedge GIU Key Character Set (Continued)*

**Table 5-5** *Keyboard Wedge F Key Character Set*

| F Keys | Keystroke      |
|--------|----------------|
| 5001   | F <sub>1</sub> |
| 5002   | F <sub>2</sub> |
| 5003   | F <sub>3</sub> |
| 5004   | F4             |
| 5005   | F <sub>5</sub> |
| 5006   | F <sub>6</sub> |
| 5007   | F7             |
| 5008   | F <sub>8</sub> |
| 5009   | F9             |
| 5010   | F10            |
| 5011   | F11            |
| 5012   | F12            |
| 5013   | F13            |
| 5014   | F14            |
| 5015   | F15            |
| 5016   | F16            |
| 5017   | F17            |
| 5018   | F18            |

| F Keys | <b>Keystroke</b> |
|--------|------------------|
| 5019   | F19              |
| 5020   | F <sub>20</sub>  |
| 5021   | F21              |
| 5022   | F <sub>22</sub>  |
| 5023   | F <sub>23</sub>  |
| 5024   | F <sub>24</sub>  |

**Table 5-5** *Keyboard Wedge F Key Character Set (Continued)*

**Table 5-6** *Keyboard Wedge Numeric Keypad Character Set*

| <b>Numeric Keypad</b> | Keystroke                |  |  |
|-----------------------|--------------------------|--|--|
| 6042                  | $\star$                  |  |  |
| 6043                  | $\ddot{}$                |  |  |
| 6044                  | undefined                |  |  |
| 6045                  |                          |  |  |
| 6046                  |                          |  |  |
| 6047                  |                          |  |  |
| 6048                  | 0                        |  |  |
| 6049                  | $\mathbf 1$              |  |  |
| 6050                  | $\overline{2}$           |  |  |
| 6051                  | 3                        |  |  |
| 6052                  | $\overline{\mathcal{A}}$ |  |  |
| 6053                  | 5                        |  |  |
| 6054                  | 6                        |  |  |
| 6055                  | $\overline{7}$           |  |  |
| 6056                  | 8                        |  |  |
| 6057                  | 9                        |  |  |
| 6058                  | Enter                    |  |  |
| 6059                  | Num Lock                 |  |  |

| <b>Extended Keypad</b> | Keystroke           |  |  |
|------------------------|---------------------|--|--|
| 7001                   | <b>Break</b>        |  |  |
| 7002                   | <b>Delete</b>       |  |  |
| 7003                   | Pg Up               |  |  |
| 7004                   | End                 |  |  |
| 7005                   | Pg Dn               |  |  |
| 7006                   | Pause               |  |  |
| 7007                   | <b>Scroll Lock</b>  |  |  |
| 7008                   | Backspace           |  |  |
| 7009                   | Tab                 |  |  |
| 7010                   | <b>Print Screen</b> |  |  |
| 7011                   | Insert              |  |  |
| 7012                   | Home                |  |  |
| 7013                   | Enter               |  |  |
| 7014                   | Escape              |  |  |
| 7015                   | Up Arrow            |  |  |
| 7016                   | Dn Arrow            |  |  |
| 7017                   | <b>Left Arrow</b>   |  |  |
| 7018                   | <b>Right Arrow</b>  |  |  |

**Table 5-7** *Keyboard Wedge Extended Keypad Character Set*

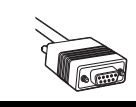

# *Chapter 6* **RS-232 Interface**

# **Introduction**

This chapter describes how to set up the scanner with an RS-232 host. The RS-232 interface is used to connect the scanner to point-of-sale devices, host computers, or other devices with an available RS-232 port (e.g., com port).

If the host is not listed in [Table 6-2](#page-69-0), refer to the documentation for the host device to set communication parameters to match the host.

*NOTE* The scanner uses TTL RS-232 signal levels, which interface with most system architectures. For system architectures requiring RS-232C signal levels, Symbol offers different cables providing TTL-to-RS-232C conversion. Contact the ["Symbol Support Center"](#page-14-0) for more information.

Throughout the programming bar code menus, default values are indicated with asterisks (**\***).

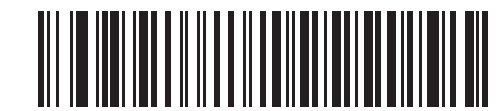

\* Indicates Default<sub>/</sub> **\*Baud Rate 57,600** Feature/Option

# **Connecting an RS-232 Interface**

This connection is made directly from the scanner to the host computer.

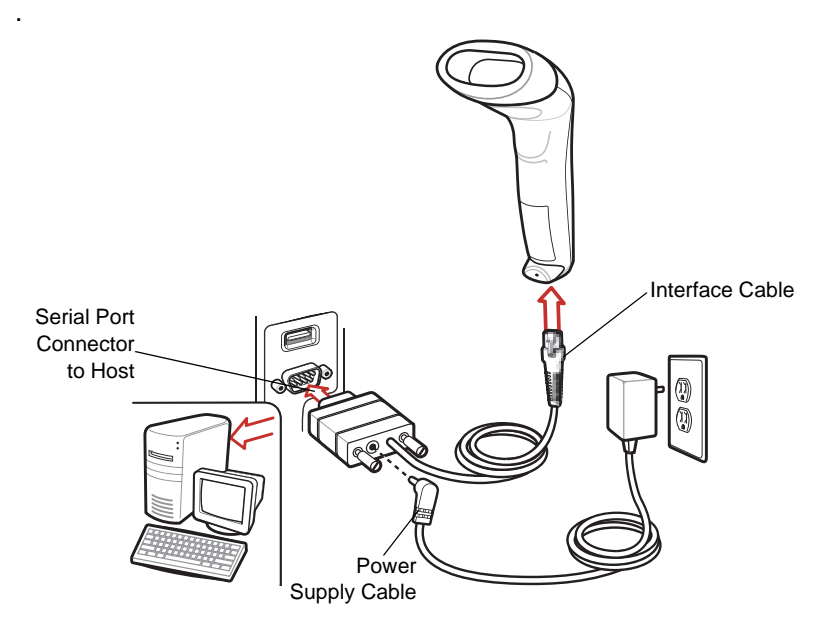

<span id="page-67-0"></span> **Figure 6-1** *RS-232 Direct Connection*

- *NOTE* Interface cables vary depending on configuration. The connectors illustrated in [Figure 6-1](#page-67-0) are examples only. The connectors may be different than those illustrated, but the steps to connect the scanner remain the same.
- **1.** Attach the modular connector of the RS-232 interface cable to the cable interface port on the scanner (see *[Installing the Interface Cable on page 1-2](#page-19-0)*).
- **2.** Connect the other end of the RS-232 interface cable to the serial port on the host.
- **3.** Connect the power supply to the serial connector end of the RS-232 interface cable. Plug the power supply into an appropriate outlet.
- **4.** Select the RS-232 host type by scanning the appropriate bar code from *[RS-232 Host Types on page 6-6](#page-71-0)*.
- **5.** To modify any other parameter options, scan the appropriate bar codes in this chapter.

# **RS-232 Parameter Defaults**

[Table 6-1](#page-68-0) lists the defaults for RS-232 host parameters. If any option needs to be changed, scan the appropriate bar code(s) provided in the Parameter Descriptions section beginning on *[page 6-4](#page-69-1)*.

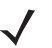

*NOTE* See *[Appendix A, Standard Defaults](#page-154-0)* for all user preferences, hosts, symbologies, and miscellaneous default parameters.

<span id="page-68-0"></span>**Table 6-1** *RS-232 Defaults*

| <b>Parameter</b>              | <b>Default</b>   | Page<br><b>Number</b> |  |  |  |  |
|-------------------------------|------------------|-----------------------|--|--|--|--|
| <b>RS-232 Host Parameters</b> |                  |                       |  |  |  |  |
| RS-232 Host Types             | Standard         | $6 - 6$               |  |  |  |  |
| <b>Baud Rate</b>              | 9600             | $6 - 7$               |  |  |  |  |
| Parity Type                   | <b>None</b>      | $6 - 8$               |  |  |  |  |
| <b>Stop Bit Select</b>        | 1 Stop Bit       | $6 - 9$               |  |  |  |  |
| Data Bits (ASCII Format)      | 8-Bit            | $6 - 9$               |  |  |  |  |
| <b>Check Receive Errors</b>   | Enable           | $6 - 9$               |  |  |  |  |
| Hardware Handshaking          | None             | $6 - 11$              |  |  |  |  |
| Software Handshaking          | <b>None</b>      | $6 - 12$              |  |  |  |  |
| Host Serial Response Time-out | 2 Sec            | $6 - 13$              |  |  |  |  |
| <b>RTS Line State</b>         | Low RTS          | $6 - 14$              |  |  |  |  |
| Beep on <bel></bel>           | <b>Disable</b>   | $6 - 14$              |  |  |  |  |
| Intercharacter Delay          | 0 msec           | $6 - 15$              |  |  |  |  |
| Nixdorf Beep/LED Options      | Normal Operation | $6 - 16$              |  |  |  |  |
| Ignore Unknown Characters     | Send Bar Code    | $6 - 16$              |  |  |  |  |

# <span id="page-69-1"></span>**RS-232 Host Parameters**

Various RS-232 hosts are set up with their own parameter default settings ([Table 6-2](#page-69-0)). Selecting the ICL, Fujitsu, Wincor-Nixdorf Mode A, Wincor-Nixdorf Mode B, Olivetti, Omron, or terminal sets the defaults listed below.

<span id="page-69-0"></span>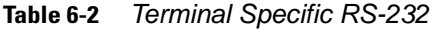

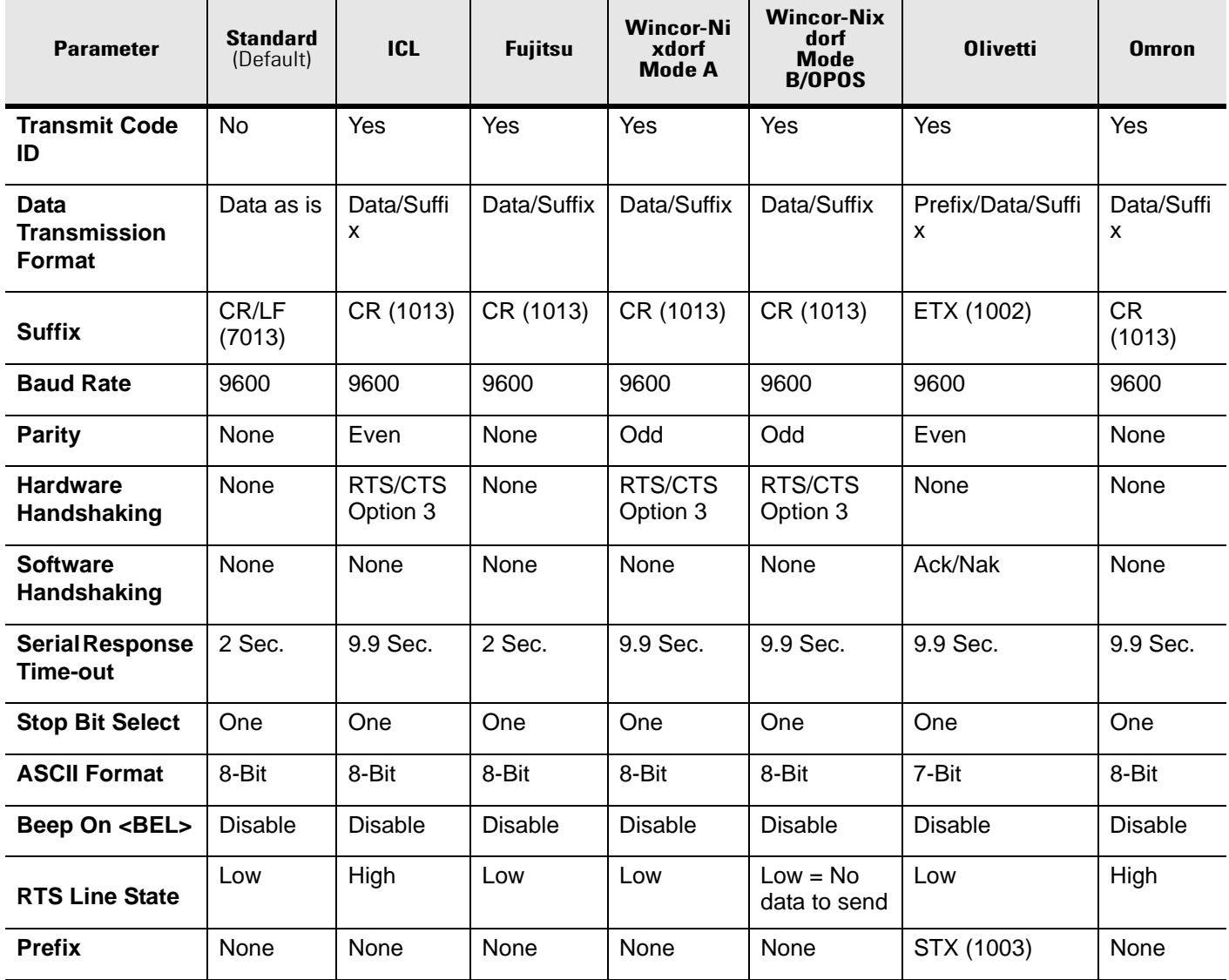

\*In the Nixdorf Mode B, if CTS is Low, scanning is disabled. When CTS is High, the user can scan bar codes.

\*\*If Nixdorf Mode B is scanned without the scanner connected to the proper host, it may appear unable to scan. If this happens, scan a different RS-232 host type within 5 seconds of cycling power to the scanner.

Selecting the ICL, Fujitsu, Wincor-Nixdorf Mode A, Wincor-Nixdorf Mode B, OPOS terminal enables the transmission of code ID characters listed in [Table 6-3](#page-70-0) below. These code ID characters are not programmable and are separate from the Transmit Code ID feature. The Transmit Code ID feature should not be enabled for these terminals.

|                      | <b>ICL</b>      | <b>Fujitsu</b> | <b>Wincor-Nixd</b><br>orf<br><b>Mode A</b> | <b>Wincor-Nixdorf</b><br>Mode B/OPOS | <b>Olivetti</b> | <b>Omron</b>    |
|----------------------|-----------------|----------------|--------------------------------------------|--------------------------------------|-----------------|-----------------|
| <b>UPC-A</b>         | A               | A              | A                                          | A                                    | A               | $\overline{A}$  |
| <b>UPC-E</b>         | E               | E              | $\mathsf{C}$                               | $\mathsf{C}$                         | $\mathsf C$     | E               |
| EAN-8/JAN-8          | FF              | FF             | B                                          | B                                    | B               | FF              |
| <b>EAN-13/JAN-13</b> | F               | F              | A                                          | A                                    | A               | F               |
| Code 39              | $C$ < len $>$   | None           | M                                          | M                                    | $M$ <len></len> | $C$ <len></len> |
| Codabar              | $N$ <len></len> | None           | $\mathsf{N}$                               | $\mathsf{N}$                         | $N$ <len></len> | $N$ <len></len> |
| <b>Code 128</b>      | $L$ <len></len> | None           | K                                          | K                                    | $K$ <len></len> | $L$ <len></len> |
| 12 of 5              | $l$ <len></len> | None           | $\mathsf{I}$                               | I                                    | $l$ <len></len> | $l$ <len></len> |
| Code 93              | None            | None           | L                                          | L                                    | $L$ <len></len> | None            |
| D 2 of 5             | $H$ < len >     | None           | H                                          | H                                    | $H$ <len></len> | $H$ <len></len> |
| <b>UCC/EAN 128</b>   | $L$ <len></len> | None           | P                                          | P                                    | $P$ <len></len> | $L$ <len></len> |
| <b>MSI</b>           | None            | None           | O                                          | O                                    | $O$ <len></len> | None            |
| <b>Bookland EAN</b>  | F               | F              | A                                          | A                                    | A               | F               |
| <b>Trioptic</b>      | None            | None           | None                                       | None                                 | None            | None            |
| Code 11              | None            | None           | None                                       | None                                 | None            | None            |
| <b>IATA</b>          | $H$ < $len$ >   | None           | H                                          | H                                    | None            | None            |
| Code 32              | None            | None           | None                                       | None                                 | None            | None            |

<span id="page-70-0"></span>**Table 6-3** *Terminal Specific Code ID Characters*

### <span id="page-71-0"></span>**RS-232 Host Types**

To select an RS-232 host interface, scan one of the following bar codes.

<span id="page-71-1"></span>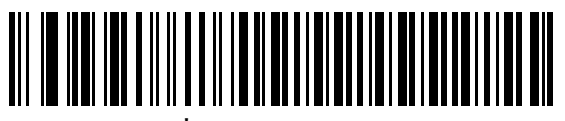

**\*Standard RS-232**

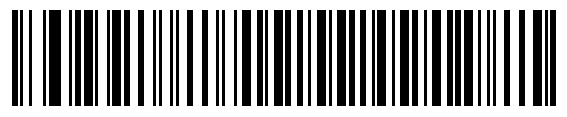

**ICL RS-232**

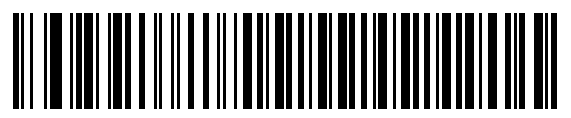

**Wincor-Nixdorf RS-232 Mode A**

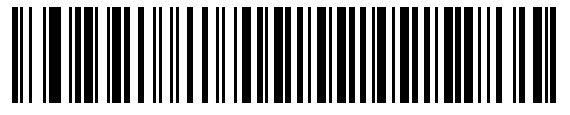

**Wincor-Nixdorf RS-232 Mode B**

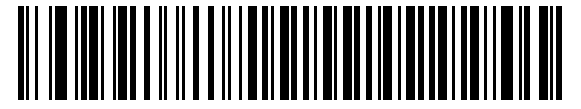

**Olivetti ORS4500**

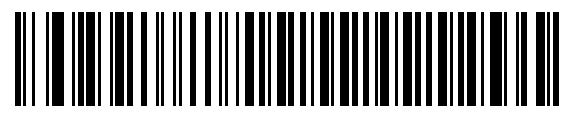

**Omron**

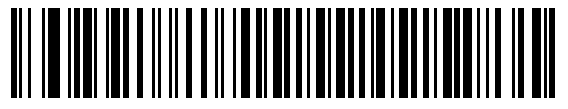

**OPOS/JPOS**

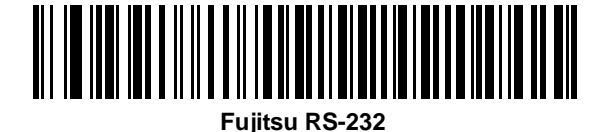
### **Baud Rate**

Baud rate is the number of bits of data transmitted per second. Set the scanner's baud rate to match the baud rate setting of the host device. Otherwise, data may not reach the host device or may reach it in distorted form.

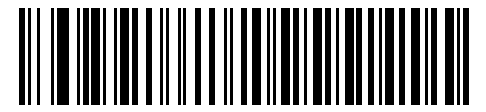

**Baud Rate 600**

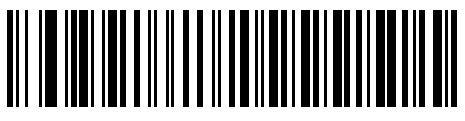

**Baud Rate 1200**

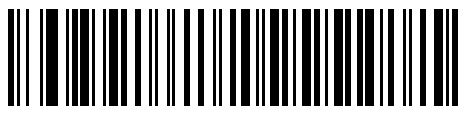

**Baud Rate 2400**

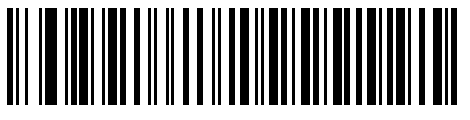

**Baud Rate 4800**

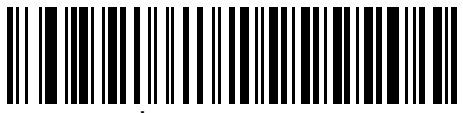

**\*Baud Rate 9600**

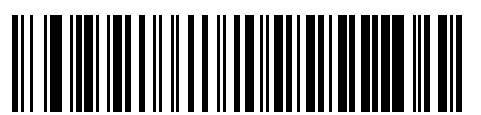

**Baud Rate 19,200**

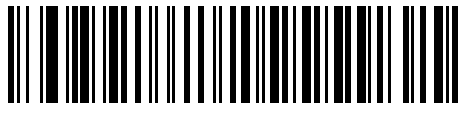

**Baud Rate 38,400**

#### **Parity**

A parity check bit is the most significant bit of each ASCII coded character. Select the parity type according to host device requirements.

- Select **Odd** parity and the parity bit value is set to 0 or 1, based on data, to ensure that an odd number of 1 bits are contained in the coded character.
- Select **Even** parity and the parity bit value is set to 0 or 1, based on data, to ensure that an even number of 1 bits are contained in the coded character.
- Select **Mark** parity and the parity bit is always 1.
- Select **Space** parity and the parity bit is always 0.
- Select **None** when no parity bit is required.

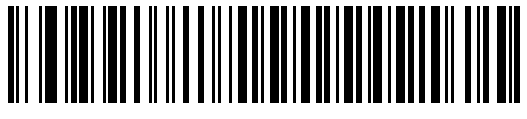

**Odd**

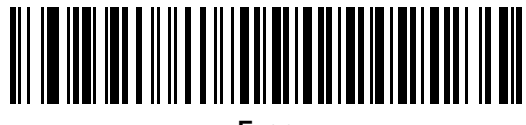

**Even**

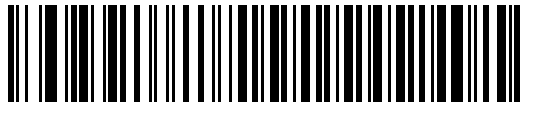

**Mark**

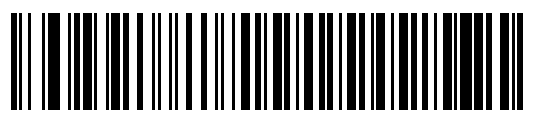

**Space**

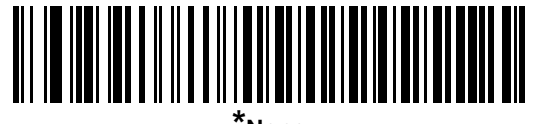

**\*None**

### **Stop Bit Select**

The stop bit(s) at the end of each transmitted character marks the end of transmission of one character and prepares the receiving device for the next character in the serial data stream. The number of stop bits selected (one or two) depends on the number the receiving terminal is programmed to accommodate. Set the number of stop bits to match host device requirements.

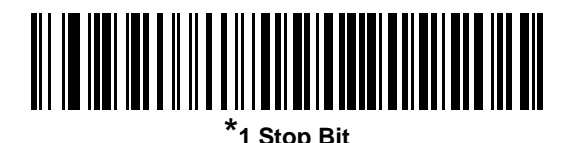

**2 Stop Bits**

### **Data Bits (ASCII Format)**

This parameter allows the scanner to interface with devices requiring a 7-bit or 8-bit ASCII protocol.

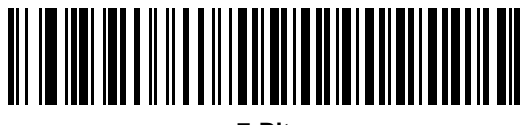

**7-Bit**

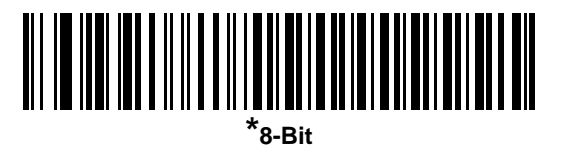

## **Check Receive Errors**

Select whether or not the parity, framing, and overrun of received characters are checked. The parity value of received characters is verified against the parity parameter selected above.

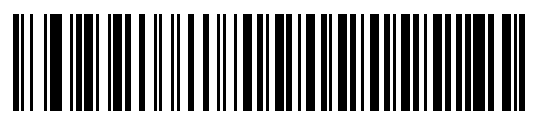

**\*Check For Received Errors (Enable)**

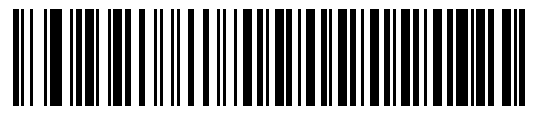

**Do Not Check For Received Errors (Disable)**

#### **Hardware Handshaking**

The data interface consists of an RS-232 port designed to operate either with or without the hardware handshaking lines, *Request to Send* (RTS), and *Clear to Send* (CTS).

If Standard RTS/CTS handshaking is not selected, scan data is transmitted as it becomes available. If Standard RTS/CTS handshaking is selected, scan data is transmitted according to the following sequence:

- The scanner reads the CTS line for activity. If CTS is asserted, the scanner waits up to Host Serial Response Time-out for the host to de-assert the CTS line. If, after Host Serial Response Time-out, the CTS line is still asserted, the scanner sounds a transmit error, and any scanned data is lost.
- When the CTS line is de-asserted, the scanner asserts the RTS line and waits up to Host Serial Response Time-out for the host to assert CTS. When the host asserts CTS, data is transmitted. If, after Host Serial Response Time-out, the CTS line is not asserted, the scanner sounds a transmit error, and discards the data.
- When data transmission is complete, the scanner de-asserts RTS 10 msec after sending the last character.
- The host should respond by negating CTS. The scanner checks for a de-asserted CTS upon the next transmission of data.

During the transmission of data, the CTS line should be asserted. If CTS is de-asserted for more than 50 ms between characters, the transmission is aborted, the scanner sounds a transmission error, and the data is discarded.

If the above communication sequence fails, the scanner issues an error indication. In this case, the data is lost and must be rescanned.

If Hardware Handshaking and Software Handshaking are both enabled, Hardware Handshaking takes precedence.

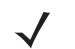

*NOTE* The DTR signal is jumpered to the active state.

- **None**: Scan the bar code below if no Hardware Handshaking is desired.
- **Standard RTS/CTS**: Scan the bar code below to select Standard RTS/CTS Hardware Handshaking.
- **RTS/CTS Option 1**: When RTS/CTS Option 1 is selected, the scanner asserts RTS before transmitting and ignores the state of CTS. The scanner de-asserts RTS when the transmission is complete.
- **RTS/CTS Option 2**: When Option 2 is selected, RTS is always high or low (user-programmed logic level). However, the scanner waits for CTS to be asserted before transmitting data. If CTS is not asserted within Host Serial Response Time-out, the scanner issues an error indication and discards the data.
- **RTS/CTS Option 3**: When Option 3 is selected, the scanner asserts RTS prior to any data transmission, regardless of the state of CTS. The scanner waits up to Host Serial Response Time-out for CTS to be asserted. If CTS is not asserted during this time, the scanner issues an error indication and discards the data. The scanner de-asserts RTS when transmission is complete.

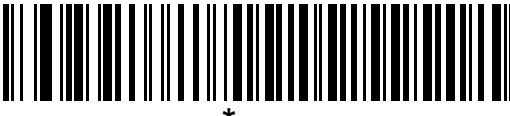

**\*None**

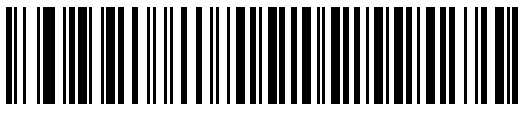

**Standard RTS/CTS**

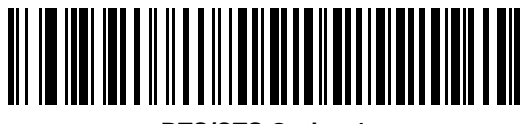

**RTS/CTS Option 1**

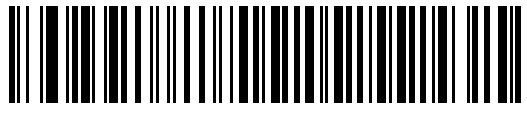

**RTS/CTS Option 2**

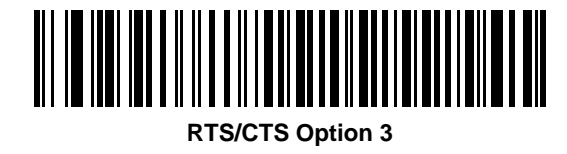

### **Software Handshaking**

This parameter offers control of the data transmission process in addition to, or instead of, that offered by hardware handshaking. There are five options.

If Software Handshaking and Hardware Handshaking are both enabled, Hardware Handshaking takes precedence.

- **None**: When this option is selected, data is transmitted immediately. No response is expected from host.
- **ACK/NAK**: When this option is selected, after transmitting data, the scanner expects either an ACK or NAK response from the host. When a NAK is received, the scanner transmits the same data again and waits for either an ACK or NAK. After three unsuccessful attempts to send data when NAKs are received, the scanner issues an error indication and discards the data.

The scanner waits up to the programmable Host Serial Response Time-out to receive an ACK or NAK. If the scanner does not get a response in this time, it issues an error indication and discards the data. There are no retries when a time-out occurs.

- **ENQ**: When this option is selected, the scanner waits for an ENQ character from the host before transmitting data. If an ENQ is not received within the Host Serial Response Time-out, the scanner issues an error indication and discards the data. The host must transmit an ENQ character at least every Host Serial Response Time-out to prevent transmission errors.
- **ACK/NAK with ENQ**: This combines the two previous options. For re-transmissions of data, due to a NAK from the host, an additional ENQ is not required.
- **XON/XOFF**: An XOFF character turns the scanner transmission off until the scanner receives an XON character. There are two situations for XON/XOFF:
	- **-** XOFF is received before the scanner has data to send. When the scanner has data to send, it waits up to Host Serial Response Time-out for an XON character before transmission. If the XON is not received within this time, the scanner issues an error indication and discards the data.
	- **-** XOFF is received during a transmission. Data transmission then stops after sending the current byte. When the scanner receives an XON character, it sends the rest of the data message. The scanner waits up to 30 seconds for the XON.

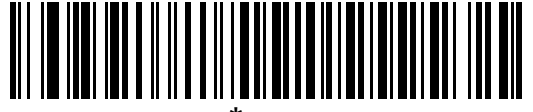

**\*None**

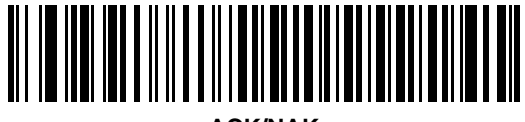

**ACK/NAK**

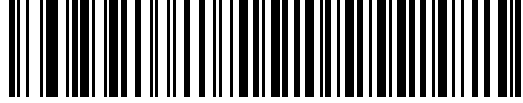

**ENQ**

# **Software Handshaking (continued)**

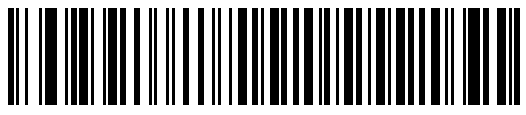

**ACK/NAK with ENQ**

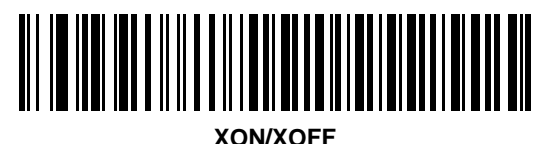

### **Host Serial Response Time-out**

This parameter specifies how long the scanner waits for an ACK, NAK, ENQ, XON, or CTS before determining that a transmission error occurred.

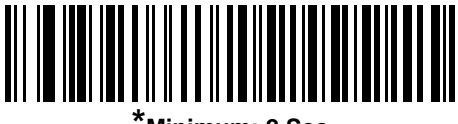

**\*Minimum: 2 Sec**

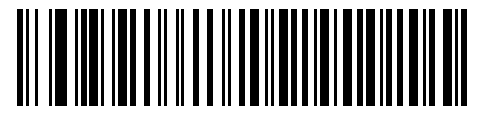

**Low: 2.5 Sec**

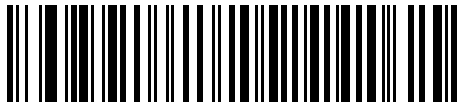

**Medium: 5 Sec**

### **Host Serial Response Time-out (continued)**

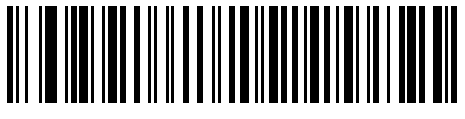

**High: 7.5 Sec**

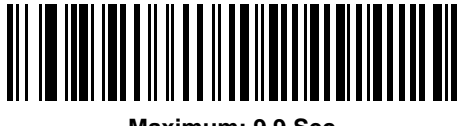

**Maximum: 9.9 Sec**

### **RTS Line State**

This parameter sets the idle state of the Serial Host RTS line. Scan a bar code below to select **Low RTS** or **High RTS** line state.

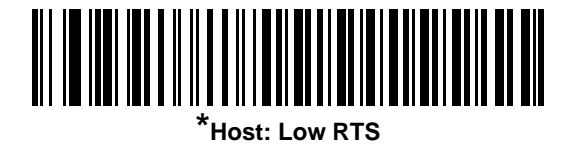

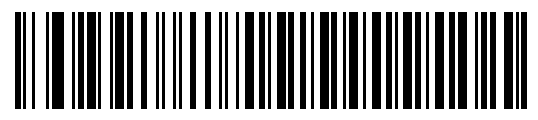

**Host: High RTS**

### **Beep on <BEL>**

When this parameter is enabled, the scanner issues a beep when a <BEL> character is detected on the RS-232 serial line. <BEL> is issued to gain a user's attention to an illegal entry or other important event.

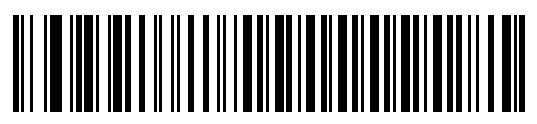

**Beep On <BEL> Character (Enable)**

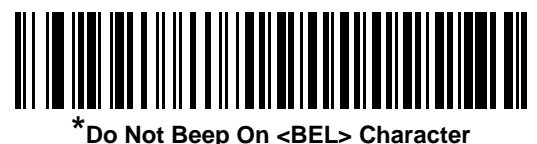

**(Disable)**

### **Intercharacter Delay**

This parameter specifies the intercharacter delay inserted between character transmissions.

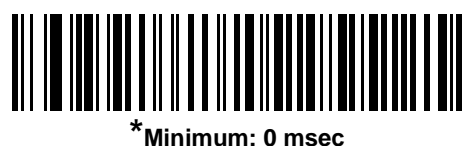

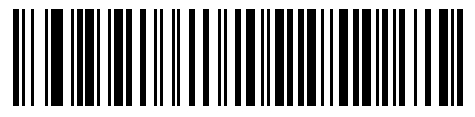

**Low: 25 msec**

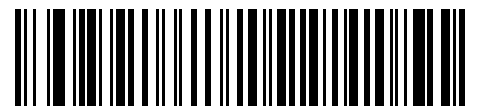

**Medium: 50 msec**

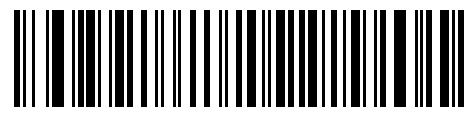

**High: 75 msec**

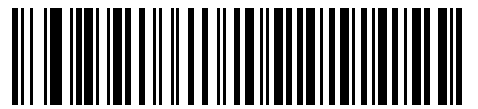

**Maximum: 99 msec**

### **Nixdorf Beep/LED Options**

When Nixdorf Mode B is selected, this indicates when the scanner should beep and turn on its LED after a decode.

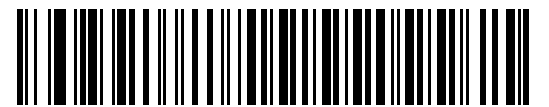

**\*Normal Operation (Beep/LED immediately after decode)**

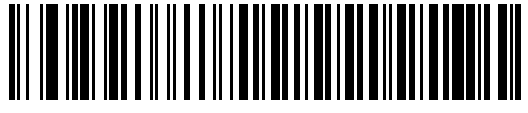

**Beep/LED After Transmission**

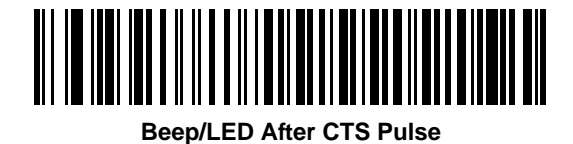

#### **Ignore Unknown Characters**

Unknown characters are characters the host does not recognize. When **Send Bar Codes with Unknown Characters** is selected, all bar code data is sent except for unknown characters, and no error beeps sound on the scanner. When **Do Not Send Bar Codes With Unknown Characters** is selected, bar code data is sent up to the first unknown character and then an error beep sounds on the scanner.

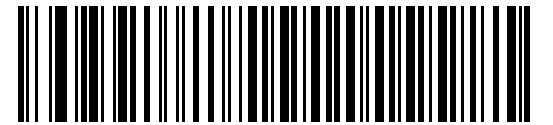

**\*Send Bar Code with Unknown Characters**

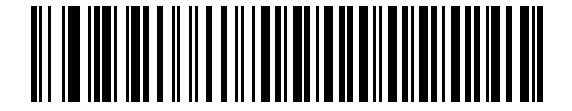

**Do Not Send Bar Codes with Unknown Characters**

# **ASCII Character Set for RS-232**

The values in [Table 6-4](#page-82-0) can be assigned as prefixes or suffixes for ASCII character data transmission.

<span id="page-82-0"></span>**Table 6-4** *ASCII Character Set for RS-232*

| <b>ASCII Value</b> | <b>Full ASCII</b><br><b>Code 39 Encode Character</b> | <b>ASCII Character</b> |
|--------------------|------------------------------------------------------|------------------------|
| 1000               | %U                                                   | <b>NUL</b>             |
| 1001               | \$Α                                                  | SOH                    |
| 1002               | \$Β                                                  | <b>STX</b>             |
| 1003               | \$C                                                  | <b>ETX</b>             |
| 1004               | \$D                                                  | <b>EOT</b>             |
| 1005               | \$E                                                  | <b>ENQ</b>             |
| 1006               | \$F                                                  | <b>ACK</b>             |
| 1007               | \$G                                                  | <b>BELL</b>            |
| 1008               | \$H                                                  | <b>BCKSPC</b>          |
| 1009               | \$I                                                  | <b>HORIZ TAB</b>       |
| 1010               | \$J                                                  | <b>LF/NW LN</b>        |
| 1011               | \$K                                                  | VT                     |
| 1012               | \$L                                                  | <b>FF</b>              |
| 1013               | \$Μ                                                  | <b>CR/ENTER</b>        |
| 1014               | \$Ν                                                  | SO                     |
| 1015               | \$O                                                  | SI                     |
| 1016               | \$P                                                  | <b>DLE</b>             |
| 1017               | \$Q                                                  | DC1/XON                |
| 1018               | \$R                                                  | DC <sub>2</sub>        |
| 1019               | \$S                                                  | DC3/XOFF               |
| 1020               | \$T                                                  | DC4                    |
| 1021               | \$U                                                  | <b>NAK</b>             |
| 1022               | \$V                                                  | SYN                    |
| 1023               | \$W                                                  | ETB                    |
| 1024               | \$X                                                  | CAN                    |
| 1025               | \$Υ                                                  | EM                     |

| <b>ASCII Value</b> | <b>Full ASCII</b><br><b>Code 39 Encode Character</b> | <b>ASCII Character</b>           |
|--------------------|------------------------------------------------------|----------------------------------|
| 1026               | \$Ζ                                                  | <b>SUB</b>                       |
| 1027               | %A                                                   | ESC                              |
| 1028               | %B                                                   | <b>FS</b>                        |
| 1029               | %C                                                   | GS                               |
| 1030               | %D                                                   | <b>RS</b>                        |
| 1031               | $\%E$                                                | US                               |
| 1032               | Space                                                | Space                            |
| 1033               | /A                                                   | Ţ                                |
| 1034               | /B                                                   | $\blacksquare$                   |
| 1035               | /C                                                   | $\#$                             |
| 1036               | /D                                                   | \$                               |
| 1037               | /E                                                   | $\%$                             |
| 1038               | /F                                                   | &                                |
| 1039               | /G                                                   | $\pmb{\epsilon}$                 |
| 1040               | /H                                                   | $\overline{\phantom{a}}$         |
| 1041               | $\sqrt{}$                                            | )                                |
| 1042               | $\overline{J}$                                       | $\star$                          |
| 1043               | /K                                                   | $\begin{array}{c} + \end{array}$ |
| 1044               | /L                                                   | ,                                |
| 1045               | $\overline{\phantom{0}}$                             | $\overline{a}$                   |
| 1046               | $\blacksquare$                                       | $\blacksquare$                   |
| 1047               | $\sqrt{O}$                                           | $\sqrt{2}$                       |
| 1048               | $\mathbf 0$                                          | $\mathbf 0$                      |
| 1049               | $\mathbf{1}$                                         | $\mathbf{1}$                     |
| 1050               | $\overline{2}$                                       | $\overline{c}$                   |
| 1051               | 3                                                    | $\sqrt{3}$                       |
| 1052               | $\overline{\mathbf{4}}$                              | $\overline{\mathbf{4}}$          |
| 1053               | 5                                                    | 5                                |
| 1054               | 6                                                    | 6                                |

**Table 6-4** *ASCII Character Set for RS-232 (Continued)*

| <b>ASCII Value</b> | <b>Full ASCII</b><br><b>Code 39 Encode Character</b> | <b>ASCII Character</b>                                                                                     |
|--------------------|------------------------------------------------------|----------------------------------------------------------------------------------------------------|
| 1057               | $\overline{7}$                                       | $\overline{7}$                                                                                             |
| 1056               | 8                                                    | $\,8\,$                                                                                                    |
| 1057               | 9                                                    | $\boldsymbol{9}$                                                                                           |
| 1058               | /Z                                                   | İ                                                                                                    |
| 1059               | %F                                                   | $\frac{1}{2}$                                                                                              |
| 1060               | %G                                                   | $\,<\,$                                                                                                    |
| 1061               | %H                                                   | $=$                                                                                                    |
| 1062               | %                                                    | $\, >$                                                                                                    |
| 1063               | %J                                                   | $\tilde{?}$                                                                                                |
| 1064               | %V                                                   | $^\text{\textregistered}$                                                                                  |
| 1065               | A                                                    | A                                                                                                    |
| 1066               | B                                                    | B                                                                                                    |
| 1067               | $\mathsf C$                                          | C                                                                                                    |
| 1068               | D                                                    | D                                                                                                    |
| 1069               | E                                                    | E                                                                                                    |
| 1070               | F                                                    | F                                                                                                    |
| 1071               | G                                                    | G                                                                                                    |
| 1072               | H                                                    | H                                                                                                    |
| 1073               | I                                                    | $\overline{\phantom{a}}$                                                                                   |
| 1074               | J                                                    | J                                                                                                    |
| 1075               | Κ                                                    | Κ                                                                                                    |
| 1076               | L                                                    | L                                                                                                    |
| 1077               | M                                                    | $\mathsf{M}% _{T}=\mathsf{M}_{T}\!\left( a,b\right) ,\ \mathsf{M}_{T}=\mathsf{M}_{T}\!\left( a,b\right) ,$ |
| 1078               | ${\sf N}$                                            | ${\sf N}$                                                                                                  |
| 1079               | $\mathsf O$                                          | $\mathsf O$                                                                                                |
| 1080               | ${\sf P}$                                            | $\sf P$                                                                                                    |
| 1081               | ${\sf Q}$                                            | ${\sf Q}$                                                                                                  |
| 1082               | ${\sf R}$                                            | R                                                                                                    |
| 1083               | $\mathsf S$                                          | $\mathsf S$                                                                                                |

**Table 6-4** *ASCII Character Set for RS-232 (Continued)*

| <b>ASCII Value</b> | <b>Full ASCII</b><br><b>Code 39 Encode Character</b> | <b>ASCII Character</b>                                                             |
|--------------------|------------------------------------------------------|------------------------------------------------------------------------------------|
| 1084               | T                                                    | $\mathsf T$                                                                        |
| 1085               | U                                                    | U                                                                                  |
| 1086               | $\vee$                                               | V                                                                                  |
| 1087               | W                                                    | W                                                                                  |
| 1088               | X                                                    | X                                                                                  |
| 1089               | Υ                                                    | Υ                                                                                  |
| 1090               | Z                                                    | Z                                                                                  |
| 1091               | %K                                                   | $\mathbf{I}$                                                                       |
| 1092               | %L                                                   | $\backslash$                                                                       |
| 1093               | %M                                                   | J                                                                                  |
| 1094               | %N                                                   | Λ                                                                                  |
| 1095               | %0                                                   |                                                                                    |
| 1096               | %W                                                   | $\overline{\phantom{0}}$                                                           |
| 1097               | +A                                                   | $\mathsf a$                                                                        |
| 1098               | $+B$                                                 | $\sf b$                                                                            |
| 1099               | $+C$                                                 | $\mathbf C$                                                                        |
| 1100               | $+D$                                                 | d                                                                                  |
| 1101               | $+E$                                                 | $\mathsf{e}% _{0}\left( \mathsf{e}\right)$                                         |
| 1102               | $+F$                                                 | $\mathsf f$                                                                        |
| 1103               | $+G$                                                 | g                                                                                  |
| 1104               | $+H$                                                 | $\mathsf{h}% _{1}\left( \mathsf{h}\right) =\mathsf{h}_{1}\left( \mathsf{h}\right)$ |
| 1105               | $+$                                                  | İ                                                                                  |
| 1106               | $\mathsf{t}\mathsf{t}$                               | j                                                                                  |
| 1107               | $+K$                                                 | $\sf k$                                                                            |
| 1108               | +L                                                   | $\overline{1}$                                                                     |
| 1109               | $+\mathsf{M}$                                        | ${\sf m}$                                                                          |
| 1110               | $\boldsymbol{+}\boldsymbol{\mathsf{N}}$              | $\sf n$                                                                            |
| 1111               | $\rm +O$                                             | $\mathsf{o}$                                                                       |
| 1112               | $+P$                                                 | p                                                                                  |

**Table 6-4** *ASCII Character Set for RS-232 (Continued)*

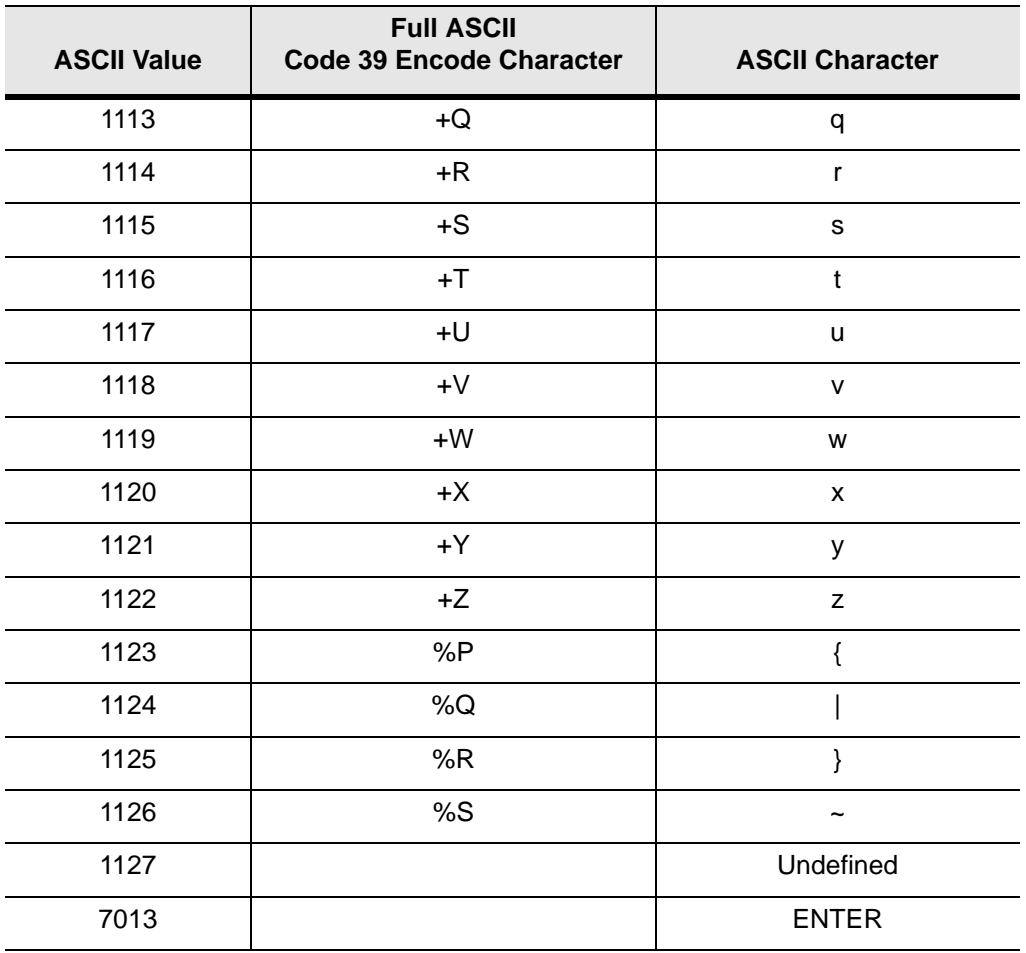

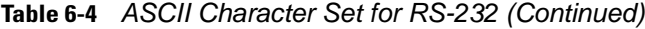

# 6 - 22 LS1203 Product Reference Guide

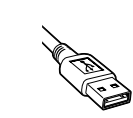

# *Chapter 7* **USB Interface**

# **Introduction**

This chapter covers the connection and setup of the scanner to a USB host. The scanner attaches directly to a USB host, or a powered USB hub, and is powered by it. No additional power supply is required.

Throughout the programming bar code menus, default values are indicated with asterisks (**\***).

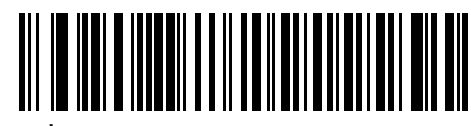

\* Indicates Default **Xamerican Standard USB Key-** Feature/Option

# **Connecting a USB Interface**

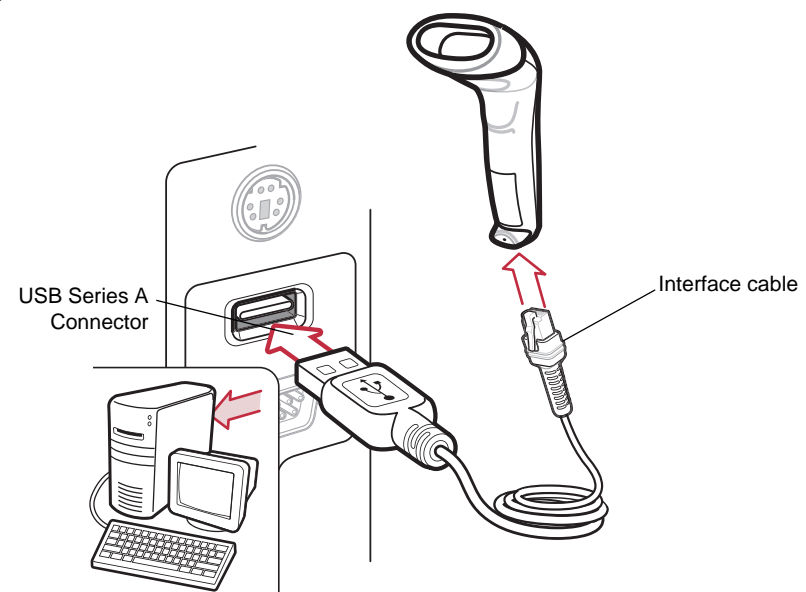

<span id="page-88-0"></span> **Figure 7-1** *USB Connection*

The scanner connects with USB capable hosts including:

- Desktop PCs and Notebooks
- Apple™ iMac, G4, iBooks (North America only)
- IBM SurePOS terminals

• Sun, IBM, and other network computers that support more than one keyboard. The following operating systems support the scanner through USB:

- Windows 98, 2000, ME, XP
- MacOS 8.5 and above
- IBM 4690 OS.

The scanner will also interface with other USB hosts which support USB Human Interface Devices (HID). For more information on USB technology, hosts, and peripheral devices, visit *[www.symbol.com/usb](http://www.symbol.com/usb)*.

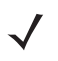

*NOTE* Interface cables vary depending on configuration. The connectors illustrated in [Figure](#page-88-0)  [7-1a](#page-88-0)re examples only. The connectors may be different than those illustrated, but the steps to connect the scanner remain the same.

To set up the scanner:

- **1.** Attach the modular connector of the USB interface cable to the cable interface port on the scanner (see *[Installing the Interface Cable on page 1-2](#page-19-0)*).
- **2.** Plug the series A connector in the USB host or hub, or plug the Plus Power connector in an available port of the IBM SurePOS terminal.
- **3.** Select the USB device type by scanning the appropriate bar code from *[USB Device Type on page 7-4](#page-91-0)*.
- **4.** On first installation when using Windows, the software prompts to select or install the Human Interface Device driver. To install this driver, provided by Windows, click *Next* through all the choices and click *Finished* on the last choice. The scanner powers up during this installation.
- **5.** To modify any other parameter options, scan the appropriate bar codes in this chapter.

If problems occur with the system, see *[Troubleshooting on page 3-2](#page-29-0)*.

# **USB Parameter Defaults**

[Table 7-1](#page-90-0) lists the defaults for USB host parameters. If any option needs to be changed, scan the appropriate bar code(s) provided in the Parameter Descriptions section beginning on *[page 7-4](#page-91-1)*.

*NOTE* See *[Appendix A, Standard Defaults](#page-154-0)* for all user preferences, hosts, symbologies, and miscellaneous default parameters.

<span id="page-90-0"></span>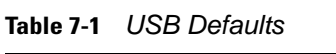

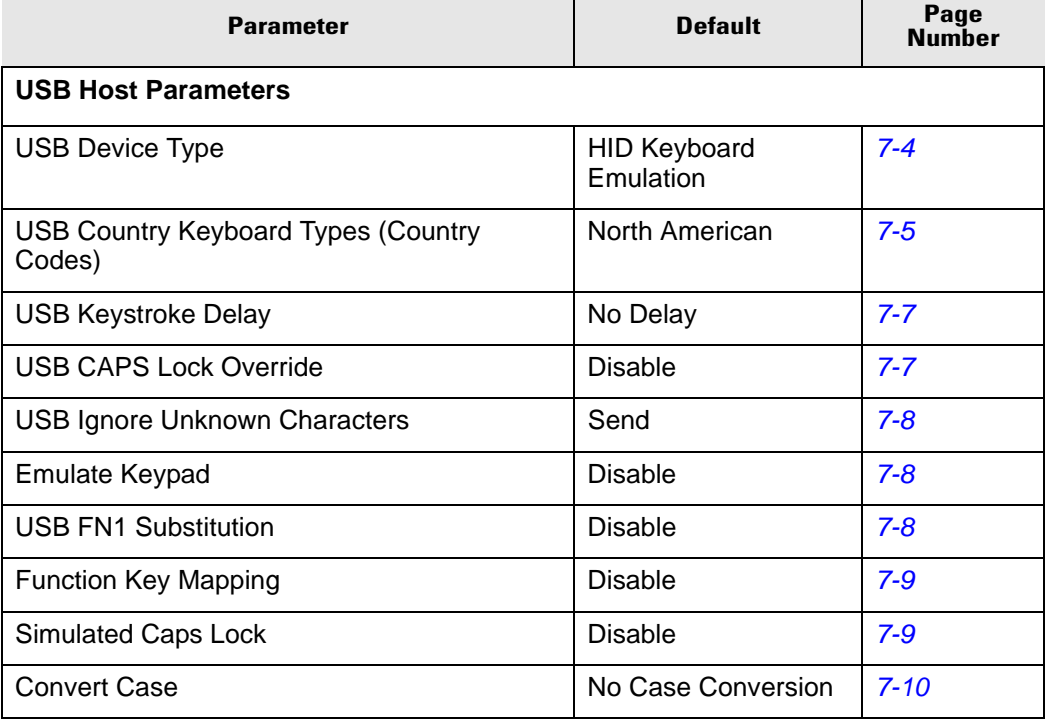

# <span id="page-91-1"></span>**USB Host Parameters**

### <span id="page-91-0"></span>**USB Device Type**

Select the desired USB device type.

*NOTE* When changing USB Device Types, the scanner automatically restarts. The scanner issues  $\checkmark$ the standard startup beep sequences.

<span id="page-91-2"></span>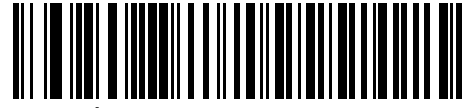

**\*HID Keyboard Emulation**

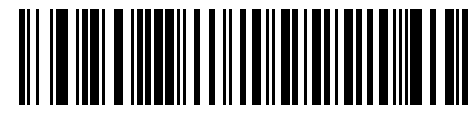

**IBM Table Top USB**

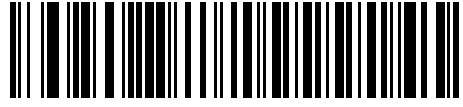

**IBM Hand-Held USB**

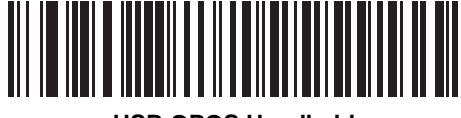

**USB OPOS Handheld**

# **USB Country Keyboard Types (Country Codes)**

Scan the bar code corresponding to the keyboard type. This setting applies only to the USB HID Keyboard Emulation device.

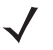

*NOTE* When changing USB country keyboard types the scanner automatically resets. The scanner issues the standard startup beep sequences.

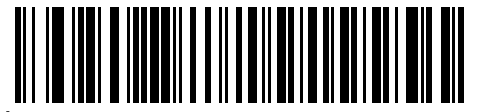

<span id="page-92-0"></span>**\*North American Standard USB Keyboard**

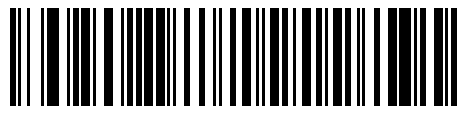

**German Windows**

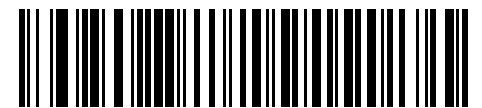

**French Windows**

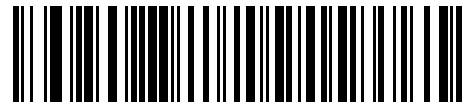

**French Canadian Windows 95/98**

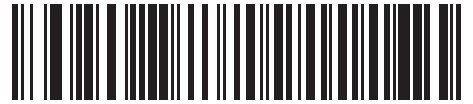

**French Canadian Windows 2000/XP**

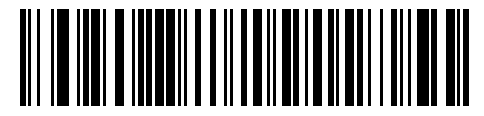

**Spanish Windows**

**USB Country Keyboard Types (Country Codes continued)**

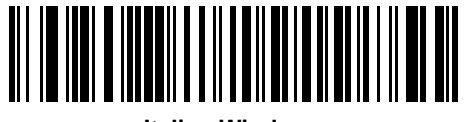

**Italian Windows**

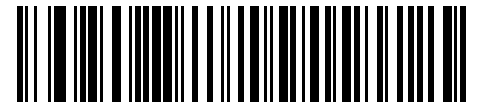

**Swedish Windows**

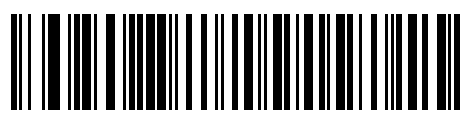

**UK English Windows**

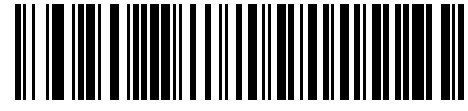

**Japanese Windows (ASCII)**

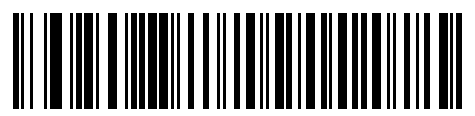

**Portuguese-Brazilian Windows**

### **USB Keystroke Delay**

This parameter sets the delay, in milliseconds, between emulated keystrokes. Scan a bar code below to increase the delay when hosts require a slower transmission of data.

<span id="page-94-0"></span>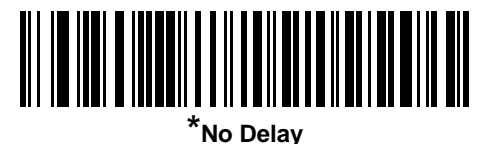

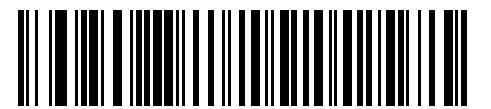

**Medium Delay (20 msec)**

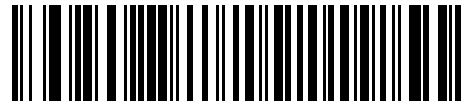

**Long Delay (40 msec)**

### **USB CAPS Lock Override**

This option applies only to the HID Keyboard Emulation device. When enabled, the case of the data is preserved regardless of the state of the caps lock key. This setting is always enabled for the "Japanese, Windows (ASCII)" keyboard type and can not be disabled.

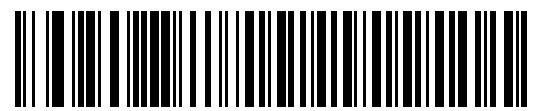

**Override Caps Lock Key (Enable)**

<span id="page-94-1"></span>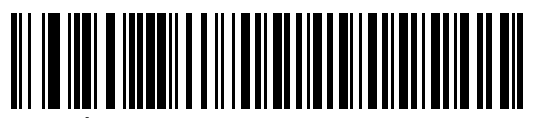

**\*Do Not Override Caps Lock Key (Disable)**

### **USB Ignore Unknown Characters**

This option applies only to the HID Keyboard Emulation device and IBM device. Unknown characters are characters the host does not recognize. When **Send Bar Codes With Unknown Characters** is selected, all bar code data is sent except for unknown characters, and no error beeps sound. When **Do Not Send Bar Codes** 

#### 7 - 8 LS1203 Product Reference Guide

**With Unknown Characters** is selected, bar code data is sent up to the first unknown character, then the scanner issues an error beep.

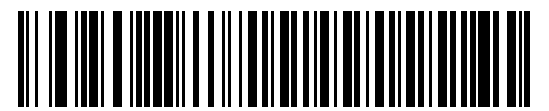

<span id="page-95-0"></span>**\*Send Bar Codes with Unknown Characters**

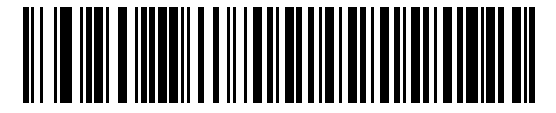

**Do Not Send Bar Codes with Unknown Characters**

### **Emulate Keypad**

When enabled, all characters are sent as ASCII sequences over the numeric keypad. For example ASCII A would be sent as "ALT make" 0 6 5 "ALT Break."

<span id="page-95-1"></span>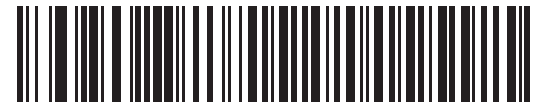

**\*Disable Keypad Emulation**

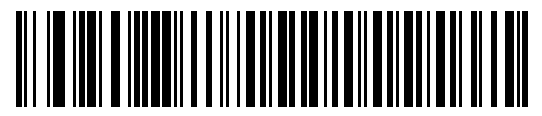

**Enable Keypad Emulation**

## **USB Keyboard FN 1 Substitution**

This option applies only to the USB HID Keyboard Emulation device. When enabled, this allows replacement of any FN 1 characters in an EAN 128 bar code with a Key Category and value chosen by the user (see *[FN1](#page-45-0)  [Substitution Values on page 4-10](#page-45-0)* to set the Key Category and Key Value).

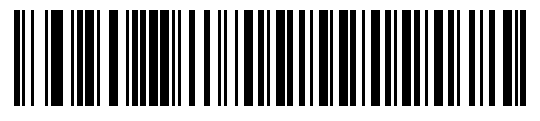

**Enable FN1 Substitution**

<span id="page-95-2"></span>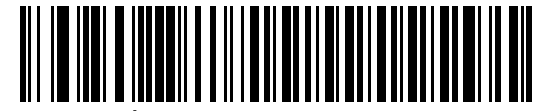

**\*Disable FN1 Substitution**

### **Function Key Mapping**

ASCII values under 32 are normally sent as a control-key sequences (see *[Table 7-2 on page 7-10](#page-97-1)*). When this parameter is enabled, the keys in bold are sent in place of the standard key mapping. Table entries that do not have a bold entry remain the same whether or not this parameter is enabled.

<span id="page-96-0"></span>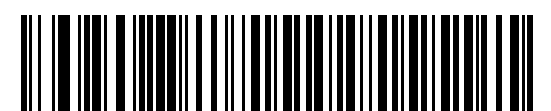

**\*Disable Function Key Mapping**

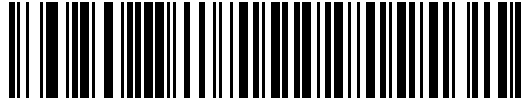

**Enable Function Key Mapping**

### **Simulated Caps Lock**

When enabled, the scanner will invert upper and lower case characters on the scanner bar code as if the Caps Lock state is enabled on the keyboard. This inversion is done regardless of the current state of the keyboard's Caps Lock state.

<span id="page-96-1"></span>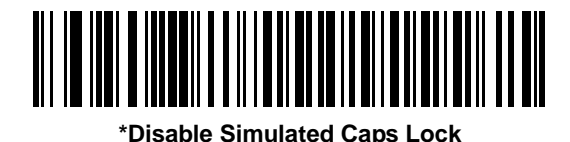

**Enable Simulated Caps Lock**

### **Convert Case**

When enabled, the scanner will convert all bar code data to the selected case.

<span id="page-97-0"></span>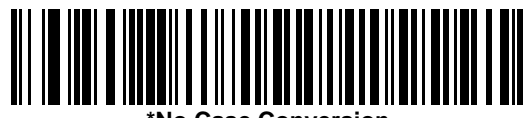

**\*No Case Conversion**

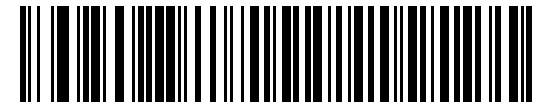

**Convert All to Upper Case**

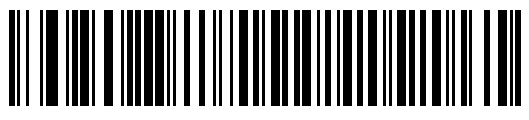

**Convert All to Lower Case**

# **ASCII Character Set for USB**

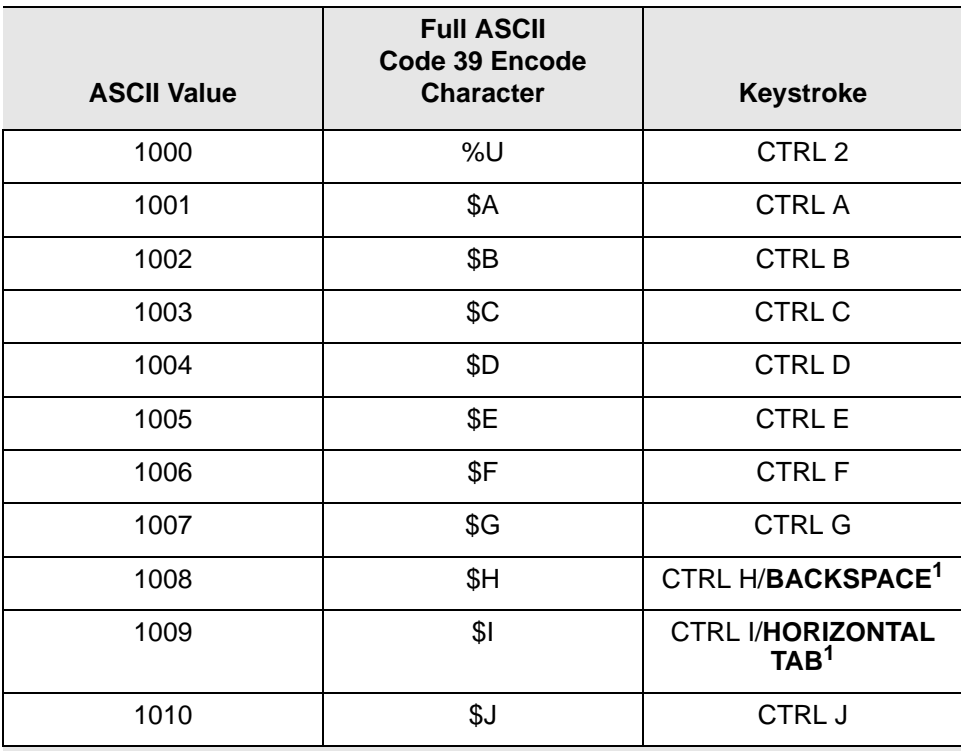

<span id="page-97-1"></span>**Table 7-2** *ASCII Character Set for USB*

| <b>ASCII Value</b> | <b>Full ASCII</b><br>Code 39 Encode<br><b>Character</b> | <b>Keystroke</b>          |
|--------------------|---------------------------------------------------------|---------------------------|
| 1011               | \$Κ                                                     | <b>CTRLK</b>              |
| 1012               | \$L                                                     | <b>CTRLL</b>              |
| 1013               | \$M                                                     | CTRL M/ENTER <sup>1</sup> |
| 1014               | \$N                                                     | <b>CTRL N</b>             |
| 1015               | \$Ο                                                     | CTRL O                    |
| 1016               | \$Ρ                                                     | <b>CTRL P</b>             |
| 1017               | \$Ω                                                     | CTRL Q                    |
| 1018               | \$R                                                     | <b>CTRL R</b>             |
| 1019               | \$S                                                     | <b>CTRLS</b>              |
| 1020               | \$T                                                     | <b>CTRL T</b>             |
| 1021               | \$U                                                     | CTRLU                     |
| 1022               | \$V                                                     | <b>CTRLV</b>              |
| 1023               | \$W                                                     | <b>CTRLW</b>              |
| 1024               | \$X                                                     | <b>CTRL X</b>             |
| 1025               | \$Υ                                                     | <b>CTRLY</b>              |
| 1026               | \$Z                                                     | CTRL Z                    |
| 1027               | %A                                                      | CTRL [/ESC <sup>1</sup>   |
| 1028               | %B                                                      | CTRL \                    |
| 1029               | %C                                                      | CTRL ]                    |
| 1030               | %D                                                      | CTRL 6                    |
| 1031               | $\%E$                                                   | CTRL-                     |
| 1032               | Space                                                   | Space                     |
| 1033               | /A                                                      | Ţ                         |
| 1034               | /B                                                      | $\alpha$                  |
| 1035               | $\cal{C}$                                               | $\#$                      |
| 1036               | /D                                                      | \$                        |
| 1037               | /E                                                      | $\%$                      |

**Table 7-2** *ASCII Character Set for USB (Continued)*

| <b>ASCII Value</b> | <b>Full ASCII</b><br>Code 39 Encode<br><b>Character</b>                                          | Keystroke                 |
|--------------------|--------------------------------------------------------------------------------------------------|---------------------------|
| 1038               | /F                                                                                               | &                         |
| 1039               | /G                                                                                               | $\pmb{\epsilon}$          |
| 1040               | /H                                                                                               | (                         |
| 1041               | $\sqrt{ }$                                                                                       | )                         |
| 1042               | $\mathcal{U}% _{0}\left( \mathcal{U}\right) =\mathcal{U}_{\mathcal{U}}\left( \mathcal{U}\right)$ | $\star$                   |
| 1043               | /K                                                                                               | $\ddot{}$                 |
| 1044               | /L                                                                                               | ,                         |
| 1045               | ÷,                                                                                               | ۰                         |
| 1046               | ×,                                                                                               | $\blacksquare$            |
| 1047               | $\sqrt{O}$                                                                                       | /                         |
| 1048               | $\boldsymbol{0}$                                                                                 | 0                         |
| 1049               | $\mathbf{1}$                                                                                     | $\mathbf{1}$              |
| 1050               | $\overline{2}$                                                                                   | $\overline{2}$            |
| 1051               | $\sqrt{3}$                                                                                       | 3                         |
| 1052               | $\overline{\mathbf{4}}$                                                                          | $\overline{\mathbf{4}}$   |
| 1053               | 5                                                                                                | 5                         |
| 1054               | $\,6$                                                                                            | 6                         |
| 1055               | $\overline{7}$                                                                                   | $\overline{7}$            |
| 1056               | 8                                                                                                | 8                         |
| 1057               | 9                                                                                                | $\mathsf 9$               |
| 1058               | $\sqrt{2}$                                                                                       |                           |
| 1059               | %F                                                                                               | ,                         |
| 1060               | $\%G$                                                                                            | $\prec$                   |
| 1061               | %H                                                                                               | $=$                       |
| 1062               | $\%$                                                                                             | $\geq$                    |
| 1063               | %J                                                                                               | $\overline{\mathcal{C}}$  |
| 1064               | $\%$ V                                                                                           | $^\text{\textregistered}$ |

**Table 7-2** *ASCII Character Set for USB (Continued)*

| <b>ASCII Value</b> | <b>Full ASCII</b><br>Code 39 Encode<br><b>Character</b> | Keystroke                 |
|--------------------|---------------------------------------------------------|---------------------------|
| 1065               | A                                                       | A                         |
| 1066               | B                                                       | B                         |
| 1067               | $\mathsf C$                                             | $\mathsf C$               |
| 1068               | D                                                       | D                         |
| 1069               | E                                                       | E                         |
| 1070               | F                                                       | F                         |
| 1071               | G                                                       | G                         |
| 1072               | H                                                       | $\boldsymbol{\mathsf{H}}$ |
| 1073               | $\overline{\phantom{a}}$                                | $\mathsf I$               |
| 1074               | J                                                       | J                         |
| 1075               | Κ                                                       | Κ                         |
| 1076               | L                                                       | L                         |
| 1077               | M                                                       | M                         |
| 1078               | ${\sf N}$                                               | $\mathsf{N}$              |
| 1079               | $\mathsf O$                                             | $\circ$                   |
| 1080               | $\mathsf{P}$                                            | P                         |
| 1081               | Q                                                       | Q                         |
| 1082               | $\mathsf{R}$                                            | $\mathsf{R}$              |
| 1083               | $\mathbb S$                                             | $\mathbb S$               |
| 1084               | T                                                       | T                         |
| 1085               | $\sf U$                                                 | $\sf U$                   |
| 1086               | $\mathsf V$                                             | $\sf V$                   |
| 1087               | W                                                       | W                         |
| 1088               | $\mathsf X$                                             | $\mathsf X$               |
| 1089               | Υ                                                       | Υ                         |
| 1090               | Z                                                       | Ζ                         |
| 1091               | $\%K$                                                   | ĺ                         |

**Table 7-2** *ASCII Character Set for USB (Continued)*

| <b>ASCII Value</b> | <b>Full ASCII</b><br>Code 39 Encode<br><b>Character</b> | <b>Keystroke</b>         |
|--------------------|---------------------------------------------------------|--------------------------|
| 1092               | %L                                                      | ∖                        |
| 1093               | %M                                                      | 1                        |
| 1094               | %N                                                      | $\boldsymbol{\wedge}$    |
| 1095               | %0                                                      |                          |
| 1096               | $%$ M                                                   | $\overline{\phantom{a}}$ |
| 1097               | $+A$                                                    | a                        |
| 1098               | $+B$                                                    | $\mathsf b$              |
| 1099               | $+C$                                                    | $\mathbf C$              |
| 1100               | $+D$                                                    | d                        |
| 1101               | $+E$                                                    | e                        |
| 1102               | $+F$                                                    | $\mathsf f$              |
| 1103               | $\mbox{+G}$                                             | g                        |
| 1104               | $+H$                                                    | h                        |
| 1105               | $+$                                                     | İ                        |
| 1106               | $\mathsf{t}\mathsf{t}$                                  | j                        |
| 1107               | $+K$                                                    | $\sf k$                  |
| 1108               | $+L$                                                    | $\mathsf{I}$             |
| 1109               | $+\mathsf{M}$                                           | m                        |
| 1110               | $+N$                                                    | n                        |
| 1111               | $+O$                                                    | $\mathsf{o}$             |
| 1112               | $+P$                                                    | p                        |
| 1113               | $\rm{+Q}$                                               | q                        |
| 1114               | $+R$                                                    | $\mathsf{r}$             |
| 1115               | $\ensuremath{+{\mathsf{S}}}$                            | $\mathsf{s}$             |
| 1116               | $\boldsymbol{+}\boldsymbol{\mathsf{T}}$                 | $\mathfrak t$            |
| 1117               | $+\mathsf{U}$                                           | $\sf u$                  |
| 1118               | $\mathsf{V}\mathsf{+}$                                  | $\mathsf{V}$             |

**Table 7-2** *ASCII Character Set for USB (Continued)*

| <b>ASCII Value</b> | <b>Full ASCII</b><br>Code 39 Encode<br><b>Character</b> | <b>Keystroke</b> |
|--------------------|---------------------------------------------------------|------------------|
| 1119               | $+W$                                                    | w                |
| 1120               | $+X$                                                    | X                |
| 1121               | $+Y$                                                    | y                |
| 1122               | $+Z$                                                    | z                |
| 1123               | %P                                                      |                  |
| 1124               | %Q                                                      |                  |
| 1125               | %R                                                      |                  |
| 1126               | %S                                                      |                  |

**Table 7-2** *ASCII Character Set for USB (Continued)*

| <b>ALT Keys</b> | <b>Keystroke</b> |
|-----------------|------------------|
| 2064            | ALT <sub>2</sub> |
| 2065            | <b>ALT A</b>     |
| 2066            | ALT B            |
| 2067            | ALT C            |
| 2068            | ALT <sub>D</sub> |
| 2069            | ALT E            |
| 2070            | ALT F            |
| 2071            | ALT G            |
| 2072            | ALT H            |
| 2073            | ALT I            |
| 2074            | ALT J            |
| 2075            | ALT K            |
| 2076            | ALT <sub>L</sub> |
| 2077            | <b>ALT M</b>     |
| 2078            | <b>ALT N</b>     |

**Table 7-3** *USB ALT Key Character Set*

| <b>ALT Keys</b> | <b>Keystroke</b> |
|-----------------|------------------|
| 2079            | ALT O            |
| 2080            | <b>ALT P</b>     |
| 2081            | ALT Q            |
| 2082            | ALT <sub>R</sub> |
| 2083            | ALT <sub>S</sub> |
| 2084            | ALT T            |
| 2085            | ALT U            |
| 2086            | <b>ALT V</b>     |
| 2087            | <b>ALTW</b>      |
| 2088            | ALT X            |
| 2089            | <b>ALTY</b>      |
| 2090            | ALT <sub>Z</sub> |

**Table 7-3** *USB ALT Key Character Set (Continued)*

**Table 7-4** *USB GUI Key Character Set*

| <b>GUI Key</b> | <b>Keystroke</b>         |
|----------------|--------------------------|
| 3000           | <b>Right Control Key</b> |
| 3048           | GUI 0                    |
| 3049           | GUI 1                    |
| 3050           | GUI <sub>2</sub>         |
| 3051           | GUI <sub>3</sub>         |
| 3052           | GUI 4                    |
| 3053           | GUI 5                    |
| 3054           | GUI 6                    |
| 3055           | GUI <sub>7</sub>         |
| 3056           | GUI <sub>8</sub>         |
| 3057           | GUI 9                    |
| 3065           | <b>GUI A</b>             |

**Note:** GUI Shift Keys - The Apple™ iMac keyboard has an apple key on either side of the space bar. Windows-based systems have a GUI key to the left of the left ALT key, and to the right of the right ALT key.

| <b>GUI Key</b> | <b>Keystroke</b> |
|----------------|------------------|
| 3066           | <b>GUIB</b>      |
| 3067           | <b>GUI C</b>     |
| 3068           | <b>GUID</b>      |
| 3069           | <b>GUI E</b>     |
| 3070           | <b>GUIF</b>      |
| 3071           | <b>GUI G</b>     |
| 3072           | <b>GUI H</b>     |
| 3073           | <b>GUI I</b>     |
| 3074           | <b>GUI J</b>     |
| 3075           | <b>GUIK</b>      |
| 3076           | <b>GUIL</b>      |
| 3077           | <b>GUI M</b>     |
| 3078           | <b>GUIN</b>      |
| 3079           | <b>GUI O</b>     |
| 3080           | <b>GUIP</b>      |
| 3081           | <b>GUIQ</b>      |
| 3082           | <b>GUIR</b>      |
| 3083           | <b>GUIS</b>      |
| 3084           | <b>GUIT</b>      |
| 3085           | <b>GUI U</b>     |
| 3086           | <b>GUIV</b>      |
| 3087           | <b>GUIW</b>      |
| 3088           | <b>GUI X</b>     |
| 3089           | <b>GUI Y</b>     |
| 3090           | <b>GUIZ</b>      |

**Table 7-4** *USB GUI Key Character Set (Continued)*

Note: GUI Shift Keys - The Apple™ iMac keyboard has an apple key on either side of the space bar. Windows-based systems have a GUI key to the left of the left ALT key, and to the right of the right ALT key.

**Table 7-5** *USB F Key Character Set*

| <b>Keystroke</b> |
|------------------|
| F1               |
| F <sub>2</sub>   |
| F <sub>3</sub>   |
| F4               |
| F <sub>5</sub>   |
| F <sub>6</sub>   |
| F7               |
| F <sub>8</sub>   |
| F <sub>9</sub>   |
| F10              |
| F11              |
| F12              |
| F13              |
| F14              |
| F <sub>15</sub>  |
| F16              |
| F17              |
| F18              |
| F19              |
| F <sub>20</sub>  |
| F21              |
| F <sub>22</sub>  |
| F <sub>23</sub>  |
| F <sub>24</sub>  |
|                  |

| <b>Numeric Keypad</b> | Keystroke               |
|-----------------------|-------------------------|
| 6042                  | $\star$                 |
| 6043                  | $\ddot{}$               |
| 6044                  | undefined               |
| 6045                  |                         |
| 6046                  | ٠                       |
| 6047                  | 7                       |
| 6048                  | $\mathbf 0$             |
| 6049                  | $\mathbf{1}$            |
| 6050                  | $\overline{c}$          |
| 6051                  | 3                       |
| 6052                  | $\overline{\mathbf{4}}$ |
| 6053                  | 5                       |
| 6054                  | 6                       |
| 6055                  | $\overline{7}$          |
| 6056                  | 8                       |
| 6057                  | 9                       |
| 6058                  | Enter                   |
| 6059                  | Num Lock                |

**Table 7-6** *USB Numeric Keypad Character Set*

**Table 7-7** *USB Extended Keypad Character Set*

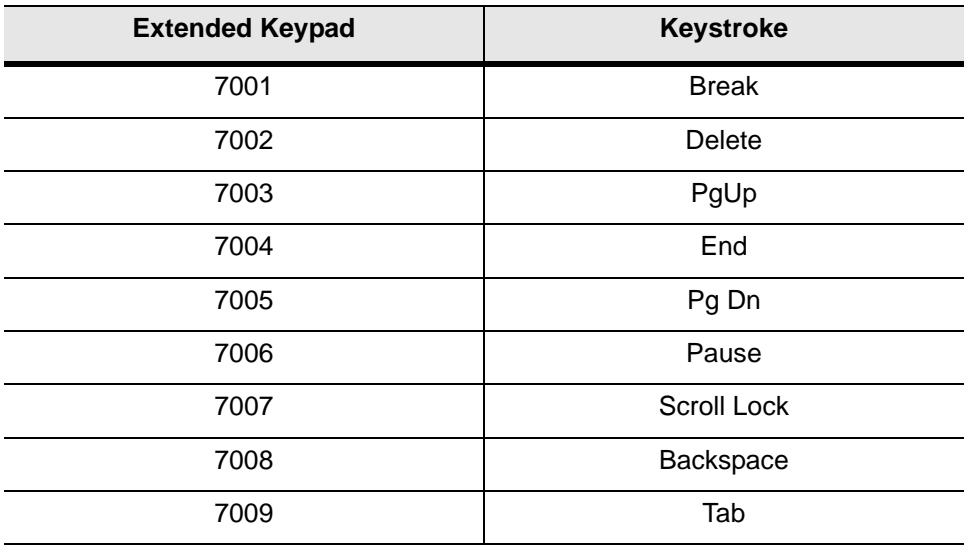

# 7 - 20 LS1203 Product Reference Guide

| <b>Extended Keypad</b> | <b>Keystroke</b>    |
|------------------------|---------------------|
| 7010                   | <b>Print Screen</b> |
| 7011                   | Insert              |
| 7012                   | Home                |
| 7013                   | Enter               |
| 7014                   | Escape              |
| 7015                   | Up Arrow            |
| 7016                   | Down Arrow          |
| 7017                   | <b>Left Arrow</b>   |
| 7018                   | <b>Right Arrow</b>  |

**Table 7-7** *USB Extended Keypad Character Set (Continued)*
# *Chapter 8* **Symbologies**

## **Introduction**

This chapter describes symbology features and provides the programming bar codes for selecting these features. Before programming, follow the instructions in *Chapter 1, Getting Started*.

The scanner is shipped with the settings shown in the *[Symbology Defaults on page 8-2](#page-109-0)* (also see *[Appendix A,](#page-154-0)  [Standard Defaults](#page-154-0)* for all host device and miscellaneous defaults). If the default values suit requirements, programming is not necessary.

To set feature values, scan a single bar code or a short bar code sequence. The settings are stored in non-volatile memory and are preserved even when the scanner is powered down.

If not using a USB cable, select a host type (see each host chapter for specific host information) after the power-up beeps sound. This is only necessary upon the first power-up when connected to a new host.

To return all features to default values, scan the appropriate default bar code on *[page 4-3](#page-38-0)*. Throughout the programming bar code menus, default values are indicated with asterisks (**\***).

<span id="page-108-0"></span>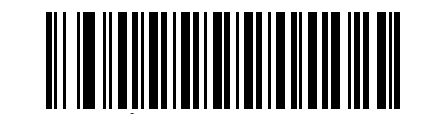

\* Indicates Default **Enable UPC-A** Feature/Option

## **Scanning Sequence Examples**

In most cases, scanning one bar code sets the parameter value. For example, to transmit bar code data without the UPC-A check digit, simply scan the **Do Not Transmit UPC-A Check Digit** bar code under *[Transmit](#page-116-0)  [UPC-A Check Digit on page 8-9](#page-116-0)*. The scanner issues a fast warble beep and the LED turns green, signifying a successful parameter entry.

Other parameters, such as **Set Length(s) for D 2 of 5**, require scanning several bar codes. See the individual parameter, such as **Set Length(s) for D 2 of 5**, for this procedure.

## **Errors While Scanning**

Unless otherwise specified, to correct an error during a scanning sequence, just re-scan the correct parameter.

# **Symbology Parameter Defaults**

[Table 8-1](#page-109-0) lists the defaults for all symbologies parameters. To change any option, scan the appropriate bar code(s) provided in the Symbologies Parameters section beginning on *[page 8-5](#page-112-0)*.

*NOTE* See *[Appendix A, Standard Defaults](#page-154-0)* for all user preferences, hosts, symbologies, and miscellaneous default parameters.

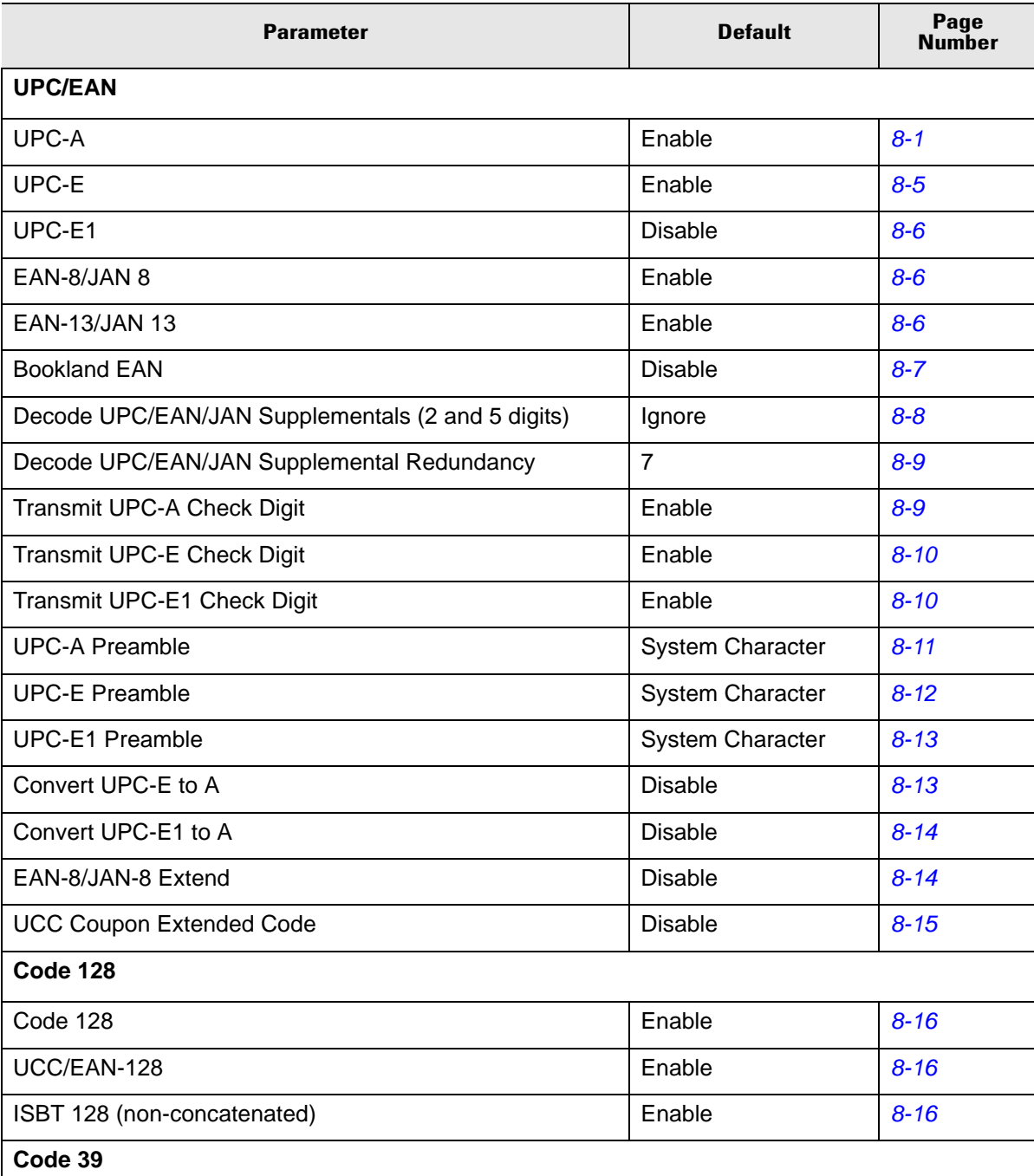

<span id="page-109-0"></span>**Table 8-1** *Symbology Defaults*

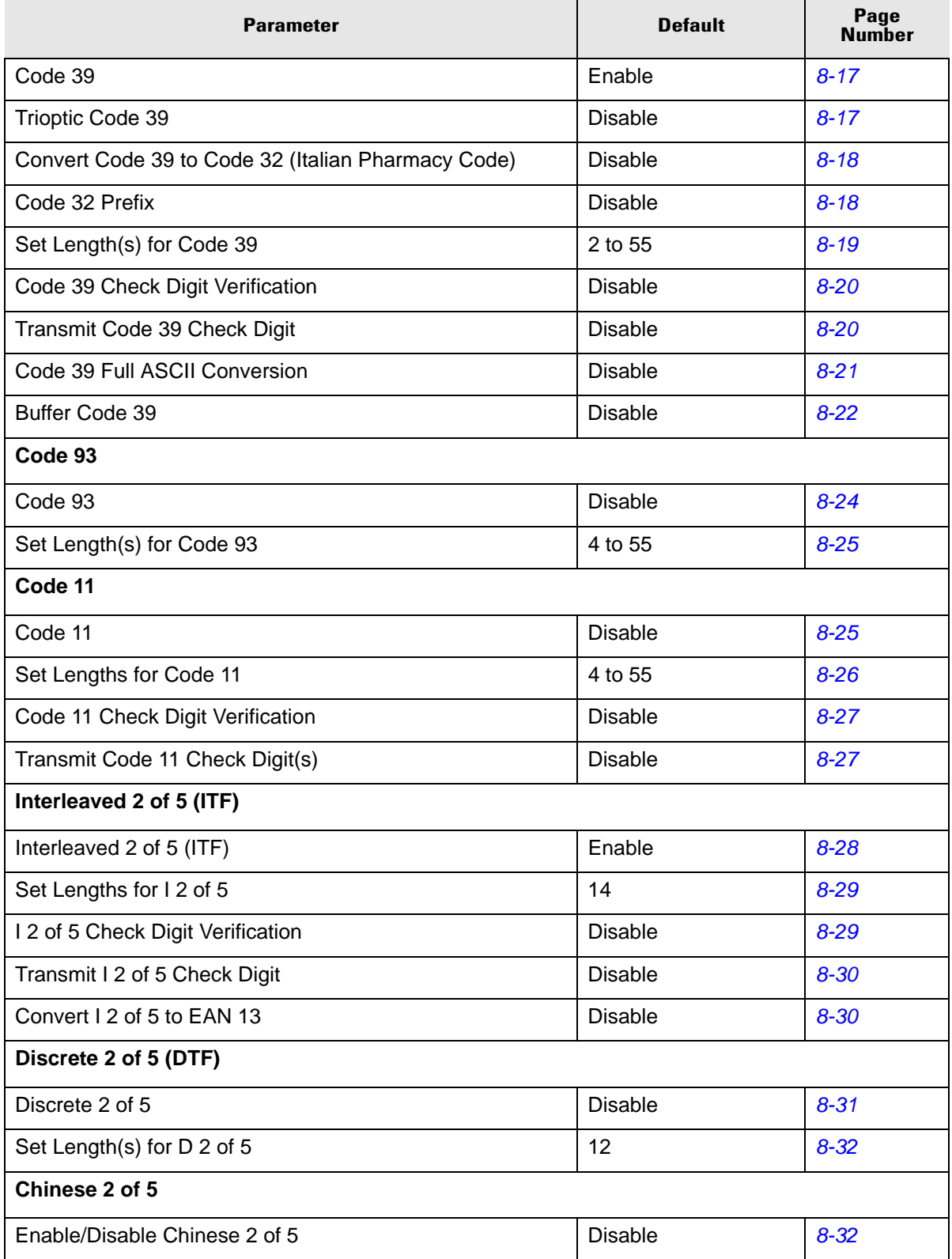

## **Table 8-1** *Symbology Defaults (Continued)*

| <b>Parameter</b>                            | <b>Default</b> | Page<br><b>Number</b> |
|---------------------------------------------|----------------|-----------------------|
| Codabar (NW - 7)                            |                |                       |
| Codabar                                     | <b>Disable</b> | $8 - 33$              |
| Set Lengths for Codabar                     | 5 to 55        | $8 - 34$              |
| <b>CLSI Editing</b>                         | <b>Disable</b> | $8 - 34$              |
| <b>NOTIS Editing</b>                        | <b>Disable</b> | $8 - 35$              |
| <b>MSI</b>                                  |                |                       |
| <b>MSI</b>                                  | <b>Disable</b> | $8 - 35$              |
| Set Length(s) for MSI                       | 2 to 55        | $8 - 37$              |
| <b>MSI Check Digits</b>                     | One            | $8 - 37$              |
| <b>Transmit MSI Check Digit</b>             | <b>Disable</b> | $8 - 38$              |
| MSI Check Digit Algorithm                   | Mod 10/Mod 10  | $8 - 38$              |
| <b>RSS (Reduced Space Symbology)</b>        |                |                       |
| <b>RSS 14</b>                               | <b>Disable</b> | $8 - 39$              |
| <b>RSS Limited</b>                          | <b>Disable</b> | $8 - 39$              |
| RSS Expanded                                | <b>Disable</b> | $8 - 39$              |
| Convert RSS to UPC/EAN                      | <b>Disable</b> | $8 - 40$              |
| <b>Symbology - Specific Security Levels</b> |                |                       |
| Redundancy Level                            | $\mathbf{1}$   | $8 - 42$              |
| <b>Security Levels</b>                      | $\mathbf 0$    | $8 - 43$              |
| <b>Bi-directional Redundancy</b>            | <b>Disable</b> | $8 - 43$              |

**Table 8-1** *Symbology Defaults (Continued)*

# <span id="page-112-0"></span>**UPC/EAN**

## **Enable/Disable UPC-A/UPC-E**

To enable or disable UPC-A or UPC-E, scan the appropriate bar code below.

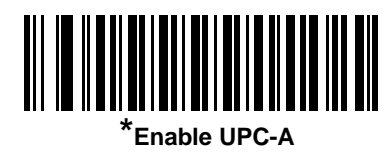

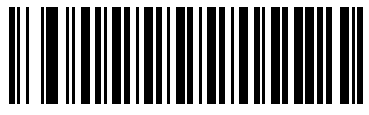

**Disable UPC-A**

<span id="page-112-1"></span>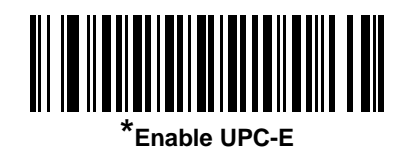

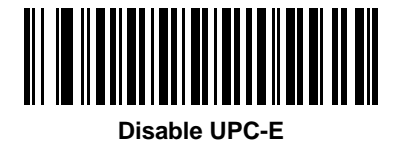

## **Enable/Disable UPC-E1**

UPC-E1 is disabled by default.

To enable or disable UPC-E1, scan the appropriate bar code below.

*NOTE* UPC-E1 is not a UCC (Uniform Code Council) approved symbology.

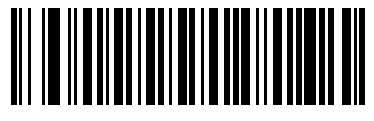

**Enable UPC-E1**

<span id="page-113-0"></span>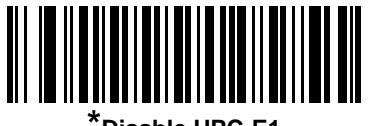

**\*Disable UPC-E1**

## **Enable/Disable EAN-13/EAN-8**

To enable or disable EAN-13 or EAN-8, scan the appropriate bar code below.

<span id="page-113-2"></span>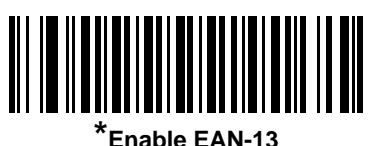

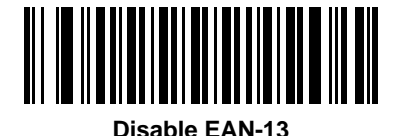

<span id="page-113-1"></span>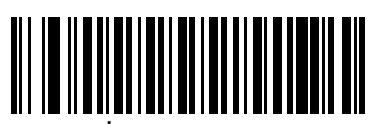

**Enable EAN-8** 

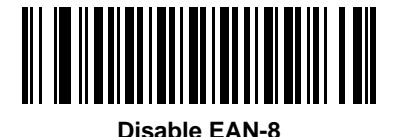

## **Enable/Disable Bookland EAN**

To enable or disable Bookland EAN, scan the appropriate bar code below.

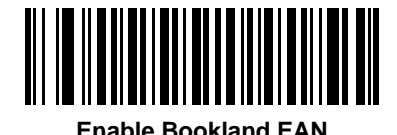

<span id="page-114-0"></span>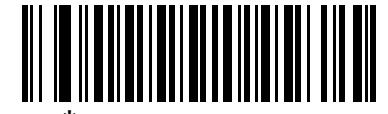

**\*Disable Bookland EAN**

## **Decode UPC/EAN/JAN Supplementals**

Supplementals are bar codes appended according to specific format conventions (e.g., UPC A+2, UPC E+2, EAN 13+2). Six options are available.

- If **Decode UPC/EAN/JAN Only With Supplementals** is selected, UPC/EAN symbols without supplementals are not decoded.
- If **Ignore Supplementals** is selected, and the scanner is presented with a UPC/EAN/JAN with a supplemental, the UPC/EAN/JAN is decoded and the supplemental bar code is ignored.
- An **Autodiscriminate Option** is also available. If this option is selected, choose an appropriate *["UPC/EAN/JAN Supplemental Redundancy,"](#page-116-3)* value from the next page. A value of 5 or more is recommended.
- Select **Enable 378/379 Supplemental Mode** to delay only EAN-13/JAN-13 bar codes starting with a '378' or '379' prefix by the supplemental search process. All other UPC/EAN/JAN bar codes are exempted from the search and are reported instantly upon decode.
- Select **Enable 978 Supplemental Mode** to delay only EAN-13/JAN-13 bar codes starting with a '978' prefix by the supplemental search process. All other UPC/EAN bar codes are exempted from the search and are reported instantly upon their decode.
- Select **Enable Smart Supplemental Mode** to delay only EAN-13/JAN-13 bar codes starting with a '378', '379', or '978' prefix by the supplemental search process. All other UPC/EAN bar codes are exempted from the search and are reported instantly upon their decode.

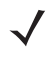

*NOTE* To minimize the risk of invalid data transmission, select either to decode or ignore supplemental characters.

**Decode UPC/EAN/JAN Supplementals (continued)**

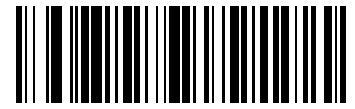

**Decode UPC/EAN/JAN Only With Supplementals**

<span id="page-115-0"></span>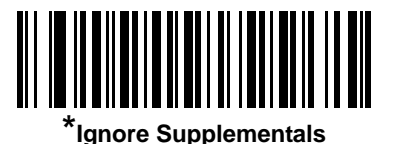

**Autodiscriminate UPC/EAN/JAN Supplementals**

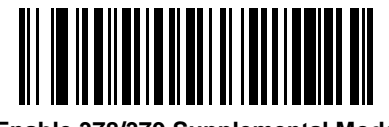

**Enable 378/379 Supplemental Mode**

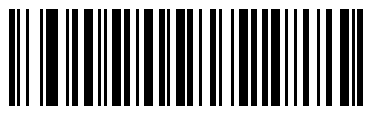

**Enable 978 Supplemental Mode**

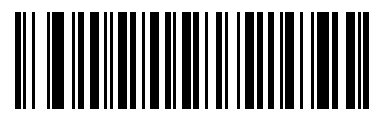

**Enable Smart Supplemental Mode**

## <span id="page-116-3"></span>**UPC/EAN/JAN Supplemental Redundancy**

With **Autodiscriminate UPC/EAN/JAN Supplementals** selected, this option adjusts the number of times a symbol without supplementals is decoded before transmission. The range is from two to thirty times. Five or above is recommended when decoding a mix of UPC/EAN symbols with and without supplementals, and the autodiscriminate option is selected. The default is set at 7.

Scan the bar code below to set a decode redundancy value. Next, scan two numeric bar codes in *[Appendix D,](#page-168-0)  [Numeric Bar Codes](#page-168-0)*. Single digit numbers must have a leading zero. To correct an error or change a selection, scan **Cancel** on *[page D-3](#page-170-0)*.

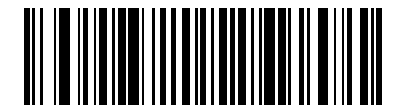

**UPC/EAN/JAN Supplemental Redundancy**

## <span id="page-116-1"></span><span id="page-116-0"></span>**Transmit UPC-A Check Digit**

The check digit is the last character of the symbol used to verify the integrity of the data. Scan the appropriate bar code below to transmit the bar code data with or without the UPC-A check digit. It is always verified to guarantee the integrity of the data.

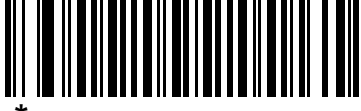

<span id="page-116-2"></span>**\*Transmit UPC-A Check Digit**

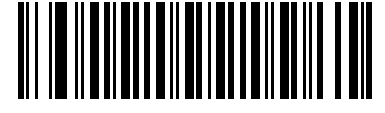

**Do Not Transmit UPC-A Check Digit**

## **Transmit UPC-E Check Digit**

The check digit is the last character of the symbol used to verify the integrity of the data. Scan the appropriate bar code below to transmit the bar code data with or without the UPC-E check digit. It is always verified to guarantee the integrity of the data.

<span id="page-117-0"></span>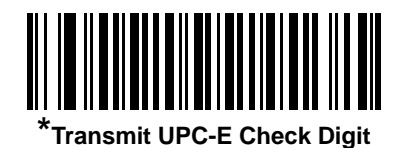

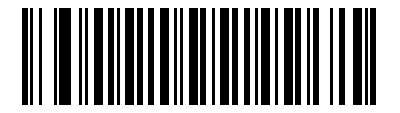

**Do Not Transmit UPC-E Check Digit**

## **Transmit UPC-E1 Check Digit**

The check digit is the last character of the symbol used to verify the integrity of the data. Scan the appropriate bar code below to transmit the bar code data with or without the UPC-E1 check digit. It is always verified to guarantee the integrity of the data.

<span id="page-117-1"></span>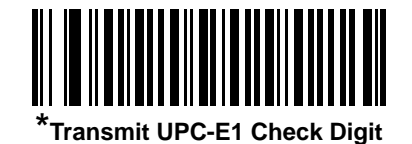

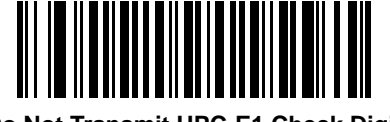

**Do Not Transmit UPC-E1 Check Digit**

## **UPC-A Preamble**

Preamble characters are part of the UPC symbol consisting of Country Code and System Character. Three options are given for transmitting UPC-A preamble to the host device: transmit System Character only, transmit System Character and Country Code ("0" for USA), and no preamble transmitted. Scan a bar code below to match the host system.

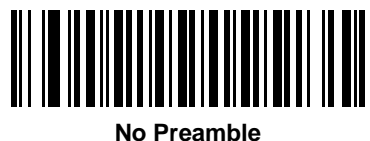

**(<DATA>)**

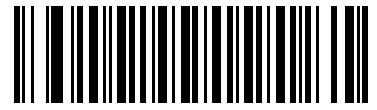

<span id="page-118-0"></span>**System Character (<SYSTEM CHARACTER> <DATA>)**

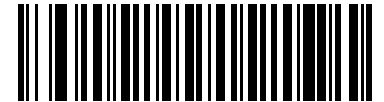

**System Character & Country Code (< COUNTRY CODE> <SYSTEM CHARACTER> <DATA>)**

### **UPC-E Preamble**

Preamble characters are part of the UPC symbol consisting of Country Code and System Character. Three options are given for transmitting UPC-E preamble to the host device: transmit System Character only, transmit System Character and Country Code ("0" for USA), and no preamble transmitted. Scan a bar code below to match the host system.

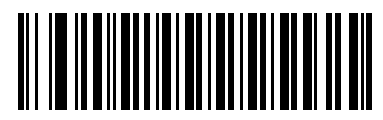

**No Preamble (<DATA>)**

<span id="page-119-0"></span>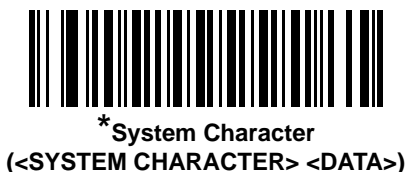

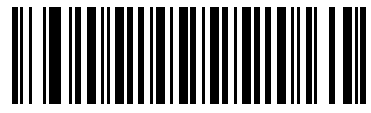

**System Character & Country Code (< COUNTRY CODE> <SYSTEM CHARACTER> <DATA>)**

## **UPC-E1 Preamble**

Preamble characters are part of the UPC symbol consisting of Country Code and System Character. Three options are given for transmitting UPC-E1 preamble to the host device: transmit System Character only, transmit System Character and Country Code ("0" for USA), and no preamble transmitted. Scan a bar code below to match the host system.

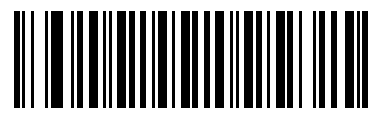

**No Preamble (<DATA>)**

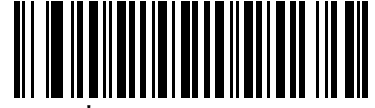

<span id="page-120-0"></span>**System Character (<SYSTEM CHARACTER> <DATA>)**

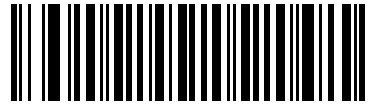

**System Character & Country Code (< COUNTRY CODE> <SYSTEM CHARACTER> <DATA>)**

## **Convert UPC-E to UPC-A**

Enable this to convert UPC-E (zero suppressed) decoded data to UPC-A format before transmission. After conversion, the data follows UPC-A format and is affected by UPC-A programming selections (e.g., Preamble, Check Digit).

When disabled, UPC-E decoded data is transmitted as UPC-E data, without conversion.

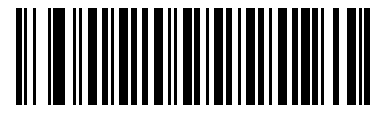

**Convert UPC-E to UPC-A (Enable)**

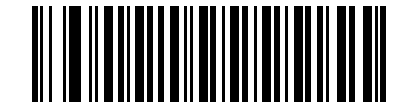

<span id="page-120-1"></span>**\*Do Not Convert UPC-E to UPC-A (Disable)**

#### 8 - 14 LS1203 Product Reference Guide

### **Convert UPC-E1 to UPC-A**

Enable this to convert UPC-E1 decoded data to UPC-A format before transmission. After conversion, the data follows UPC-A format and is affected by UPC-A programming selections (e.g., Preamble, Check Digit).

When disabled, UPC-E1 decoded data is transmitted as UPC-E1 data, without conversion.

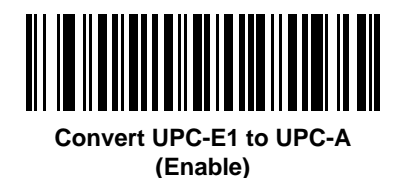

<span id="page-121-0"></span>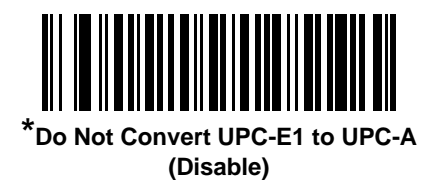

### **EAN-8/JAN-8 Extend**

When enabled, this parameter adds five leading zeros to decoded EAN-8 symbols to make them compatible in format to EAN-13 symbols.

When disabled, EAN-8 symbols are transmitted as is.

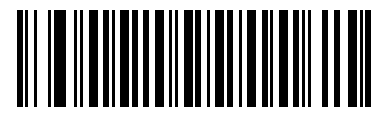

**Enable EAN/JAN Zero Extend**

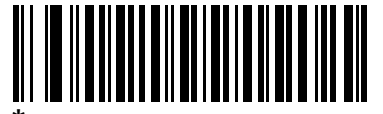

<span id="page-121-1"></span>**\*Disable EAN/JAN Zero Extend**

## **UCC Coupon Extended Code**

When enabled, this parameter decodes UPCA bar codes starting with digit '5', EAN-13 bar codes starting with digit '99', and UPCA/EAN-128 Coupon Codes. UPCA, EAN-13 and EAN-128 must be enabled to scan all types of Coupon Codes.

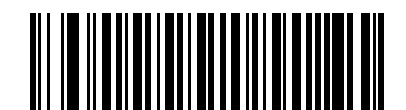

**Enable UCC Coupon Extended Code**

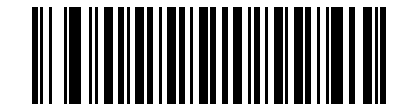

<span id="page-122-0"></span>**\*Disable UCC Coupon Extended Code**

*NOTE* Use the *Decode UPC/EAN Supplemental Redundancy* parameter to control autodiscrimination of the EAN128 (right half) of a coupon code.

## **Code 128**

## **Enable/Disable Code 128**

To enable or disable Code 128, scan the appropriate bar code below.

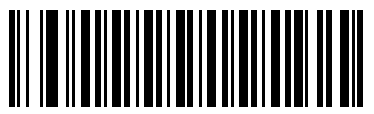

**\*Enable Code 128**

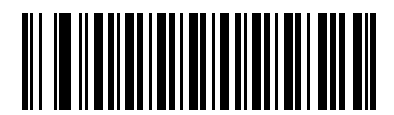

**Disable Code 128**

## **Enable/Disable UCC/EAN-128**

To enable or disable UCC/EAN-128, scan the appropriate bar code below.

<span id="page-123-0"></span>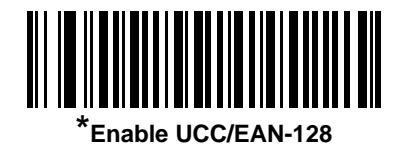

<span id="page-123-1"></span>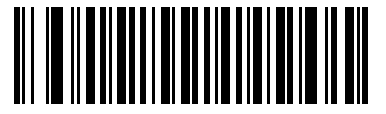

**Disable UCC/EAN-128**

## **Enable/Disable ISBT 128**

ISBT 128 is a variant of Code 128 used in the blood bank industry. Scan the appropriate bar code below to enable or disable ISBT 128. If necessary, the host must perform concatenation of the ISBT data.

<span id="page-123-2"></span>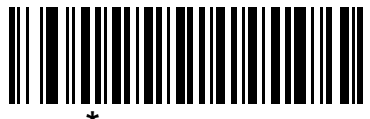

**\*Enable ISBT 128**

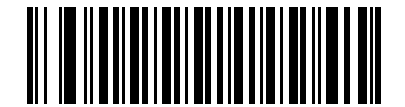

**Disable ISBT 128**

## **Code 39**

## **Enable/Disable Code 39**

To enable or disable Code 39, scan the appropriate bar code below.

<span id="page-124-0"></span>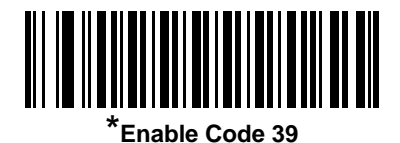

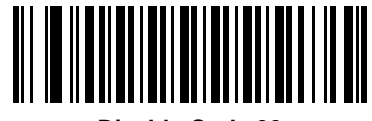

**Disable Code 39**

## **Enable/Disable Trioptic Code 39**

Trioptic Code 39 is a variant of Code 39 used in the marking of computer tape cartridges. Trioptic Code 39 symbols always contain six characters. To enable or disable Trioptic Code 39, scan the appropriate bar code below.

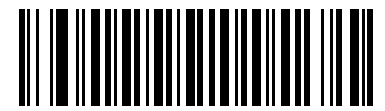

**Enable Trioptic Code 39**

<span id="page-124-1"></span>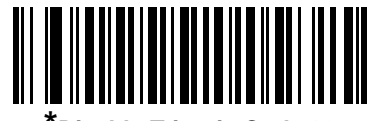

**\*Disable Trioptic Code 39**

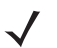

*NOTE* Trioptic Code 39 and Code 39 Full ASCII cannot be enabled simultaneously.

#### **Convert Code 39 to Code 32**

Code 32 is a variant of Code 39 used by the Italian pharmaceutical industry. Scan the appropriate bar code below to enable or disable converting Code 39 to Code 32.

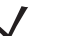

.

*NOTE* Code 39 must be enabled for this parameter to function.

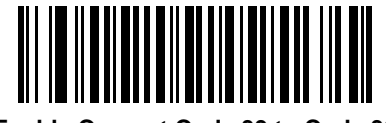

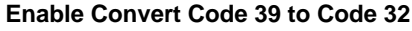

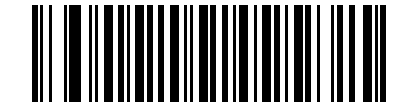

<span id="page-125-0"></span>**\*Disable Convert Code 39 to Code 32**

#### **Code 32 Prefix**

Scan the appropriate bar code below to enable or disable adding the prefix character "A" to all Code 32 bar codes.

*NOTE* Convert Code 39 to Code 32 must be enabled for this parameter to function.

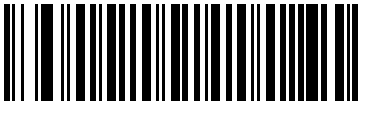

**Enable Code 32 Prefix**

<span id="page-125-1"></span>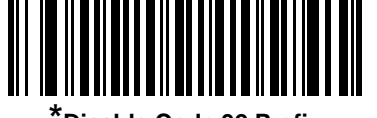

**\*Disable Code 32 Prefix**

## **Set Lengths for Code 39**

The length of a code refers to the number of characters (i.e., human readable characters), including check digit(s) the code contains. Set lengths for Code 39 to any length, one or two discrete lengths, or lengths within a specific range. If Code 39 Full ASCII is enabled, **Length Within a Range** or **Any Length** are the preferred options.

*NOTE* When setting lengths for different bar code types by scanning single digit numbers, single digit numbers must always be preceded by a leading zero.

- **One Discrete Length**  Select this option to decode only Code 39 symbols containing a selected length. Select the length using the numeric bar codes in *[Appendix D, Numeric Bar Codes](#page-168-0)*. For example, to decode only Code 39 symbols with 14 characters, scan **Code 39 - One Discrete Length**, then scan **1**  followed by **4**. To correct an error or change the selection, scan **Cancel** on *[page D-3](#page-170-0)*.
- **Two Discrete Lengths** Select this option to decode only Code 39 symbols containing either of two selected lengths. Select lengths using the numeric bar codes in *[Appendix D, Numeric Bar Codes](#page-168-0)*. For example, to decode only those Code 39 symbols containing either 2 or 14 characters, select **Code 39 - Two Discrete Lengths**, then scan **0**, **2**, **1**, and then **4**. To correct an error or change the selection, scan **Cancel** on *[page D-3](#page-170-0)*.
- **Length Within Range** Select this option to decode a Code 39 symbol with a specific length range. Select lengths using numeric bar codes in *[Appendix D, Numeric Bar Codes](#page-168-0)*. For example, to decode Code 39 symbols containing between 4 and 12 characters, first scan **Code 39 - Length Within Range**. Then scan **0**, **4**, **1,** and **2** (single digit numbers must always be preceded by a leading zero). To correct an error or change the selection, scan **Cancel** on *[page D-3](#page-170-0)*.
- **Any Length** Select this option to decode Code 39 symbols containing any number of characters within the scanner capability.

<span id="page-126-0"></span>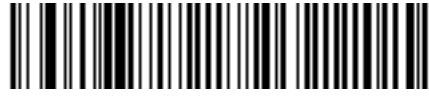

**Code 39 - One Discrete Length**

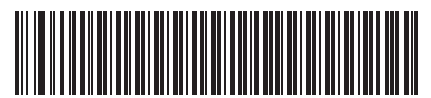

**Code 39 - Two Discrete Lengths**

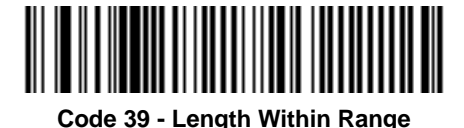

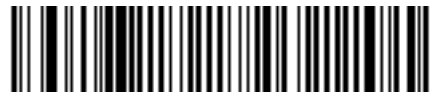

**Code 39 - Any Length**

### **Code 39 Check Digit Verification**

When this feature is enabled, the scanner checks the integrity of all Code 39 symbols to verify that the data complies with specified check digit algorithm. Only Code 39 symbols which include a modulo 43 check digit are decoded. Enable this feature if the Code 39 symbols contain a Modulo 43 check digit.

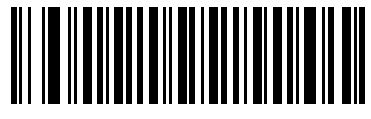

**Enable Code 39 Check Digit**

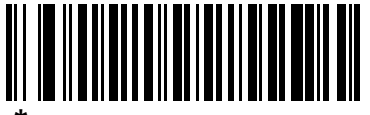

<span id="page-127-0"></span>**\*Disable Code 39 Check Digit** 

## **Transmit Code 39 Check Digit**

Scan the appropriate bar code below to transmit Code 39 data with or without the check digit.

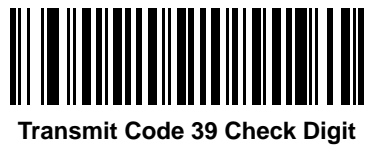

**(Enable)**

<span id="page-127-1"></span>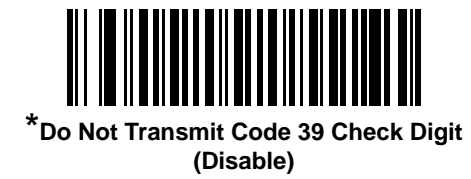

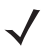

*NOTE* Code 39 Check Digit Verification must be enabled for this parameter to function.

## **Code 39 Full ASCII Conversion**

Code 39 Full ASCII is a variant of Code 39 which pairs characters to encode the full ASCII character set. To enable or disable Code 39 Full ASCII, scan the appropriate bar code below.

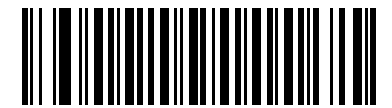

**Enable Code 39 Full ASCII**

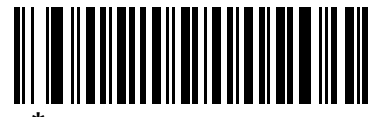

<span id="page-128-0"></span>**\*Disable Code 39 Full ASCII**

*NOTE* Trioptic Code 39 and Code 39 Full ASCII cannot be enabled simultaneously.

Code 39 Full ASCII to Full ASCII Correlation is host-dependent and is described in the ASCII Character Set table for the appropriate interface. See *[ASCII Character Set for Keyboard Wedge on](#page-56-0)  [page 5-11](#page-56-0)*, *[ASCII Character Set for RS-232 on page 6-17](#page-82-0)* and *[ASCII Character Set for USB on](#page-97-0)  [page 7-10](#page-97-0)* for the appropriate interface.

### **Code 39 Buffering (Scan & Store)**

This feature allows the scanner to accumulate data from multiple Code 39 symbols.

Selecting the Scan and Store option (Buffer Code 39) temporarily buffers all Code 39 symbols having a leading space as a first character for later transmission. The leading space is not buffered.

Decode of a valid Code 39 symbol with no leading space causes transmission in sequence of all buffered data in a first-in first-out format, plus transmission of the "triggering" symbol. See the following pages for further details.

When the **Do Not Buffer Code 39** option is selected, all decoded Code 39 symbols are transmitted immediately without being stored in the buffer.

## **Code 39 Buffering (Scan & Store)**

This feature affects Code 39 only. If selecting **Buffer Code 39**, we recommend configuring the scanner to decode Code 39 symbology only.

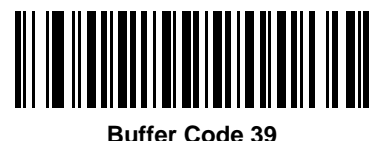

**(Enable)**

<span id="page-129-0"></span>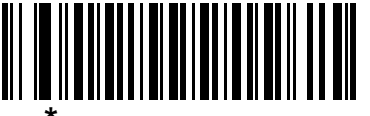

**\*Do Not Buffer Code 39 (Disable)**

While there is data in the transmission buffer, selecting **Do Not Buffer Code 39** is not allowed. The buffer holds 200 bytes of information.

To disable Code 39 buffering when there is data in the transmission buffer, first force the buffer transmission (see *[Transmit Buffer on page 8-23](#page-130-0)*) or clear the buffer.

#### **Buffer Data**

To buffer data, Code 39 buffering must be enabled and a Code 39 symbol must be read with a space immediately following the start pattern.

- Unless the data overflows the transmission buffer, the scanner issues a low/high beep to indicate successful decode and buffering. (For overflow conditions, see *[Overfilling Transmission Buffer on page](#page-130-1)  [8-23](#page-130-1)*.)
- The scanner adds the decoded data excluding the leading space to the transmission buffer.
- No transmission occurs.

#### **Clear Transmission Buffer**

To clear the transmission buffer, scan the **Clear Buffer** bar code below, which contains only a start character, a dash (minus), and a stop character.

- The scanner issues a short high/low/high beep.
- The scanner erases the transmission buffer.
- No transmission occurs.

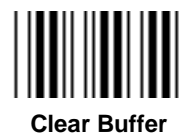

*NOTE* Because the Clear Buffer contains only the dash (minus) character, set the Code 39 length to include length 1 before scanning this bar code.

#### <span id="page-130-0"></span>**Transmit Buffer**

There are two methods to transmit the Code 39 buffer.

- **1.** Scan the **Transmit Buffer** bar code below which contains only a start character, a plus (+), and a stop character.
	- **-** The scanner transmits and clears the buffer.
	- **-** The scanner issues a low/high beep.

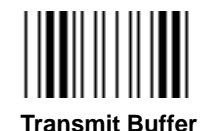

- **2.** Scan a Code 39 bar code with a leading character other than a space.
	- **-** The scanner appends new decode data to buffered data.
	- **-** The scanner transmits and clears the buffer.
	- **-** The scanner signals that the buffer was transmitted with a low/high beep.
	- **-** Scanner transmits and clears the buffer.

#### <span id="page-130-1"></span>**Overfilling Transmission Buffer**

The Code 39 buffer holds 200 characters. If the symbol just read results in an overflow of the transmission buffer:

- The scanner indicates that the symbol was rejected by issuing three long, high beeps.
- No transmission occurs. The data in the buffer is not affected.

#### **Attempt to Transmit an Empty Buffer**

If the symbol just read was the **Transmit Buffer** symbol and the Code 39 buffer is empty:

- A short low/high/low beep signals that the buffer is empty.
- No transmission occurs.
- The buffer remains empty.

*NOTE* Because the Transmit Buffer contains only a plus (+) character, set the Code 39 length to include length 1 before scanning this bar code.

## **Code 93**

## **Enable/Disable Code 93**

To enable or disable Code 93, scan the appropriate bar code below.

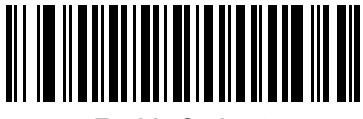

**Enable Code 93**

<span id="page-131-0"></span>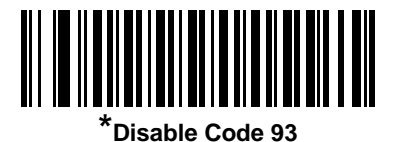

#### **Set Lengths for Code 93**

The length of a code refers to the number of characters (i.e., human readable characters), including check digit(s) the code contains. Set lengths for Code 93 to any length, one or two discrete lengths, or lengths within a specific range.

- **One Discrete Length**  Select this option to decode only Code 93 symbols containing a selected length. Select the length using the numeric bar codes in *[Appendix D, Numeric Bar Codes](#page-168-0)*. For example, to decode only Code 93 symbols with 14 characters, scan **Code 93 - One Discrete Length**, then scan **1**  followed by **4**. To correct an error or to change the selection, scan **Cancel** on *[page D-3](#page-170-0)*.
- **Two Discrete Lengths** Select this option to decode only Code 93 symbols containing either of two selected lengths. Select lengths using the numeric bar codes in *[Appendix D, Numeric Bar Codes](#page-168-0)*. For example, to decode only those Code 93 symbols containing either 2 or 14 characters, select **Code 93 - Two Discrete Lengths**, then scan **0**, **2**, **1**, and then **4**. To correct an error or to change the selection, scan **Cancel** on *[page D-3](#page-170-0)*.
- **Length Within Range** Select this option to decode a Code 93 symbol with a specific length range. Select lengths using the numeric bar codes in *[Appendix D, Numeric Bar Codes](#page-168-0)*. For example, to decode Code 93 symbols containing between 4 and 12 characters, first scan **Code 93 - Length Within Range**. Then scan **0**, **4**, **1,** and **2** (single digit numbers must always be preceded by a leading zero). To correct an error or change the selection, scan **Cancel** on *[page D-3](#page-170-0)*.
- **Any Length** Scan this option to decode Code 93 symbols containing any number of characters within the scanner's capability.

*Set Lengths for Code 93 (continued)*

<span id="page-132-0"></span>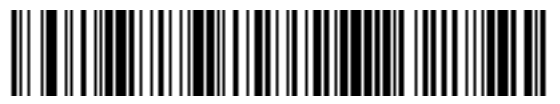

**Code 93 - One Discrete Length**

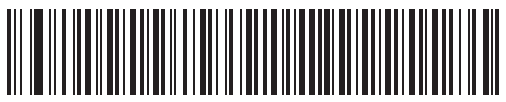

**Code 93 - Two Discrete Lengths**

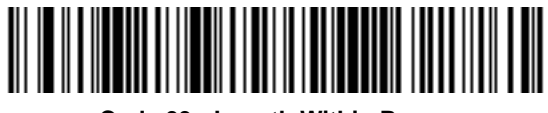

**Code 93 - Length Within Range**

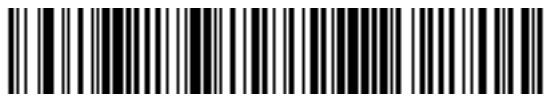

**Code 93 - Any Length**

# **Code 11**

## **Code 11**

To enable or disable Code 11, scan the appropriate bar code below.

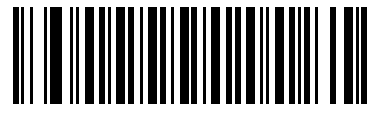

**Enable Code 11**

<span id="page-132-1"></span>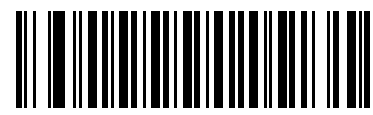

**\*Disable Code 11**

#### **Set Lengths for Code 11**

The length of a code refers to the number of characters (i.e., human readable characters), including check digit(s) the code contains. Set lengths for Code 11 to any length, one or two discrete lengths, or lengths within a specific range.

- **One Discrete Length**  Select this option to decode only Code 11 symbols containing a selected length. Select the length using the numeric bar codes in *[Appendix D, Numeric Bar Codes](#page-168-0)*. For example, to decode only Code 11 symbols with 14 characters, scan **Code 11 - One Discrete Length**, then scan **1**  followed by **4**. To correct an error or to change the selection, scan **Cancel** on *[page D-3](#page-170-0)*.
- **Two Discrete Lengths** Select this option to decode only Code 11 symbols containing either of two selected lengths. Select lengths using the numeric bar codes in *[Appendix D, Numeric Bar Codes](#page-168-0)*. For example, to decode only those Code 11 symbols containing either 2 or 14 characters, select **Code 11 - Two Discrete Lengths**, then scan **0**, **2**, **1**, and then **4**. To correct an error or to change the selection, scan **Cancel** on *[page D-3](#page-170-0)*.
- **Length Within Range** Select this option to decode a Code 11 symbol with a specific length range. Select lengths using numeric bar codes in *[Appendix D, Numeric Bar Codes](#page-168-0)*. For example, to decode Code 11 symbols containing between 4 and 12 characters, first scan **Code 11 - Length Within Range**. Then scan **0**, **4**, **1,** and **2** (single digit numbers must always be preceded by a leading zero). To correct an error or change the selection, scan **Cancel** on *[page D-3](#page-170-0)*.
- **Any Length** Scan this option to decode Code 11 symbols containing any number of characters within the scanner capability.

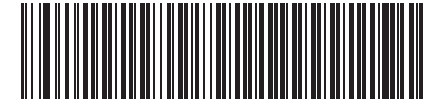

<span id="page-133-0"></span>**Code 11 - One Discrete Length**

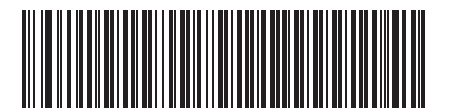

**Code 11 - Two Discrete Lengths**

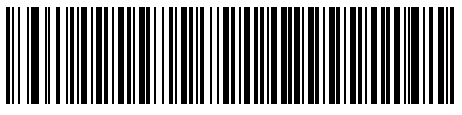

**Code 11 - Length Within Range**

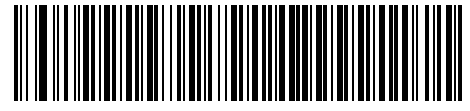

Code 11 - Any Length

## **Code 11 Check Digit Verification**

This feature allows the scanner to check the integrity of all Code 11 symbols to verify that the data complies with the specified check digit algorithm. This selects the check digit mechanism for the decoded Code 11 bar code. The options are to check for one check digit, check for two check digits, or disable the feature.

To enable this feature, scan the bar code below corresponding to the number of check digits encoded in your Code 11 symbols.

<span id="page-134-0"></span>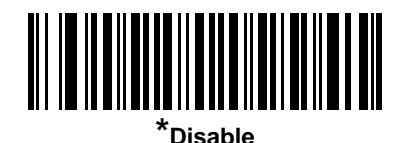

**One Check Digit**

**Two Check Digits**

## **Transmit Code 11 Check Digits**

This feature selects whether or not to transmit the Code 11 check digit(s).

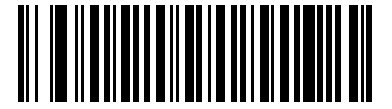

**Transmit Code 11 Check Digit(s) (Enable)**

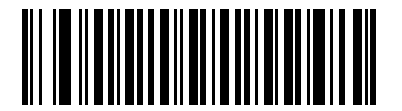

<span id="page-134-1"></span>**\*Do Not Transmit Code 11 Check Digit(s) (Disable)**

*NOTE* Code 11 Check Digit Verification must be enabled for this parameter to function.

## **Interleaved 2 of 5 (ITF)**

## **Enable/Disable Interleaved 2 of 5**

To enable or disable Interleaved 2 of 5, scan the appropriate bar code below, and select an Interleaved 2 of 5 length from the following pages.

<span id="page-135-0"></span>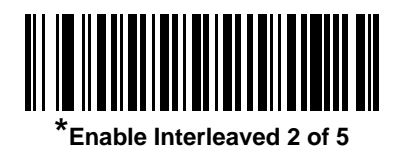

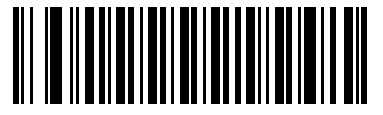

**Disable Interleaved 2 of 5**

#### **Set Lengths for Interleaved 2 of 5**

The length of a code refers to the number of characters (i.e., human readable characters), including check digit(s) the code contains. Set lengths for I 2 of 5 to any length, one or two discrete lengths, or lengths within a specific range.

- **One Discrete Length**  Select this option to decode only I 2 of 5 symbols containing a selected length. Select the length using the numeric bar codes in *[Appendix D, Numeric Bar Codes](#page-168-0)*. For example, to decode only I 2 of 5 symbols with 14 characters, scan **I 2 of 5 - One Discrete Length**, then scan **1**  followed by **4**. To correct an error or to change the selection, scan **Cancel** on *[page D-3](#page-170-0)*.
- **Two Discrete Lengths** Select this option to decode only I 2 of 5 symbols containing either of two selected lengths. Select lengths using the numeric bar codes in *[Appendix D, Numeric Bar Codes](#page-168-0)*. For example, to decode only those I 2 of 5 symbols containing either 2 or 14 characters, select **I 2 of 5 - Two Discrete Lengths**, then scan **0**, **2**, **1**, and then **4**. To correct an error or to change the selection, scan **Cancel** on *[page D-3](#page-170-0)*.
- **Length Within Range** Select this option to decode an I 2 of 5 symbol with a specific length range. Select lengths using numeric bar codes in *[Appendix D, Numeric Bar Codes](#page-168-0)*. For example, to decode I 2 of 5 symbols containing between 4 and 12 characters, first scan **I 2 of 5 - Length Within Range**. Then scan **0**, **4**, **1,** and **2** (single digit numbers must always be preceded by a leading zero). To correct an error or change the selection, scan **Cancel** on *[page D-3](#page-170-0)*.
- **Any Length** Scan this option to decode I 2 of 5 symbols containing any number of characters within the scanner capability.

**NOTE** Due to the construction of the I 2 of 5 symbology, it is possible for a scan line covering only a portion of the code to be interpreted as a complete scan, yielding less data than is encoded in the bar code. To prevent this, select specific lengths (**I 2 of 5 - One Discrete Length - Two Discrete Lengths**) for I 2 of 5 applications.

## **Set Lengths for Interleaved 2 of 5 (continued)**

<span id="page-136-0"></span>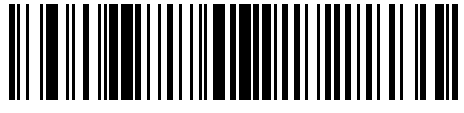

**I 2 of 5 - One Discrete Length**

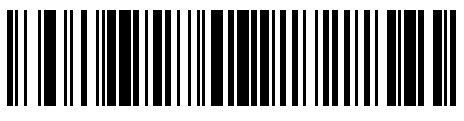

**I 2 of 5 - Two Discrete Lengths**

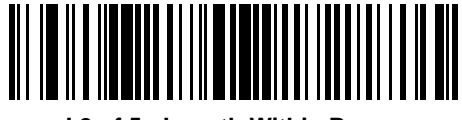

**I 2 of 5 - Length Within Range**

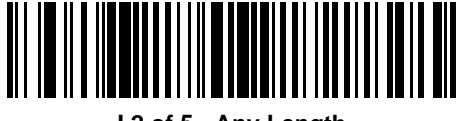

**I 2 of 5 - Any Length**

## **I 2 of 5 Check Digit Verification**

When this feature is enabled, the scanner checks the integrity of all I 2 of 5 symbols to verify the data complies with either the specified Uniform Symbology Specification (USS), or the Optical Product Code Council (OPCC) check digit algorithm.

<span id="page-136-1"></span>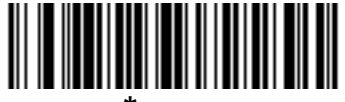

**\*Disable**

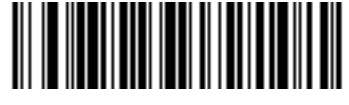

**USS Check Digit** 

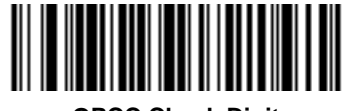

**OPCC Check Digit** 

#### 8 - 30 LS1203 Product Reference Guide

## **Transmit I 2 of 5 Check Digit**

Scan the appropriate bar code below to transmit I 2 of 5 data with or without the check digit.

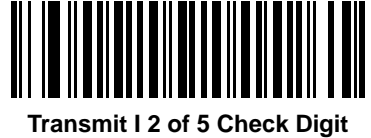

**(Enable)**

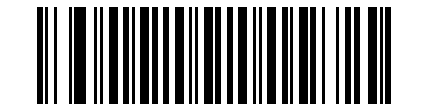

<span id="page-137-0"></span>**\*Do Not Transmit I 2 of 5 Check Digit (Disable)**

### **Convert I 2 of 5 to EAN-13**

Enable this parameter to convert 14-character I 2 of 5 codes to EAN-13, and transmit to the host as EAN-13. To accomplish this, the I 2 of 5 code must be enabled, and the code must have a leading zero and a valid EAN-13 check digit.

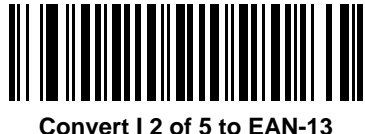

**(Enable)**

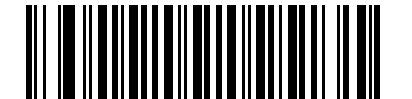

<span id="page-137-1"></span>**\*Do Not Convert I 2 of 5 to EAN-13 (Disable)**

# **Discrete 2 of 5 (DTF)**

## **Enable/Disable Discrete 2 of 5**

To enable or disable Discrete 2 of 5, scan the appropriate bar code below.

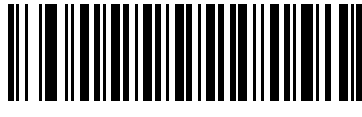

**Enable Discrete 2 of 5**

<span id="page-138-0"></span>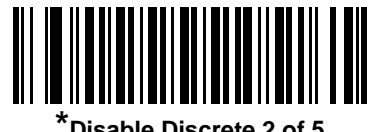

#### **\*Disable Discrete 2 of 5**

## **Set Lengths for Discrete 2 of 5**

The length of a code refers to the number of characters (i.e., human readable characters), including check digit(s) the code contains. Set lengths for D 2 of 5 to any length, one or two discrete lengths, or lengths within a specific range.

- **One Discrete Length**  Select this option to decode only D 2 of 5 symbols containing a selected length. Select the length using the numeric bar codes in *[Appendix D, Numeric Bar Codes](#page-168-0)*. For example, to decode only D 2 of 5 symbols with 14 characters, scan **D 2 of 5 - One Discrete Length**, then scan **1**  followed by **4**. To correct an error or to change the selection, scan **Cancel** on *[page D-3](#page-170-0)*.
- **Two Discrete Lengths** Select this option to decode only D 2 of 5 symbols containing either of two selected lengths. Select lengths using the numeric bar codes in *[Appendix D, Numeric Bar Codes](#page-168-0)*. For example, to decode only those D 2 of 5 symbols containing either 2 or 14 characters, select **D 2 of 5 - Two Discrete Lengths**, then scan **0**, **2**, **1**, and then **4**. To correct an error or to change the selection, scan **Cancel** on *[page D-3](#page-170-0)*.
- **Length Within Range** Select this option to decode a D 2 of 5 symbol with a specific length range. Select lengths using numeric bar codes in *[Appendix D, Numeric Bar Codes](#page-168-0)*. For example, to decode D 2 of 5 symbols containing between 4 and 12 characters, first scan **D 2 of 5 - Length Within Range**. Then scan **0**, **4**, **1,** and **2** (single digit numbers must always be preceded by a leading zero). To correct an error or change the selection, scan **Cancel** on *[page D-3](#page-170-0)*.
- **Any Length** Scan this option to decode D 2 of 5 symbols containing any number of characters within the scanner capability.
- **NOTE** Due to the construction of the D 2 of 5 symbology, it is possible for a scan line covering only a portion of the code to be interpreted as a complete scan, yielding less data than is encoded in the bar code. To prevent this, select specific lengths (**D 2 of 5 - One Discrete Length - Two Discrete Lengths**) for D 2 of 5 applications.

## **Set Lengths for Discrete 2 of 5 (continued)**

<span id="page-139-0"></span>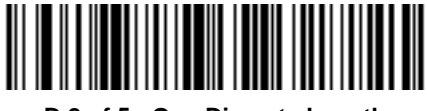

**D 2 of 5 - One Discrete Length**

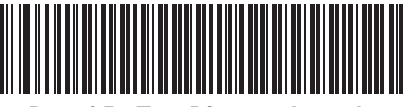

**D 2 of 5 - Two Discrete Lengths**

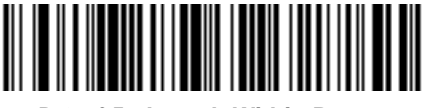

**D 2 of 5 - Length Within Range**

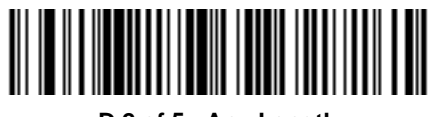

**D 2 of 5 - Any Length**

**Chinese 2 of 5**

## **Enable/Disable Chinese 2 of 5**

To enable or disable Chinese 2 of 5, scan the appropriate bar code below.

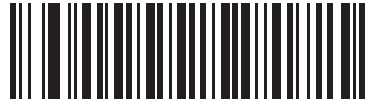

**Enable Chinese 2 of 5**

<span id="page-139-1"></span>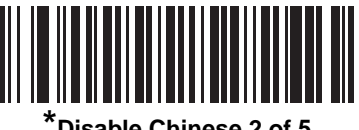

**\*Disable Chinese 2 of 5**

# **Codabar (NW - 7)**

## **Enable/Disable Codabar**

To enable or disable Codabar, scan the appropriate bar code below.

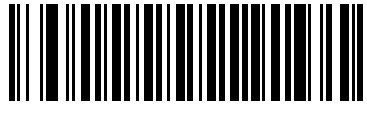

**Enable Codabar**

<span id="page-140-0"></span>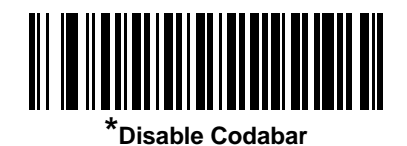

## **Set Lengths for Codabar**

The length of a code refers to the number of characters (i.e., human readable characters), including check digit(s) the code contains. Set lengths for Codabar to any length, one or two discrete lengths, or lengths within a specific range.

- **One Discrete Length**  Select this option to decode only Codabar symbols containing a selected length. Select the length using the numeric bar codes in *[Appendix D, Numeric Bar Codes](#page-168-0)*. For example, to decode only Codabar symbols with 14 characters, scan **Codabar - One Discrete Length**, then scan **1**  followed by **4**. To correct an error or to change the selection, scan **Cancel** on *[page D-3](#page-170-0)*.
- **Two Discrete Lengths** Select this option to decode only Codabar symbols containing either of two selected lengths. Select lengths using the numeric bar codes in *[Appendix D, Numeric Bar Codes](#page-168-0)*. For example, to decode only Codabar symbols containing either 2 or 14 characters, select **Codabar - Two Discrete Lengths**, then scan **0**, **2**, **1**, and then **4**. To correct an error or to change the selection, scan **Cancel** on *[page D-3](#page-170-0)*.
- **Length Within Range** Select this option to decode a Codabar symbol with a specific length range. Select lengths using numeric bar codes in *[Appendix D, Numeric Bar Codes](#page-168-0)*. For example, to decode Codabar symbols containing between 4 and 12 characters, first scan **Codabar - Length Within Range**. Then scan **0**, **4**, **1,** and **2** (single digit numbers must always be preceded by a leading zero). To correct an error or change the selection, scan **Cancel** on *[page D-3](#page-170-0)*.
- **Any Length** Scan this option to decode Codabar symbols containing any number of characters within the scanner capability.

## **Set Lengths for Codabar (continued)**

<span id="page-141-0"></span>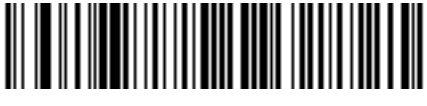

**Codabar - One Discrete Length**

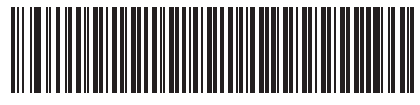

**Codabar - Two Discrete Lengths**

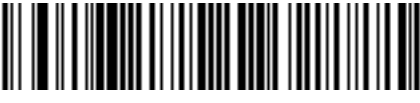

**Codabar - Length Within Range**

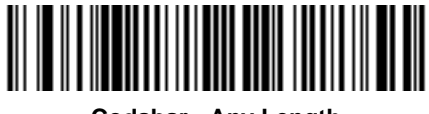

**Codabar - Any Length**

## **CLSI Editing**

When enabled, this parameter strips the start and stop characters and inserts a space after the first, fifth, and tenth characters of a 14-character Codabar symbol. Enable this feature if your host system requires this data format.

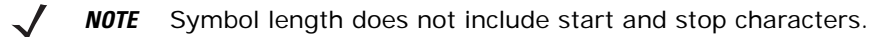

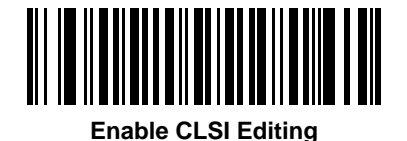

<span id="page-141-1"></span>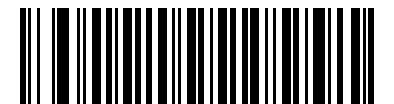

**\*Disable CLSI Editing**

## **NOTIS Editing**

When enabled, this parameter strips the start and stop characters from a decoded Codabar symbol. Enable this feature if your host system requires this data format.

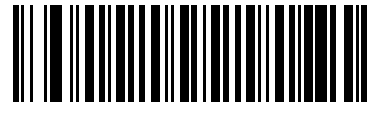

**Enable NOTIS Editing**

<span id="page-142-0"></span>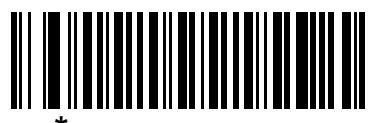

**\*Disable NOTIS Editing**

## **MSI**

## **Enable/Disable MSI**

To enable or disable MSI, scan the appropriate bar code below.

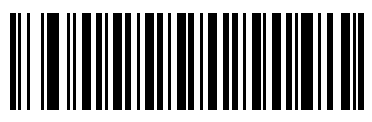

**Enable MSI**

<span id="page-142-1"></span>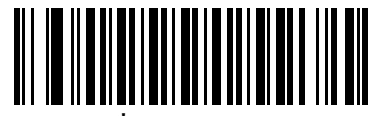

**\*Disable MSI**

#### **Set Lengths for MSI**

The length of a code refers to the number of characters (i.e., human readable characters), including check digit(s) the code contains. Set lengths for MSI to any length, one or two discrete lengths, or lengths within a specific range.

- **One Discrete Length**  Select this option to decode only MSI symbols containing a selected length. Select the length using the numeric bar codes in *[Appendix D, Numeric Bar Codes](#page-168-0)*. For example, to decode only MSI symbols with 14 characters, scan **MSI - One Discrete Length**, then scan **1** followed by **4**. To correct an error or to change the selection, scan **Cancel** on *[page D-3](#page-170-0)*.
- **Two Discrete Lengths** Select this option to decode only MSI symbols containing either of two selected lengths. Select lengths using the numeric bar codes in *[Appendix D, Numeric Bar Codes](#page-168-0)*. For example, to decode only MSI symbols containing either 2 or 14 characters, select **MSI - Two Discrete Lengths**, then scan **0**, **2**, **1**, and then **4**. To correct an error or to change the selection, scan **Cancel** on *[page D-3](#page-170-0)*.
- **Length Within Range** Select this option to decode a MSI symbol with a specific length range. Select lengths using numeric bar codes in *[Appendix D, Numeric Bar Codes](#page-168-0)*. For example, to decode MSI symbols containing between 4 and 12 characters, first scan **MSI - Length Within Range**. Then scan **0**, **4**, **1,** and **2** (single digit numbers must always be preceded by a leading zero). To correct an error or change the selection, scan **Cancel** on *[page D-3](#page-170-0)*.
- **Any Length** Scan this option to decode MSI symbols containing any number of characters within the scanner capability.

**NOTE** Due to the construction of the MSI symbology, it is possible for a scan line covering only a portion of the code to be interpreted as a complete scan, yielding less data than is encoded in the bar code. To prevent this, select specific lengths (**MSI - One Discrete Length - Two Discrete Lengths**) for MSI applications.
**Set Lengths for MSI (continued)**

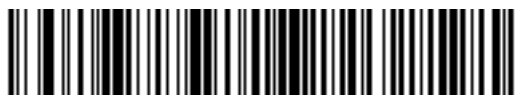

**MSI - One Discrete Length**

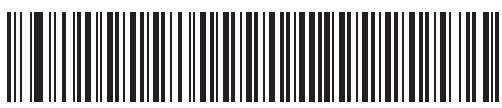

**MSI - Two Discrete Lengths**

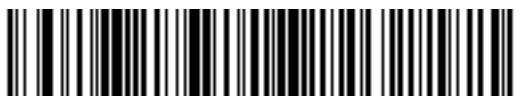

**MSI - Length Within Range**

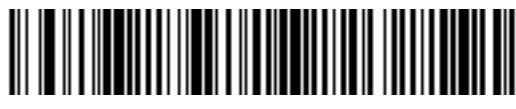

**MSI - Any Length**

### <span id="page-144-0"></span>**MSI Check Digits**

With MSI symbols, one check digit is mandatory and always verified by the reader. The second check digit is optional. If the MSI codes include two check digits, scan the **Two MSI Check Digits** bar code to enable verification of the second check digit.

See *[MSI Check Digit Algorithm on page 8-38](#page-145-0)* for the selection of second digit algorithms.

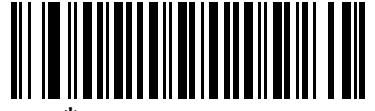

**\*One MSI Check Digit**

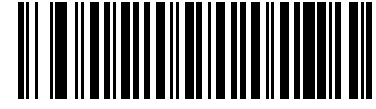

**Two MSI Check Digits**

### <span id="page-145-1"></span>**Transmit MSI Check Digit(s)**

Scan the appropriate bar code below to transmit MSI data with or without the check digit.

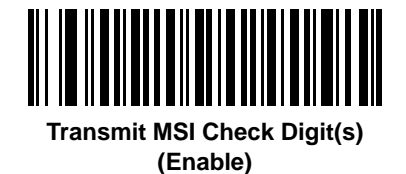

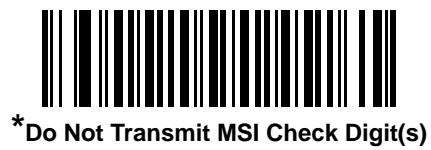

**(Disable)**

### <span id="page-145-2"></span><span id="page-145-0"></span>**MSI Check Digit Algorithm**

Two algorithms are possible for the verification of the second MSI check digit. Select the bar code below corresponding to the algorithm used to encode your check digit.

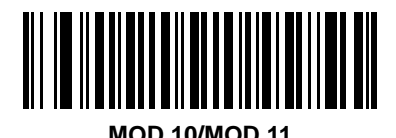

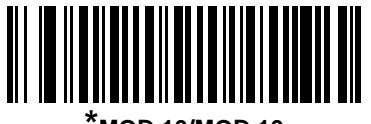

**\*MOD 10/MOD 10**

## <span id="page-146-3"></span>**RSS (Reduced Space Symbology)**

The variants of RSS are RSS 14, RSS Expanded and RSS Limited. RSS 14 and RSS Expanded include stacked versions. Scan the appropriate bar code below to enable or disable each variant of RSS.

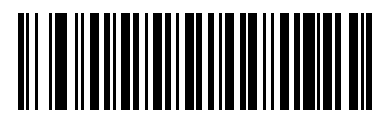

**Enable RSS 14**

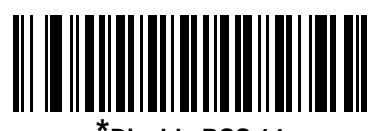

<span id="page-146-0"></span>**\*Disable RSS 14**

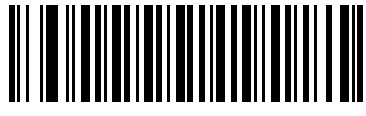

**Enable RSS Limited**

<span id="page-146-1"></span>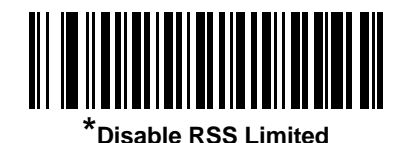

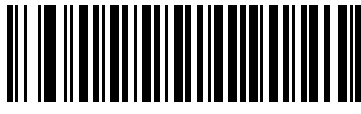

**Enable RSS Expanded**

<span id="page-146-2"></span>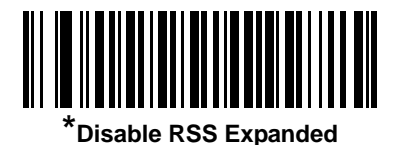

### **Convert RSS to UPC/EAN**

This parameter only applies to RSS-14 and RSS Limited symbols not decoded as part of a Composite symbol. Enable this to strip the leading '010' from RSS-14 and RSS Limited symbols encoding a single zero as the first digit, and report the bar code as EAN-13.

For bar codes beginning with two or more zeros but not six zeros, this parameter strips the leading '0100' and reports the bar code as UPC-A. The UPC-A Preamble parameter that transmits the system character and country code applies to converted bar codes. Note that neither the system character nor the check digit can be stripped.

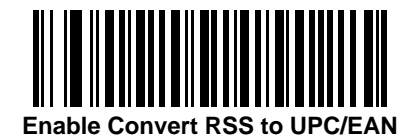

<span id="page-147-0"></span>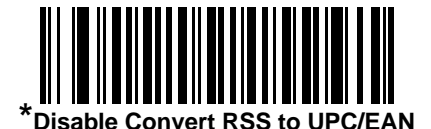

### **Symbology - Specific Security Levels**

#### <span id="page-147-1"></span>**Redundancy Level**

The scanner offers four levels of decode redundancy. Select higher redundancy levels for decreasing levels of bar code quality. As redundancy levels increase, the scanner's aggressiveness decreases.

Select the redundancy level appropriate for the bar code quality.

#### **Redundancy Level 1**

The following code types must be successfully read twice before being decoded:

| <b>Code Type</b> | <b>Code Length</b>   |
|------------------|----------------------|
| Codabar          | 8 characters or less |
| <b>MSI</b>       | 4 characters or less |
| $D$ 2 of 5       | 8 characters or less |
| $12$ of 5        | 8 characters or less |

**Table 8-2** *Redundancy Level 1 Code Types*

### **Redundancy Level 2**

The following code types must be successfully read twice before being decoded:

**Table 8-3** *Redundancy Level 2 Code Types*

| <b>Code Type</b> | <b>Code Length</b> |
|------------------|--------------------|
| <b>All</b>       | Αll                |

### **Redundancy Level 3**

Code types other than the following must be successfully read twice before being decoded. The following codes must be read three times:

**Table 8-4** *Redundancy Level 3 Code Types*

| <b>Code Type</b> | <b>Code Length</b>   |
|------------------|----------------------|
| MSI              | 4 characters or less |
| ID 2 of 5        | 8 characters or less |
| $12$ of 5        | 8 characters or less |
| Codabar          | 8 characters or less |

#### **Redundancy Level 4**

The following code types must be successfully read three times before being decoded:

**Table 8-5** *Redundancy Level 4 Code Types*

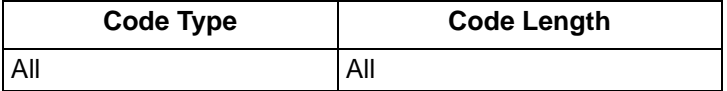

### **Redundancy Level (continued)**

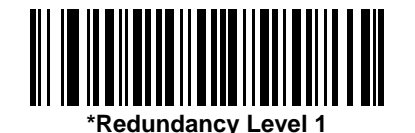

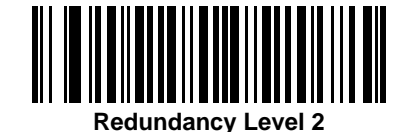

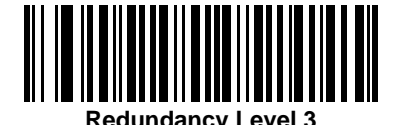

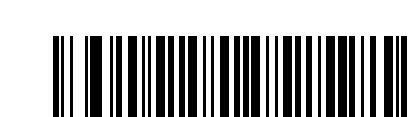

**Redundancy Level 4**

### <span id="page-149-0"></span>**Security Level**

The scanner offers four levels of decode security for delta bar codes, which include the Code 128 family, UPC/EAN, and Code 93. Select increasing levels of security for decreasing levels of bar code quality. There is an inverse relationship between security and scanner aggressiveness, so choose only that level of security necessary for any given application.

- **Security Level 0:** This default setting allows the scanner to operate in its most aggressive state, while providing sufficient security in decoding most "in-spec" bar codes.
- **Security Level 1:** Select this option if misdecodes occur. This security level should eliminate most misdecodes.
- **Security Level 2:** Select this option if Security level 1 fails to eliminate misdecodes.
- **Security Level 3**: If Security Level 2 was selected and misdecodes still occur, select this security level. Be advised, selecting this option is an extreme measure against mis-decoding severely out of spec bar codes. Selecting this level of security significantly impairs the decoding ability of the scanner. If this level of security is necessary, try to improve the quality of the bar codes.

### **Security Level (continued)**

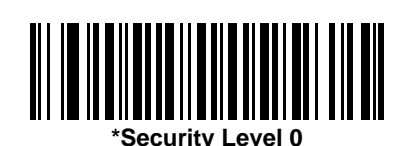

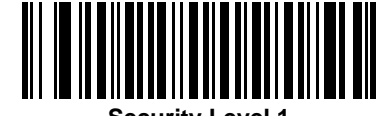

**Security Level 1**

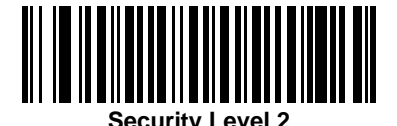

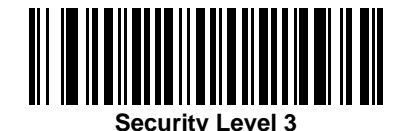

#### <span id="page-150-0"></span>**Bi-directional Redundancy**

Enable Bi-directional Redundancy to add security to linear code type security levels. When enabled, a bar code must be successfully scanned in both directions (forward and reverse) before reporting a good decode.

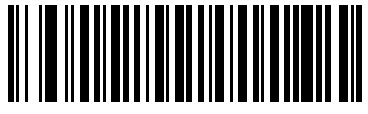

**Enable Bi-directional Redundancy**

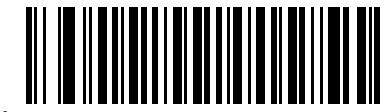

**\*Disable Bi-directional Redundancy**

### 8 - 44 LS1203 Product Reference Guide

## **Symbology - Intercharacter Gap**

The Code 39 and Codabar symbologies have an intercharacter gap that is customarily quite small. Due to various bar code printing technologies, this gap may grow larger than the maximum size allowed, causing the scanner to be unable to decode the symbol. If this problem is encountered, scan **Large Intercharacter Gaps** to tolerate out-of-specification bar codes.

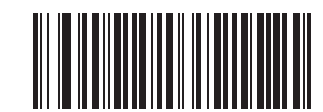

**\*Normal Intercharacter Gaps**

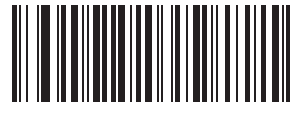

**Large Intercharacter Gaps**

## *Chapter 9* **123Scan**

### **Introduction**

123Scan is a Windows<sup>®</sup>-based utility that programs the scanner with all parameters including ADF rules. An ADF rule modifies bar code data before it is sent to the host to ensure compatibility between bar coded data and the host application. Scanners can be programmed via PC download or by scanning a sheet of bar codes generated by the utility. Scanner programming is saved in a file for electronic distribution. The 123Scan program includes a help file.

### **Communication with 123Scan**

To communicate with the 123Scan program which runs on a host computer running a Windows operating system, use an RS-232 cable to connect the scanner to the host computer (see *[Connecting an RS-232](#page-66-0)  [Interface on page 6-1](#page-66-0)*).

123Scan requirements:

- Host computer with Windows 98, Windows NT, Windows 2000, or Windows XP
- Scanner
- $\cdot$  RS-232 cable.

### <span id="page-152-0"></span>**123Scan Parameter**

To communicate with the 123Scan program, load 123Scan, included in the documentation CD-ROM, onto the host computer, and scan the bar code below. Refer to 123Scan instructions for programming the scanner.

Scan the bar code below to enable the 123Scan interface on the scanner.

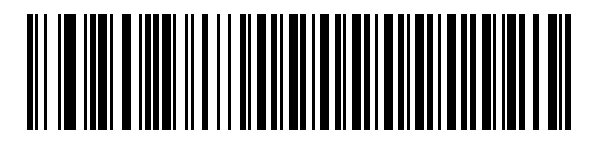

**123Scan Configuration**

## 9 - 2 LS1203 Product Reference Guide

# *Appendix A* **Standard Defaults**

#### **Table A-1** *All Default Parameters*

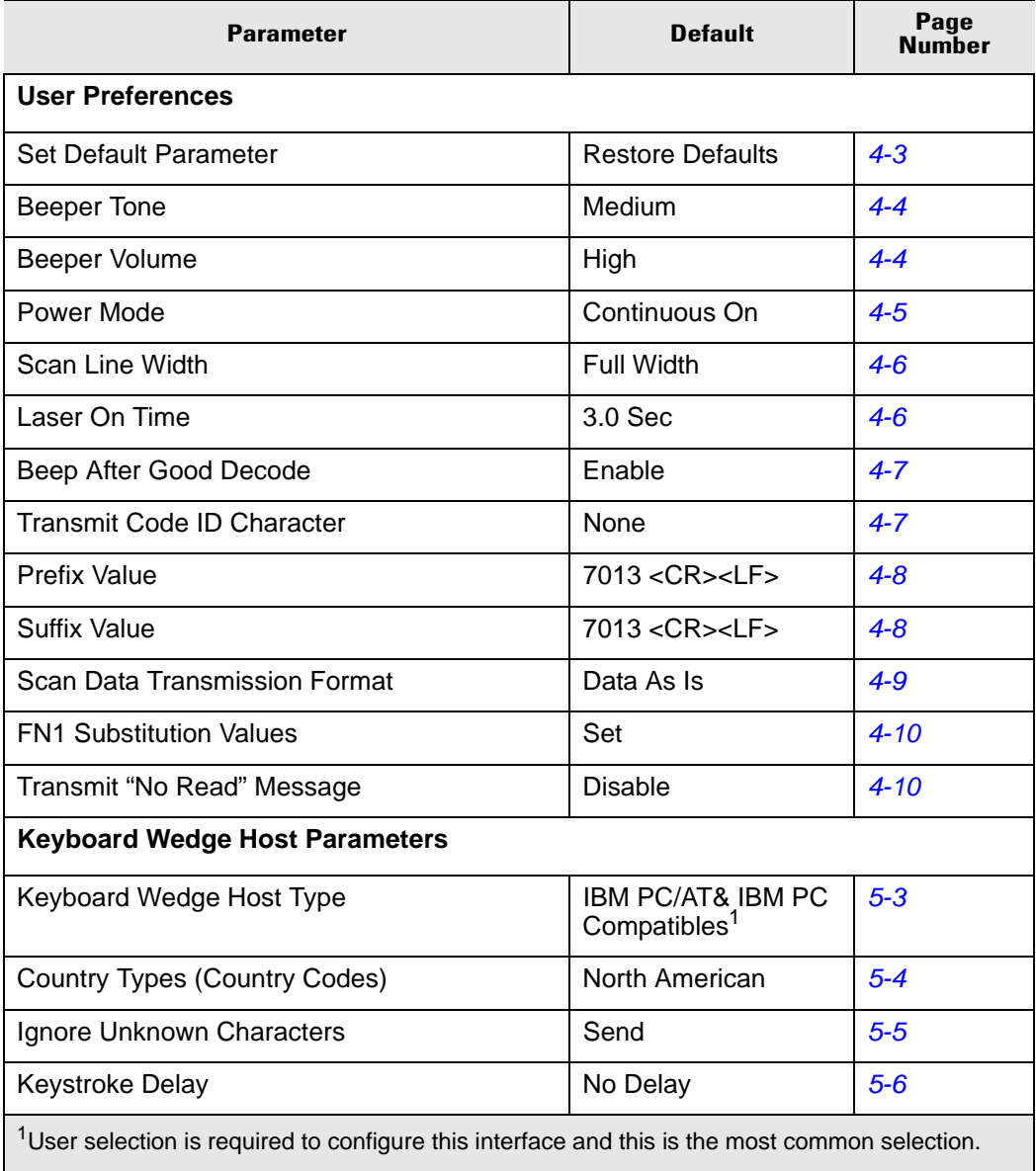

| <b>Parameter</b>                                                                                           | <b>Default</b>                   | Page     |
|----------------------------------------------------------------------------------------------------|----------------------------------|----------|
| Intra-Keystroke Delay                                                                                      | <b>Disable</b>                   | $5-6$    |
| <b>Alternate Numeric Keypad Emulation</b>                                                                  | <b>Disable</b>                   | $5 - 7$  |
| Caps Lock On                                                                                               | <b>Disable</b>                   | $5-7$    |
| Caps Lock Override                                                                                         | <b>Disable</b>                   | $5 - 8$  |
| Convert Wedge Data                                                                                         | No Convert                       | $5 - 8$  |
| <b>Function Key Mapping</b>                                                                                | <b>Disable</b>                   | $5-9$    |
| FN1 Substitution                                                                                           | <b>Disable</b>                   | $5-9$    |
| Send and Make Break                                                                                        | Send                             | $5 - 10$ |
| <b>RS-232 Host Parameters</b>                                                                              |                                  |          |
| RS-232 Host Types                                                                                          | Standard                         | $6 - 6$  |
| <b>Baud Rate</b>                                                                                           | 9600                             | $6 - 7$  |
| Parity Type                                                                                                | <b>None</b>                      | $6 - 8$  |
| <b>Stop Bit Select</b>                                                                                     | 1 Stop Bit                       | $6 - 8$  |
| Data Bits (ASCII Format)                                                                                   | 8-Bit                            | $6-9$    |
| <b>Check Receive Errors</b>                                                                                | Enable                           | $6 - 9$  |
| Hardware Handshaking                                                                                       | None                             | $6 - 10$ |
| Software Handshaking                                                                                       | None                             | $6 - 12$ |
| Host Serial Response Time-out                                                                              | 2 Sec                            | $6 - 13$ |
| <b>RTS Line State</b>                                                                                      | Low RTS                          | $6 - 14$ |
| Beep on <bel></bel>                                                                                        | <b>Disable</b>                   | $6 - 14$ |
| Intercharacter Delay                                                                                       | 0 msec                           | $6 - 15$ |
| Nixdorf Beep/LED Options                                                                                   | Normal Operation                 | $6 - 16$ |
| Ignore Unknown Characters                                                                                  | Send Bar Code                    | $6 - 16$ |
| <b>USB Host Parameters</b>                                                                                 |                                  |          |
| <b>USB Device Type</b>                                                                                     | <b>HID Keyboard</b><br>Emulation | $7 - 4$  |
| <b>USB Country Keyboard Types (Country</b><br>Codes)                                                       | North American                   | $7 - 5$  |
| <b>USB Keystroke Delay</b>                                                                                 | No Delay                         | $7 - 7$  |
| <sup>1</sup> User selection is required to configure this interface and this is the most common selection. |                                  |          |

**Table A-1** *All Default Parameters (Continued)*

| <b>Parameter</b>                                                                                  | <b>Default</b>          | Page<br>Number |
|---------------------------------------------------------------------------------------------------|-------------------------|----------------|
| <b>USB CAPS Lock Override</b>                                                                     | <b>Disable</b>          | $7 - 7$        |
| <b>USB Ignore Unknown Characters</b>                                                              | Send                    | $7 - 7$        |
| Emulate Keypad                                                                                    | <b>Disable</b>          | $7 - 8$        |
| <b>USB FN1 Substitution</b>                                                                       | <b>Disable</b>          | $7 - 8$        |
| <b>Function Key Mapping</b>                                                                       | <b>Disable</b>          | $7-9$          |
| Simulated Caps Lock                                                                               | <b>Disable</b>          | $7 - 9$        |
| <b>Convert Case</b>                                                                               | No Case Conversion      | $7 - 9$        |
| <b>UPC/EAN</b>                                                                                    |                         |                |
| UPC-A                                                                                             | Enable                  | $8 - 5$        |
| UPC-E                                                                                             | Enable                  | $8 - 5$        |
| UPC-E1                                                                                            | <b>Disable</b>          | $8 - 6$        |
| EAN-8/JAN 8                                                                                       | Enable                  | $8 - 6$        |
| <b>EAN-13/JAN 13</b>                                                                              | Enable                  | $8 - 6$        |
| <b>Bookland EAN</b>                                                                               | <b>Disable</b>          | $8 - 7$        |
| Decode UPC/EAN/JAN Supplementals (2 and<br>5 digits)                                              | Ignore                  | $8 - 7$        |
| Decode UPC/EAN/JAN Supplemental<br>Redundancy                                                     | $\overline{7}$          | $8 - 9$        |
| Transmit UPC-A Check Digit                                                                        | Enable                  | $8 - 9$        |
| Transmit UPC-E Check Digit                                                                        | Enable                  | $8 - 10$       |
| Transmit UPC-E1 Check Digit                                                                       | Enable                  | $8 - 10$       |
| <b>UPC-A Preamble</b>                                                                             | <b>System Character</b> | $8 - 11$       |
| <b>UPC-E Preamble</b>                                                                             | <b>System Character</b> | $8 - 12$       |
| <b>UPC-E1 Preamble</b>                                                                            | <b>System Character</b> | $8 - 13$       |
| Convert UPC-E to A                                                                                | <b>Disable</b>          | $8 - 13$       |
| Convert UPC-E1 to A                                                                               | <b>Disable</b>          | $8 - 14$       |
| EAN-8/JAN-8 Extend                                                                                | Disable                 | $8 - 14$       |
| <b>UCC Coupon Extended Code</b>                                                                   | <b>Disable</b>          | $8 - 15$       |
| $1$ User selection is required to configure this interface and this is the most common selection. |                         |                |

**Table A-1** *All Default Parameters (Continued)*

| Parameter                                                                                         | <b>Default</b> | Page<br>Number |
|---------------------------------------------------------------------------------------------------|----------------|----------------|
| Code 128                                                                                          |                |                |
| Code 128                                                                                          | Enable         | $8 - 15$       |
| UCC/EAN-128                                                                                       | Enable         | $8 - 16$       |
| ISBT 128 (non-concatenated)                                                                       | Enable         | $8 - 16$       |
| Code 39                                                                                           |                |                |
| Code 39                                                                                           | Enable         | $8 - 17$       |
| Trioptic Code 39                                                                                  | <b>Disable</b> | $8 - 17$       |
| Convert Code 39 to Code 32 (Italian Pharmacy<br>Code)                                             | <b>Disable</b> | $8 - 18$       |
| Code 32 Prefix                                                                                    | <b>Disable</b> | $8 - 18$       |
| Set Length(s) for Code 39                                                                         | 2 to 55        | $8 - 18$       |
| Code 39 Check Digit Verification                                                                  | <b>Disable</b> | $8 - 20$       |
| Transmit Code 39 Check Digit                                                                      | <b>Disable</b> | $8 - 20$       |
| Code 39 Full ASCII Conversion                                                                     | <b>Disable</b> | $8 - 21$       |
| <b>Buffer Code 39</b>                                                                             | <b>Disable</b> | $8 - 21$       |
| Code 93                                                                                           |                |                |
| Code 93                                                                                           | <b>Disable</b> | $8 - 24$       |
| Set Length(s) for Code 93                                                                         | 4 to 55        | $8 - 24$       |
| Code 11                                                                                           |                |                |
| Code 11                                                                                           | <b>Disable</b> | $8 - 25$       |
| Set Lengths for Code 11                                                                           | 4 to 55        | $8 - 26$       |
| Code 11 Check Digit Verification                                                                  | <b>Disable</b> | $8 - 27$       |
| Transmit Code 11 Check Digit(s)                                                                   | <b>Disable</b> | $8 - 27$       |
| Interleaved 2 of 5 (ITF)                                                                          |                |                |
| Interleaved 2 of 5 (ITF)                                                                          | Enable         | $8 - 28$       |
| Set Lengths for I 2 of 5                                                                          | 14             | $8 - 28$       |
| I 2 of 5 Check Digit Verification                                                                 | <b>Disable</b> | $8 - 29$       |
| Transmit I 2 of 5 Check Digit                                                                     | <b>Disable</b> | $8 - 30$       |
| $1$ User selection is required to configure this interface and this is the most common selection. |                |                |

**Table A-1** *All Default Parameters (Continued)*

| <b>Parameter</b>                                                                                           | <b>Default</b> | Page<br>Number |
|----------------------------------------------------------------------------------------------------|----------------|----------------|
| Convert I 2 of 5 to EAN 13                                                                                 | <b>Disable</b> | $8 - 30$       |
| Discrete 2 of 5 (DTF)                                                                                      |                |                |
| Discrete 2 of 5                                                                                            | <b>Disable</b> | $8 - 31$       |
| Set Length(s) for D 2 of 5                                                                                 | 12             | $8 - 31$       |
| Chinese 2 of 5                                                                                             |                |                |
| Enable/Disable Chinese 2 of 5                                                                              | <b>Disable</b> | $8 - 32$       |
| Codabar (NW - 7)                                                                                           |                |                |
| Codabar                                                                                                    | <b>Disable</b> | $8 - 33$       |
| Set Lengths for Codabar                                                                                    | 5 to 55        | $8 - 33$       |
| <b>CLSI Editing</b>                                                                                        | <b>Disable</b> | $8 - 34$       |
| <b>NOTIS Editing</b>                                                                                       | <b>Disable</b> | $8 - 35$       |
| <b>MSI</b>                                                                                                 |                |                |
| <b>MSI</b>                                                                                                 | <b>Disable</b> | $8 - 35$       |
| Set Length(s) for MSI                                                                                      | 2 to 55        | $8 - 36$       |
| <b>MSI Check Digits</b>                                                                                    | One            | $8 - 37$       |
| <b>Transmit MSI Check Digit</b>                                                                            | <b>Disable</b> | $8 - 38$       |
| <b>MSI Check Digit Algorithm</b>                                                                           | Mod 10/Mod 10  | $8 - 38$       |
| <b>RSS (Reduced Space Symbology)</b>                                                                       |                |                |
| <b>RSS 14</b>                                                                                              | <b>Disable</b> | $8 - 39$       |
| <b>RSS Limited</b>                                                                                         | <b>Disable</b> | $8 - 39$       |
| RSS Expanded                                                                                               | Disable        | $8 - 39$       |
| Convert RSS to UPC/EAN                                                                                     | <b>Disable</b> | $8 - 40$       |
| <b>Symbology - Specific Security Levels</b>                                                                |                |                |
| Redundancy Level                                                                                           | 1              | $8 - 40$       |
| <b>Security Levels</b>                                                                                     | 0              | $8 - 42$       |
| <sup>1</sup> User selection is required to configure this interface and this is the most common selection. |                |                |

**Table A-1** *All Default Parameters (Continued)*

## A - 6 LS1203 Product Reference Guide

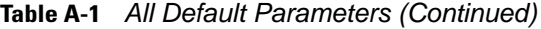

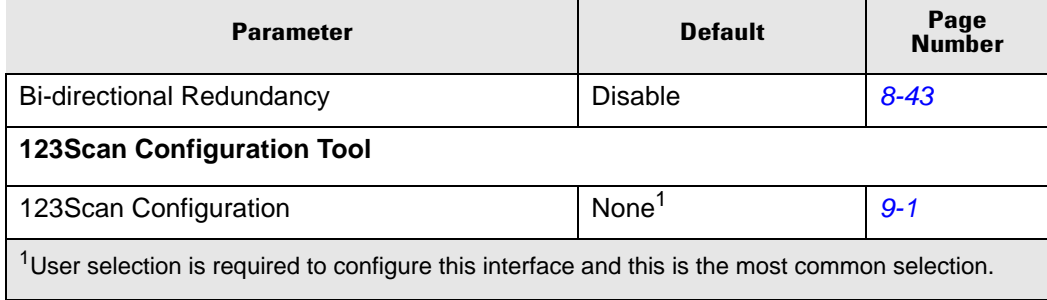

# *Appendix B* **Programming Reference**

## **Symbol Code Identifiers**

**Table B-1** *Symbol Code Characters*

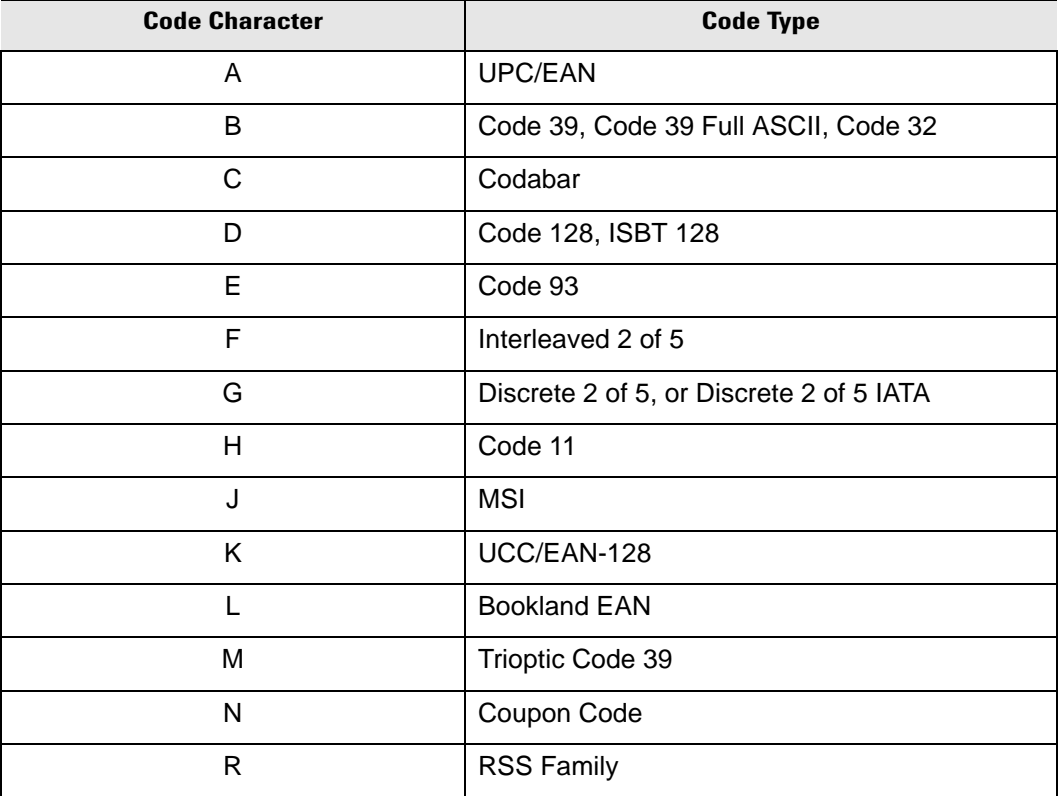

### **AIM Code Identifiers**

Each AIM Code Identifier contains the three-character string **]cm** where:

- ] = Flag Character (ASCII 93)
- $c = Code Character (see Table B-2)$  $c = Code Character (see Table B-2)$  $c = Code Character (see Table B-2)$
- m = Modifier Character (see [Table B-3](#page-161-1))

| <b>Code Character</b> | <b>Code Type</b>                                      |
|-----------------------|-------------------------------------------------------|
| A                     | Code 39, Code 39 Full ASCII, Code 32                  |
| C                     | Code 128 (all variants), Coupon (Code<br>128 portion) |
| Е                     | UPC/EAN, Coupon (UPC portion)                         |
| e                     | <b>RSS Family</b>                                     |
| F                     | Codabar                                               |
| G                     | Code 93                                               |
| H                     | Code 11                                               |
|                       | Interleaved 2 of 5                                    |
| M                     | MSI                                                   |
| S                     | D <sub>2</sub> of 5, IATA 2 of 5                      |
| X                     | Bookland EAN, Code 39 Trioptic                        |

<span id="page-161-0"></span>**Table B-2** *Aim Code Characters*

The modifier character is the sum of the applicable option values based on [Table B-3](#page-161-1).

#### <span id="page-161-1"></span>**Table B-3** *Modifier Characters*

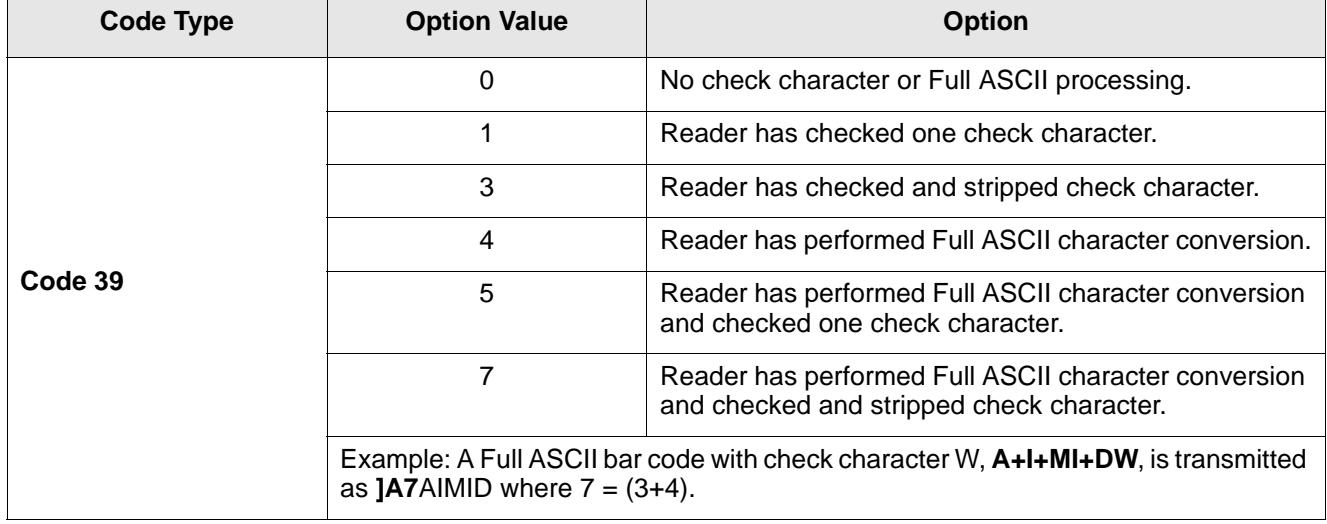

| <b>Code Type</b>                                                                 | <b>Option Value</b>                                                                            | <b>Option</b>                                                                                                    |  |
|----------------------------------------------------------------------------------|------------------------------------------------------------------------------------------------|----------------------------------------------------------------------------------------------------|--|
| <b>Trioptic Code 39</b>                                                          | 0<br>No option specified at this time. Always transmit 0.                                      |                                                                                                    |  |
|                                                                                  | Example: A Trioptic bar code 412356 is transmitted as JX0412356                                |                                                                                                    |  |
|                                                                                  | 0                                                                                              | Standard data packet, no Function code 1 in first symbol<br>position.                                                            |  |
| Code 128                                                                         | 1                                                                                              | Function code 1 in first symbol character position.                                                                              |  |
|                                                                                  | $\overline{2}$                                                                                 | Function code 1 in second symbol character position.                                                                             |  |
|                                                                                  | position, AIMID is transmitted as ]C1AIMID                                                     | Example: A Code (EAN) 128 bar code with Function 1 character FNC1 in the first                                                   |  |
|                                                                                  | 0                                                                                              | No check digit processing.                                                                                                    |  |
| I 2 of 5                                                                         | 1                                                                                              | Reader has validated check digit.                                                                                                |  |
|                                                                                  | 3                                                                                              | Reader has validated and stripped check digit.                                                                                   |  |
|                                                                                  |                                                                                                | Example: An I 2 of 5 bar code without check digit, 4123, is transmitted as JI04123                                               |  |
|                                                                                  | 0                                                                                              | No check digit processing.                                                                                                    |  |
| Codabar                                                                          | 1                                                                                              | Reader has checked check digit.                                                                                                  |  |
|                                                                                  | 3                                                                                              | Reader has stripped check digit before transmission.                                                                             |  |
| Example: A Codabar bar code without check digit, 4123, is transmitted as JF04123 |                                                                                                |                                                                                                    |  |
| Code 93                                                                          | 0                                                                                              | No options specified at this time. Always transmit 0.                                                                            |  |
|                                                                                  | Example: A Code 93 bar code 012345678905 is transmitted as JG0012345678905                     |                                                                                                    |  |
|                                                                                  | $\mathbf 0$                                                                                    | Check digits are sent.                                                                                                    |  |
| <b>MSI</b>                                                                       | 1                                                                                              | No check digit is sent.                                                                                                    |  |
|                                                                                  | Example: An MSI bar code 4123, with a single check digit checked, is transmitted<br>as JM14123 |                                                                                                    |  |
| D 2 of 5                                                                         | 0                                                                                              | No options specified at this time. Always transmit 0.                                                                            |  |
|                                                                                  | Example: A D 2 of 5 bar code 4123, is transmitted as JS04123                                   |                                                                                                    |  |
|                                                                                  | $\boldsymbol{0}$                                                                               | Standard packet in full EAN country code format, which<br>is 13 digits for UPC-A and UPC-E (not including<br>supplemental data). |  |
| <b>UPC/EAN</b>                                                                   | 1                                                                                              | Two-digit supplement data only.                                                                                                  |  |
|                                                                                  | 2                                                                                              | Five-digit supplement data only.                                                                                                 |  |
|                                                                                  | 4                                                                                              | EAN-8 data packet.                                                                                                    |  |
|                                                                                  | Example: A UPC-A bar code 012345678905 is transmitted as JE00012345678905                      |                                                                                                    |  |

**Table B-3** *Modifier Characters (Continued)*

## B - 4 LS1203 Product Reference Guide

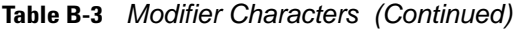

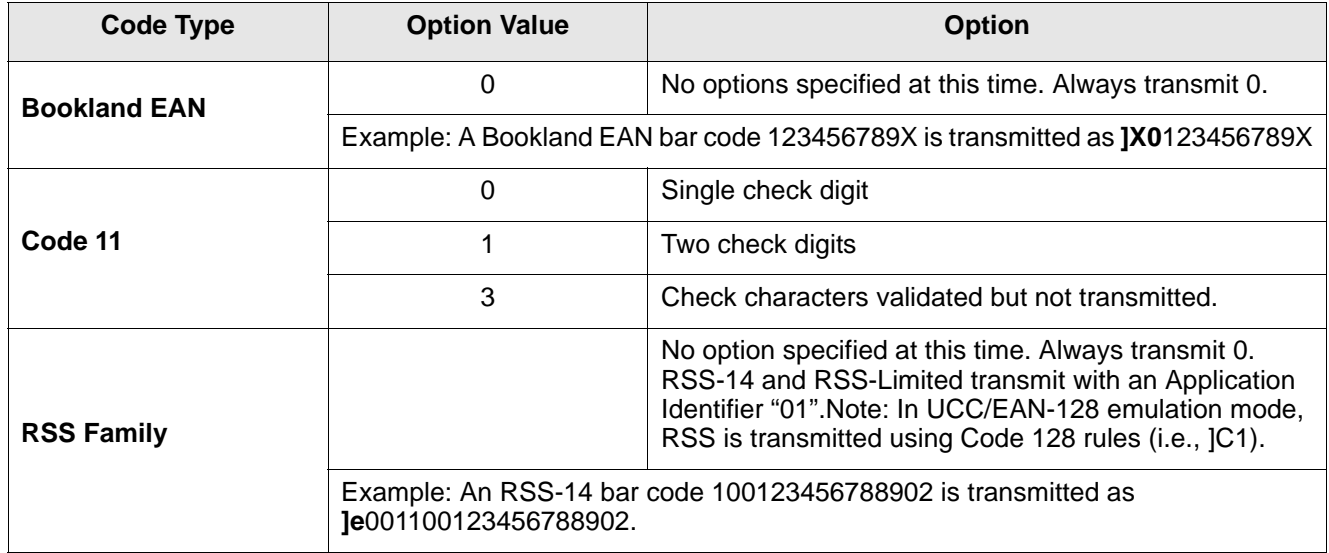

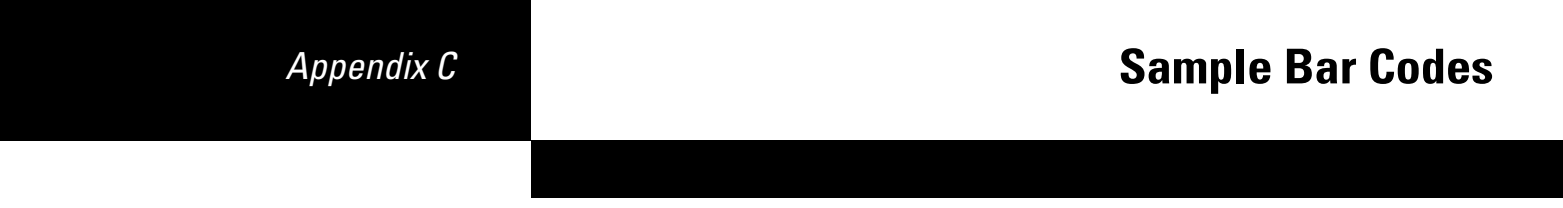

## **Code 39**

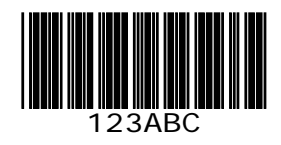

## **UPC/EAN**

**UPC-A, 100%**

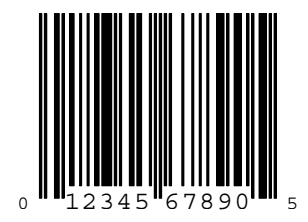

**EAN-13, 100%**

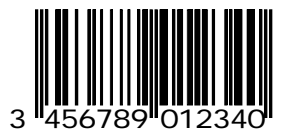

### **Code 128**

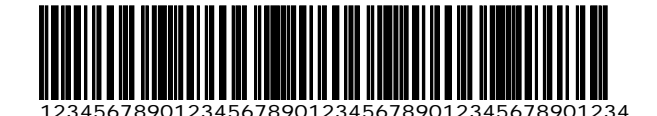

**Interleaved 2 of 5**

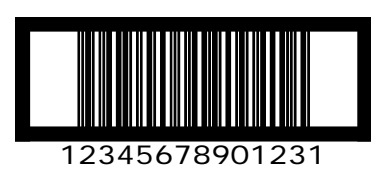

## **RSS**

*NOTE* RSS variants must be enabled to read the bar codes below (see *[RSS \(Reduced Space](#page-146-3)  [Symbology\) on page 8-39](#page-146-3)*).

**RSS**

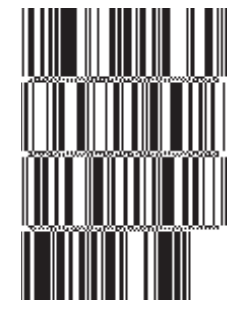

**10293847560192837465019283746029478450366523 (RSS Expanded Stacked)**

Appendix C: Sample Bar Codes C - 3

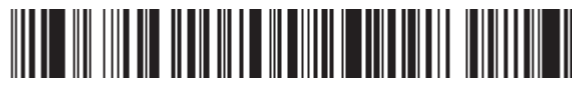

**1234890hjio9900mnb (RSS Expanded)**

> **08672345650916 (RSS Limited)**

**RSS-14**

**55432198673467 (RSS-14 Truncated)**

> in thin-math **90876523412674 (RSS-14 Stacked)**

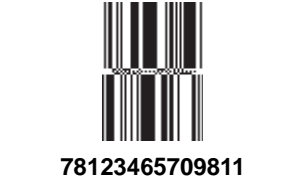

**(RSS-14 Stacked Omni-Directional)**

## C - 4 LS1203 Product Reference Guide

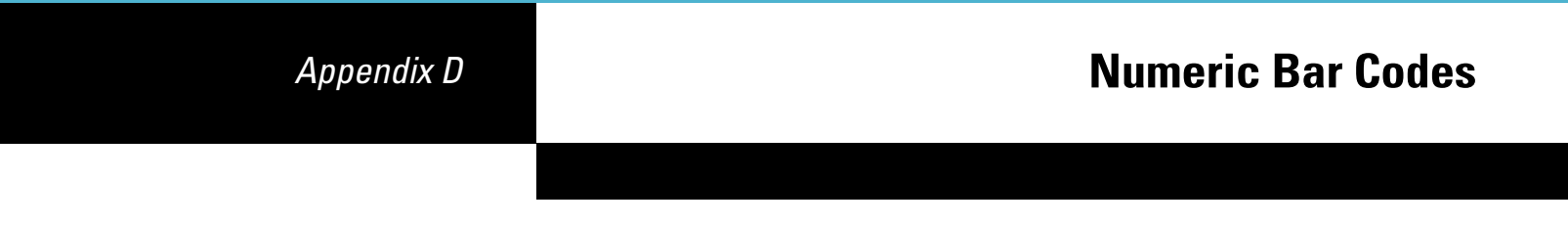

## **Numeric Bar Codes**

For parameters requiring specific numeric values, scan the appropriately numbered bar code(s).

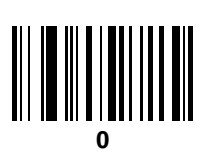

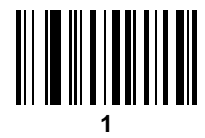

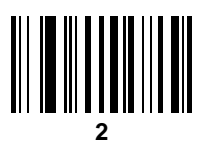

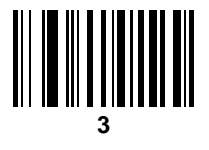

**Numeric Bar Codes (continued)**

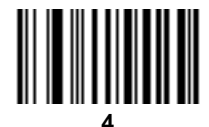

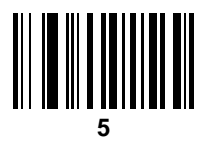

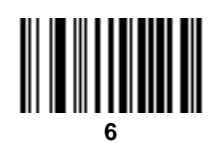

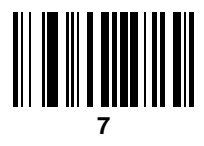

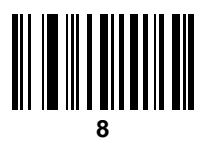

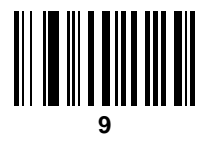

## **Cancel**

To correct an error or change a selection, scan the bar code below.

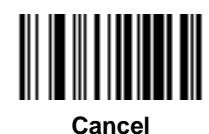

## D - 4 LS1203 Product Reference Guide

# *Appendix E* **ASCII Character Sets**

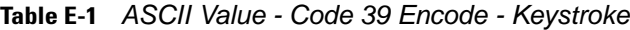

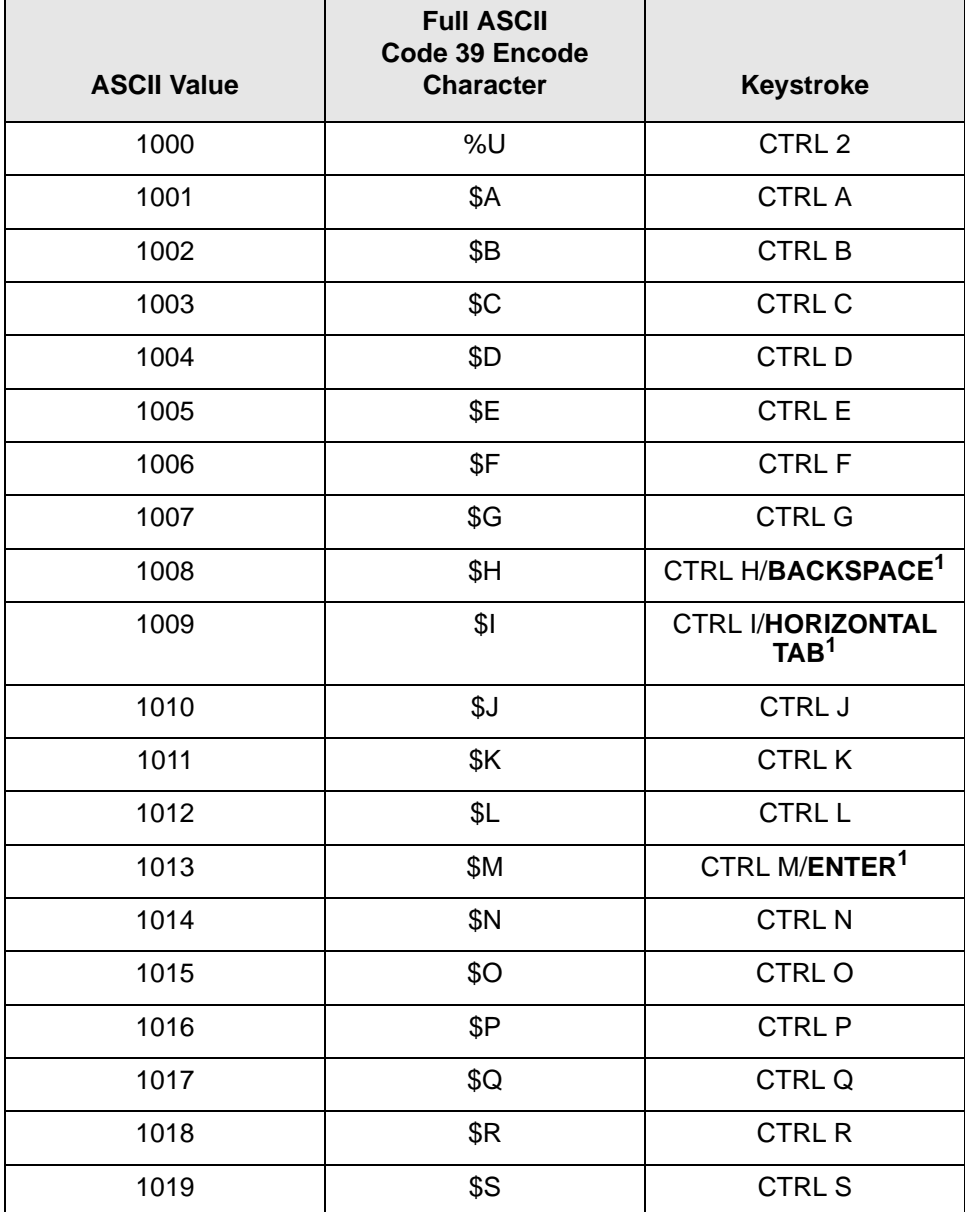

| <b>ASCII Value</b> | <b>Full ASCII</b><br>Code 39 Encode<br><b>Character</b>        | <b>Keystroke</b>           |
|--------------------|----------------------------------------------------------------|----------------------------|
| 1020               | \$Τ                                                            | <b>CTRL T</b>              |
| 1021               | \$U                                                            | CTRLU                      |
| 1022               | \$V                                                            | <b>CTRL V</b>              |
| 1023               | \$W                                                            | <b>CTRLW</b>               |
| 1024               | \$X                                                            | <b>CTRL X</b>              |
| 1025               | \$Υ                                                            | <b>CTRLY</b>               |
| 1026               | \$Ζ                                                            | CTRL Z                     |
| 1027               | %A                                                             | CTRL [                     |
| 1028               | %B                                                             | CTRL\                      |
| 1029               | %C                                                             | CTRL ]                     |
| 1030               | %D                                                             | CTRL 6                     |
| 1031               | %E                                                             | CTRL -                     |
| 1032               | Space                                                          | Space                      |
| 1033               | /A                                                             | Ţ                          |
| 1034               | /B                                                             | $\mathfrak{c}\mathfrak{c}$ |
| 1035               | /C                                                             | #                          |
| 1036               | /D                                                             | $\overline{?}$             |
| 1037               | /E                                                             | $\%$                       |
| 1038               | /F                                                             | &                          |
| 1039               | /G                                                             | $\pmb{\epsilon}$           |
| 1040               | /H                                                             |                            |
| 1041               | $\sqrt{}$                                                      |                            |
| 1042               | $\mathcal{U}% _{0}=\mathcal{U}_{\mathrm{CL}}(\mathcal{M}_{0})$ | ¥                          |
| 1043               | /K                                                             | $\ddot{}$                  |
| 1044               | /L                                                             | ,                          |
| 1045               |                                                                |                            |
| 1046               |                                                                |                            |
| 1047               | $\sqrt{O}$                                                     | $\overline{1}$             |

**Table E-1** *ASCII Value - Code 39 Encode - Keystroke (Continued)*

| <b>ASCII Value</b> | <b>Full ASCII</b><br>Code 39 Encode<br><b>Character</b> | Keystroke                 |
|--------------------|---------------------------------------------------------|---------------------------|
| 1048               | 0                                                       | $\pmb{0}$                 |
| 1049               | $\mathbf{1}$                                            | $\mathbf 1$               |
| 1050               | $\overline{2}$                                          | $\overline{2}$            |
| 1051               | $\sqrt{3}$                                              | 3                         |
| 1052               | $\overline{\mathbf{4}}$                                 | $\overline{\mathbf{4}}$   |
| 1053               | $\sqrt{5}$                                              | $\sqrt{5}$                |
| 1054               | 6                                                       | 6                         |
| 1055               | $\overline{7}$                                          | $\overline{7}$            |
| 1056               | $\bf 8$                                                 | 8                         |
| 1057               | 9                                                       | 9                         |
| 1058               | $\overline{Z}$                                          | Ì,                        |
| 1059               | %F                                                      | $\vdots$                  |
| 1060               | %G                                                      | $\,<$                     |
| 1061               | %H                                                      | $=$                       |
| 1062               | %                                                       | $\,$                      |
| 1063               | %J                                                      | $\ddot{?}$                |
| 1064               | %V                                                      | $^\text{\textregistered}$ |
| 1065               | A                                                       | A                         |
| 1066               | B                                                       | B                         |
| 1067               | $\mathsf C$                                             | $\mathsf C$               |
| 1068               | D                                                       | D                         |
| 1069               | E                                                       | $\mathsf E$               |
| 1070               | $\mathsf F$                                             | $\mathsf F$               |
| 1071               | G                                                       | G                         |
| 1072               | Н                                                       | H                         |
| 1073               | $\mathbf{I}$                                            | $\mathsf I$               |
| 1074               | J                                                       | $\mathsf J$               |
| 1075               | Κ                                                       | Κ                         |

**Table E-1** *ASCII Value - Code 39 Encode - Keystroke (Continued)*

| <b>ASCII Value</b> | <b>Full ASCII</b><br>Code 39 Encode<br><b>Character</b> | Keystroke                         |
|--------------------|---------------------------------------------------------|-----------------------------------|
| 1076               | L                                                       | L                                 |
| 1077               | M                                                       | M                                 |
| 1078               | ${\sf N}$                                               | ${\sf N}$                         |
| 1079               | O                                                       | O                                 |
| 1080               | P                                                       | ${\sf P}$                         |
| 1081               | Q                                                       | Q                                 |
| 1082               | R                                                       | $\mathsf{R}$                      |
| 1083               | $\mathbb S$                                             | $\mathbb S$                       |
| 1084               | T                                                       | T                                 |
| 1085               | U                                                       | $\sf U$                           |
| 1086               | V                                                       | V                                 |
| 1087               | W                                                       | W                                 |
| 1088               | Χ                                                       | X                                 |
| 1089               | Υ                                                       | Υ                                 |
| 1090               | Z                                                       | Ζ                                 |
| 1091               | %K                                                      | $\mathbf{I}$                      |
| 1092               | %L                                                      | \                                 |
| 1093               | $\%M$                                                   | 1                                 |
| 1094               | %N                                                      | ٨                                 |
| 1095               | %O                                                      |                                   |
| 1096               | $\%W$                                                   | $\pmb{\epsilon}$                  |
| 1097               | $+A$                                                    | $\mathsf a$                       |
| 1098               | $\mbox{{\scriptsize +}}\mbox{{\scriptsize B}}$          | $\sf b$                           |
| 1099               | $\rm{+C}$                                               | $\mathbf{C}$                      |
| 1100               | $\ensuremath{+D}$                                       | $\sf d$                           |
| 1101               | +E                                                      | $\mathsf{e}% _{t}\left( t\right)$ |
| 1102               | $+F$                                                    | $\mathsf f$                       |
| 1103               | $\mbox{{\small +G}}$                                    | g                                 |

**Table E-1** *ASCII Value - Code 39 Encode - Keystroke (Continued)*

| <b>ASCII Value</b> | <b>Full ASCII</b><br>Code 39 Encode<br><b>Character</b> | <b>Keystroke</b>         |
|--------------------|---------------------------------------------------------|--------------------------|
| 1104               | $+H$                                                    | h                        |
| 1105               | $+$                                                     | $\mathbf{i}$             |
| 1106               | $+J$                                                    | j                        |
| 1107               | $+K$                                                    | $\sf k$                  |
| 1108               | $+L$                                                    | $\overline{1}$           |
| 1109               | $+\mathsf{M}$                                           | m                        |
| 1110               | $+\mathsf{N}$                                           | n                        |
| 1111               | $+O$                                                    | $\mathsf{o}$             |
| 1112               | $+P$                                                    | p                        |
| 1113               | $+Q$                                                    | q                        |
| 1114               | $+R$                                                    | r                        |
| 1115               | $+S$                                                    | s                        |
| 1116               | $+T$                                                    | $\mathfrak t$            |
| 1117               | $+U$                                                    | u                        |
| 1118               | $+\vee$                                                 | V                        |
| 1119               | $+W$                                                    | W                        |
| 1120               | $+{\sf X}$                                              | Χ                        |
| 1121               | $+\mathsf{Y}$                                           | У                        |
| 1122               | $+Z$                                                    | Z                        |
| 1123               | %P                                                      | $\{$                     |
| 1124               | %Q                                                      | $\overline{\phantom{a}}$ |
| 1125               | %R                                                      | ł                        |
| 1126               | %S                                                      | $\ddot{\phantom{0}}$     |

**Table E-1** *ASCII Value - Code 39 Encode - Keystroke (Continued)*

The keystroke in bold is sent only if the "Function Key Mapping" is enabled. Otherwise, the unbolded keystroke is sent.

**Table E-2** *ALT Key Standard Defaults*

| <b>ALT Keys</b> | Keystroke        |
|-----------------|------------------|
| 2064            | ALT <sub>2</sub> |
| 2065            | <b>ALT A</b>     |
| 2066            | ALT B            |
| 2067            | ALT C            |
| 2068            | ALT <sub>D</sub> |
| 2069            | ALT E            |
| 2070            | ALT F            |
| 2071            | ALT G            |
| 2072            | ALT H            |
| 2073            | ALT I            |
| 2074            | ALT J            |
| 2075            | ALT K            |
| 2076            | ALT <sub>L</sub> |
| 2077            | ALT M            |
| 2078            | <b>ALT N</b>     |
| 2079            | ALT O            |
| 2080            | <b>ALT P</b>     |
| 2081            | ALT Q            |
| 2082            | ALT <sub>R</sub> |
| 2083            | ALT <sub>S</sub> |
| 2084            | <b>ALT T</b>     |
| 2085            | ALT U            |
| 2086            | ALT <sub>V</sub> |
| 2087            | ALT W            |
| 2088            | ALT X            |
| 2089            | ALTY             |
| 2090            | ALT Z            |
|                 |                  |

| Misc. Key | Keystroke        |
|-----------|------------------|
| 3001      | <b>PA1</b>       |
| 3002      | PA <sub>2</sub>  |
| 3003      | CMD <sub>1</sub> |
| 3004      | CMD <sub>2</sub> |
| 3005      | CMD <sub>3</sub> |
| 3006      | CMD <sub>4</sub> |
| 3007      | CMD <sub>5</sub> |
| 3008      | CMD <sub>6</sub> |
| 3009      | CMD <sub>7</sub> |
| 3010      | CMD <sub>8</sub> |
| 3011      | CMD <sub>9</sub> |
| 3012      | <b>CMD 10</b>    |
| 3013      | <b>CMD 11</b>    |
| 3014      | <b>CMD 12</b>    |
| 3015      | <b>CMD 13</b>    |
| 3016      | <b>CMD 14</b>    |

**Table E-3** *Misc. Key Standard Defaults*

### **Table E-4** *GUI Shift Keys*

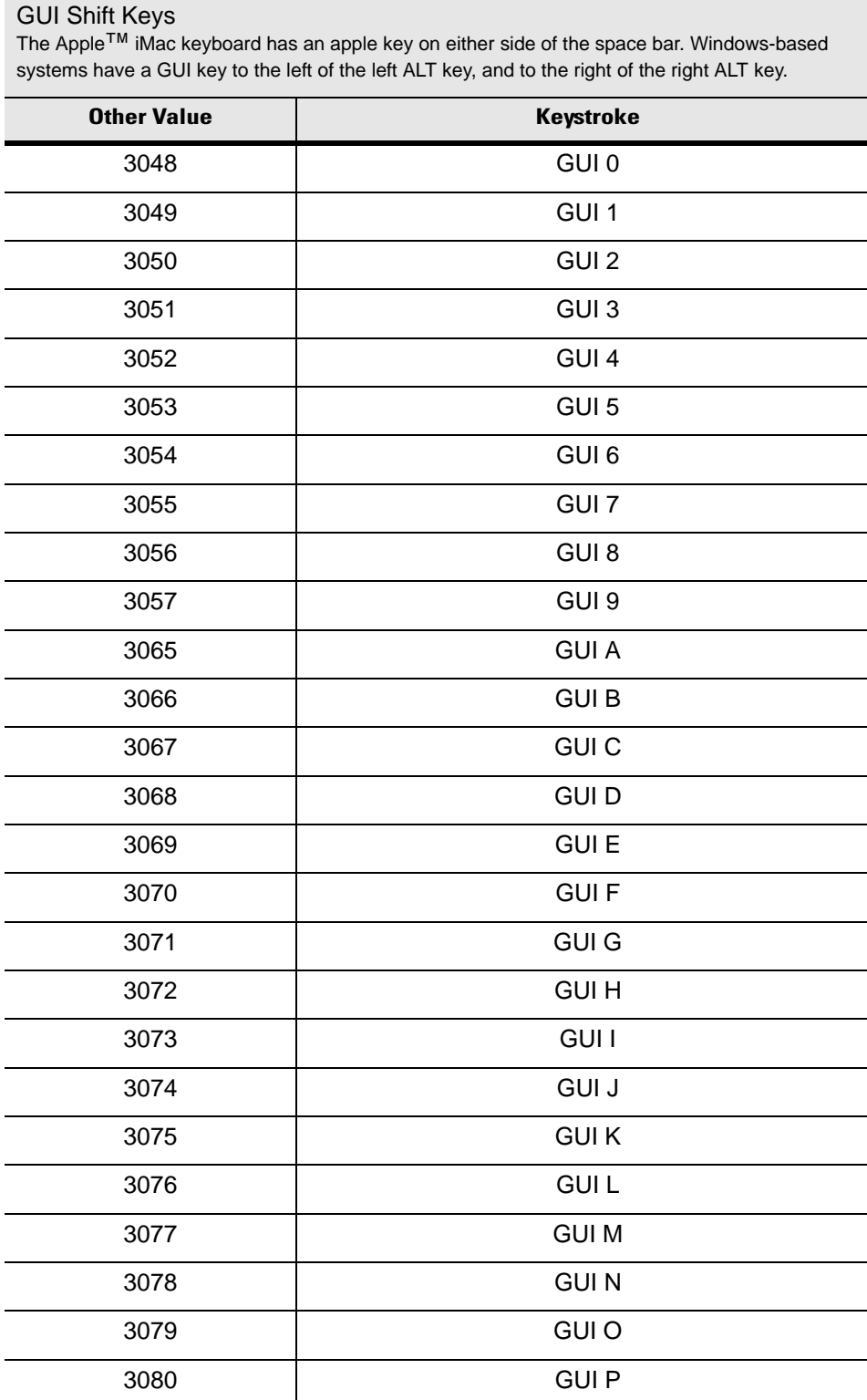
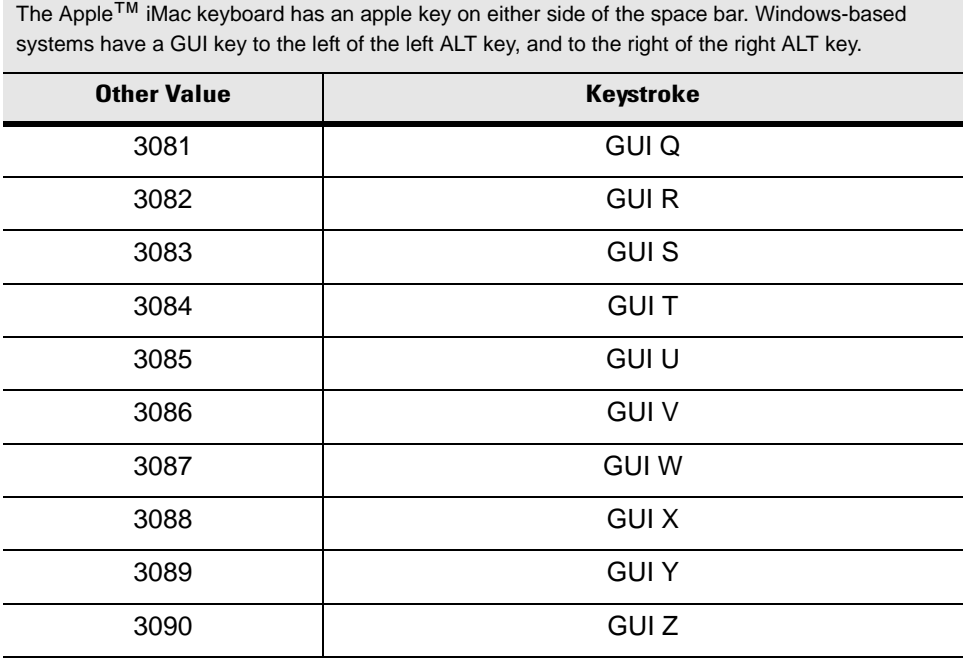

#### **Table E-4** *GUI Shift Keys (Continued)*

GUI Shift Keys

| <b>PF Keys</b> | Keystroke       |
|----------------|-----------------|
| 4001           | PF <sub>1</sub> |
| 4002           | PF <sub>2</sub> |
| 4003           | PF <sub>3</sub> |
| 4004           | PF <sub>4</sub> |
| 4005           | PF <sub>5</sub> |
| 4006           | PF <sub>6</sub> |
| 4007           | PF <sub>7</sub> |
| 4008           | PF <sub>8</sub> |
| 4009           | PF <sub>9</sub> |
| 4010           | <b>PF 10</b>    |
| 4011           | <b>PF 11</b>    |
| 4012           | <b>PF 12</b>    |
| 4013           | <b>PF 13</b>    |
| 4014           | <b>PF 14</b>    |
| 4015           | <b>PF 15</b>    |
| 4016           | <b>PF 16</b>    |

**Table E-5** *PF Key Standard Default Table*

| F Keys | <b>Keystroke</b> |
|--------|------------------|
| 5001   | F <sub>1</sub>   |
| 5002   | F <sub>2</sub>   |
| 5003   | F <sub>3</sub>   |
| 5004   | F <sub>4</sub>   |
| 5005   | F <sub>5</sub>   |
| 5006   | F 6              |
| 5007   | F 7              |
| 5008   | F 8              |
| 5009   | F 9              |
| 5010   | F 10             |
| 5011   | F 11             |
| 5012   | F 12             |
| 5013   | F 13             |
| 5014   | F 14             |
| 5015   | F 15             |
| 5016   | F 16             |
| 5017   | F 17             |
| 5018   | F 18             |
| 5019   | F 19             |
| 5020   | F 20             |
| 5021   | F 21             |
| 5022   | F 22             |
| 5023   | F 23             |
| 5024   | F 24             |

**Table E-6** *F key Standard Default Table*

| <b>Numeric Keypad</b> | Keystroke               |
|-----------------------|-------------------------|
| 6042                  | $\star$                 |
| 6043                  | $\ddot{}$               |
| 6044                  | Undefined               |
| 6045                  |                         |
| 6046                  |                         |
| 6047                  | $\overline{1}$          |
| 6048                  | 0                       |
| 6049                  | 1                       |
| 6050                  | $\overline{2}$          |
| 6051                  | 3                       |
| 6052                  | $\overline{\mathbf{4}}$ |
| 6053                  | 5                       |
| 6054                  | 6                       |
| 6055                  | $\overline{7}$          |
| 6056                  | 8                       |
| 6057                  | 9                       |
| 6058                  | Enter                   |
| 6059                  | Num Lock                |

**Table E-7** *Numeric Key Standard Default Table*

| <b>Extended Keypad</b> | <b>Keystroke</b>    |
|------------------------|---------------------|
| 7001                   | <b>Break</b>        |
| 7002                   | Delete              |
| 7003                   | Pg Up               |
| 7004                   | End                 |
| 7005                   | Pg Dn               |
| 7006                   | Pause               |
| 7007                   | <b>Scroll Lock</b>  |
| 7008                   | Backspace           |
| 7009                   | Tab                 |
| 7010                   | <b>Print Screen</b> |
| 7011                   | Insert              |
| 7012                   | Home                |
| 7013                   | Enter               |
| 7014                   | Escape              |
| 7015                   | Up Arrow            |
| 7016                   | Dn Arrow            |
| 7017                   | <b>Left Arrow</b>   |
| 7018                   | <b>Right Arrow</b>  |

**Table E-8** *Extended Keypad Standard Default Table*

# **Index**

#### **Numerics**

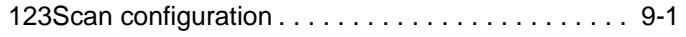

### **A**

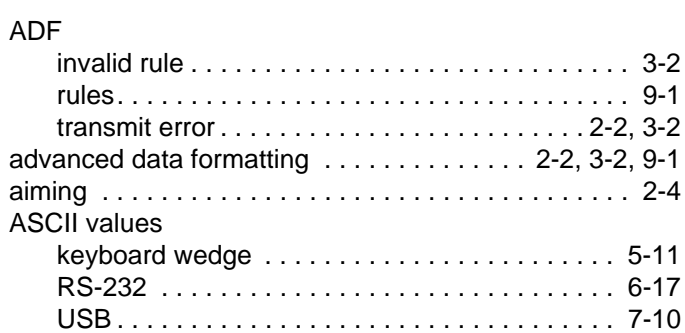

#### **B**

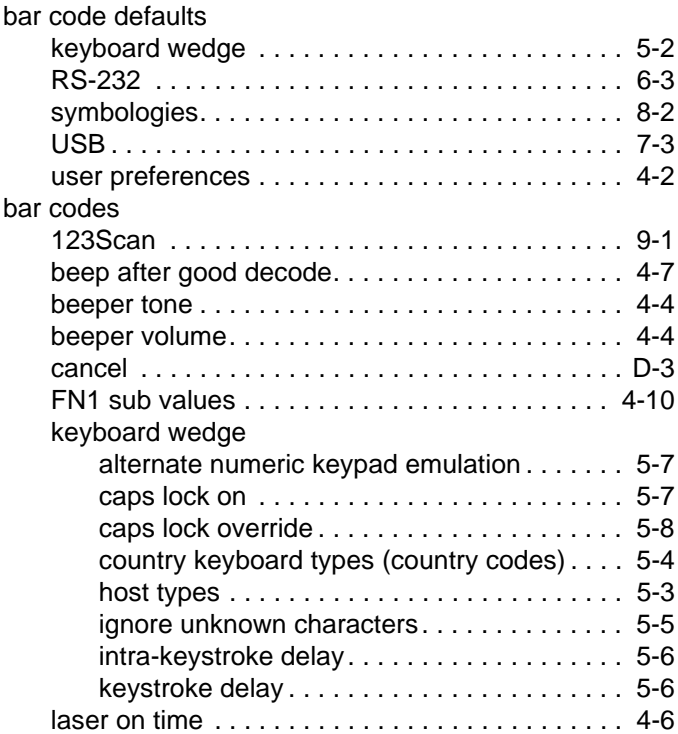

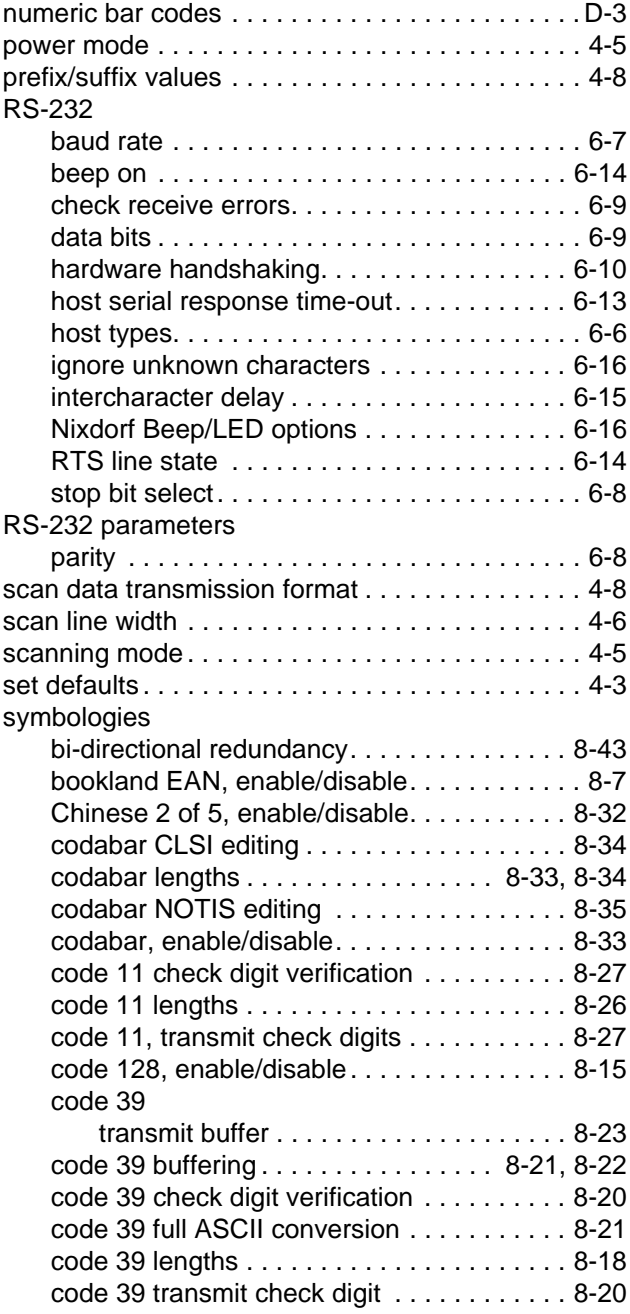

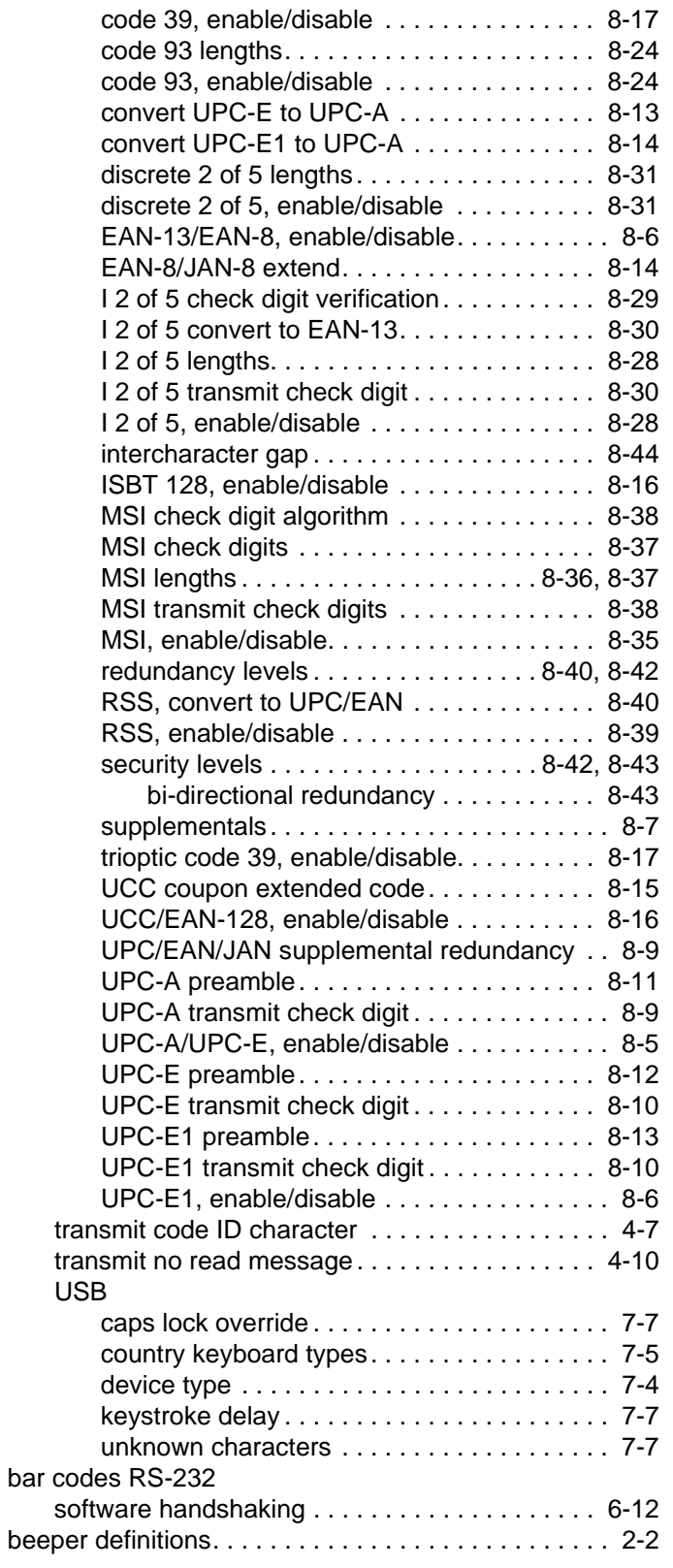

## **C**

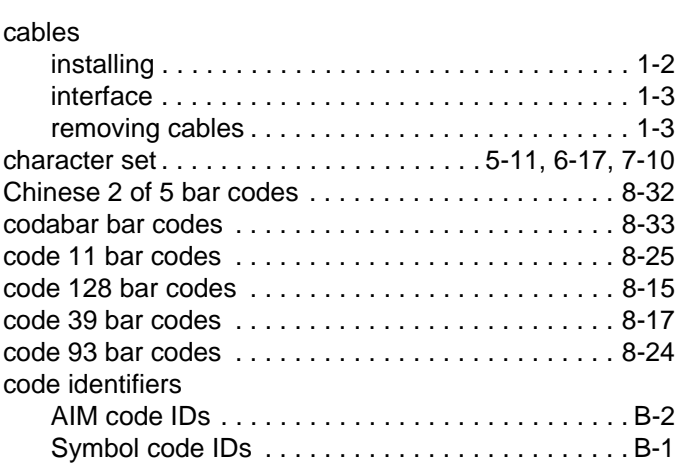

#### **D**

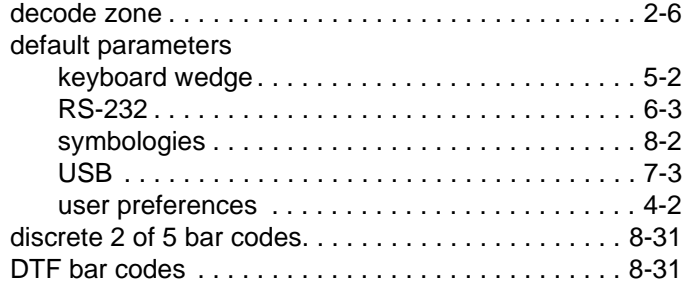

#### **E**

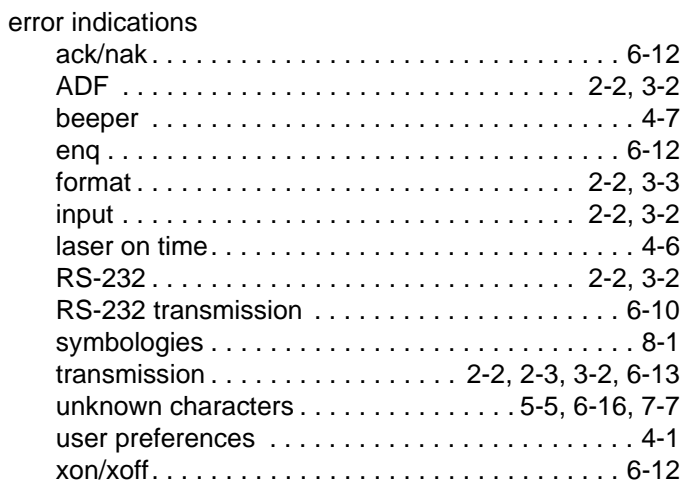

#### **H**

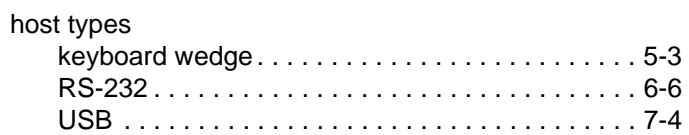

### **I**

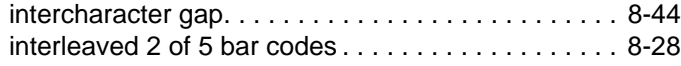

### **K**

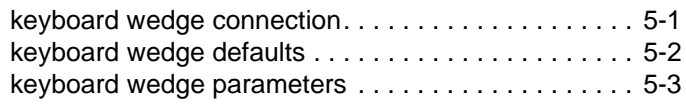

### **L**

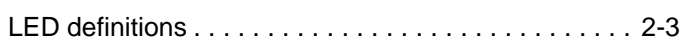

### **M**

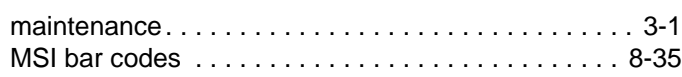

#### **N**

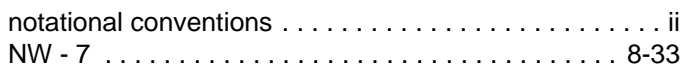

### **P**

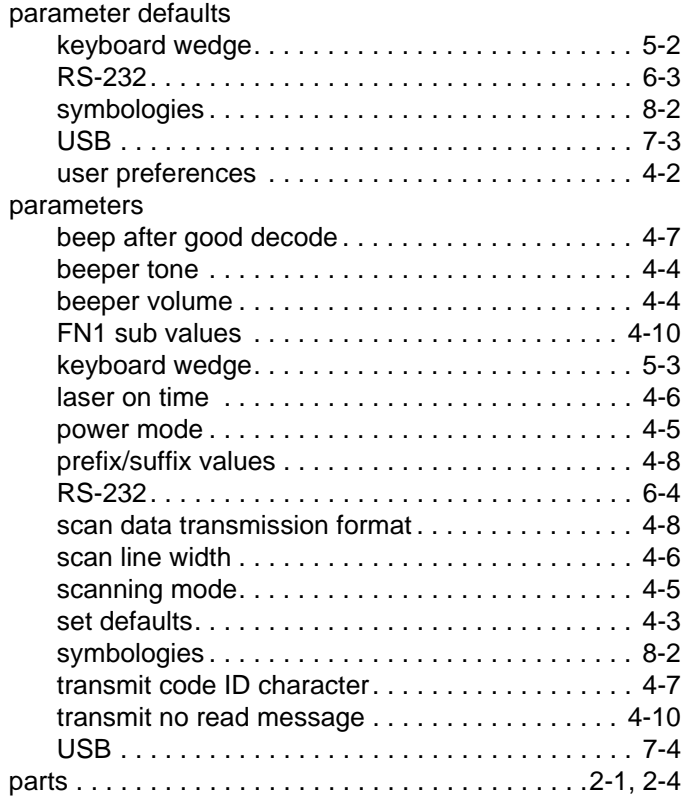

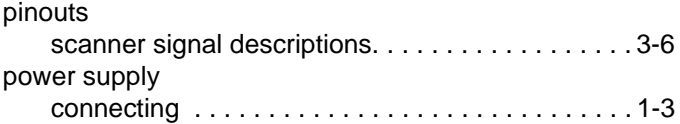

#### **R**

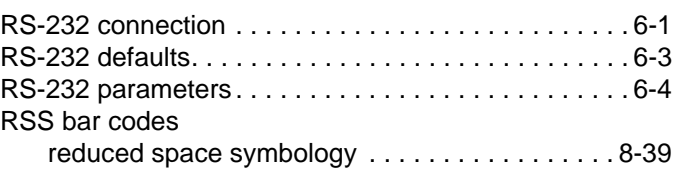

#### **S**

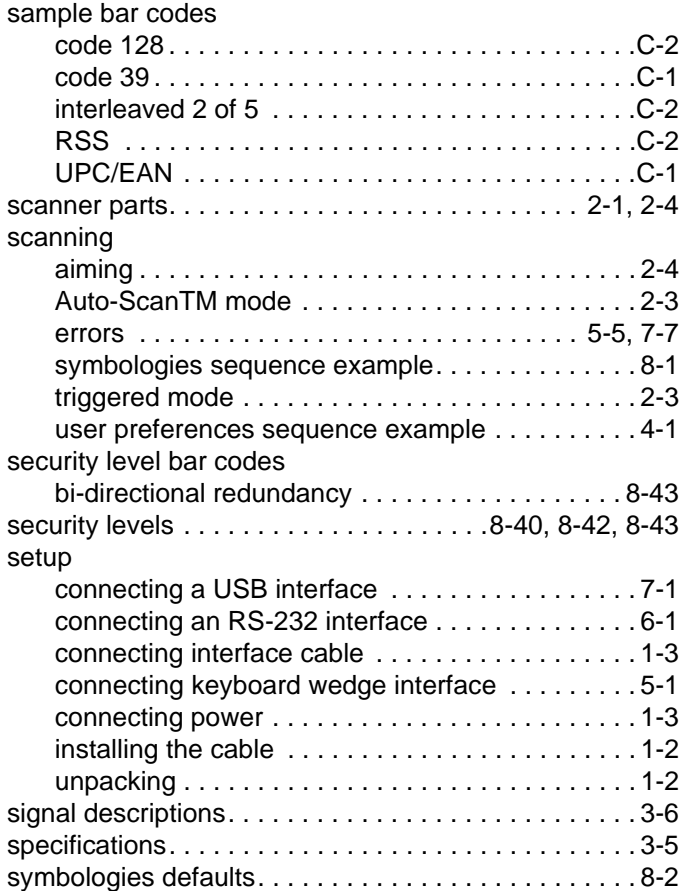

#### **T**

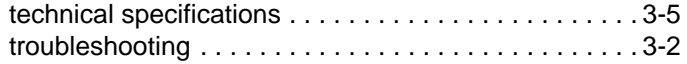

### **U**

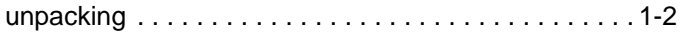

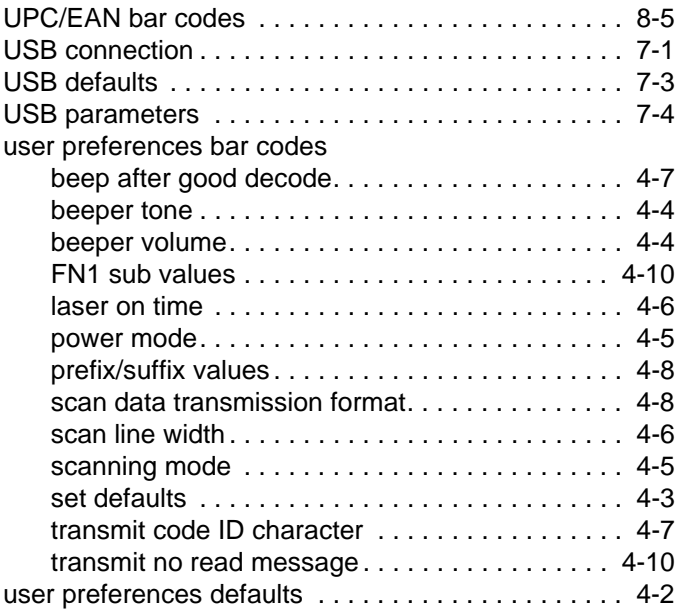

#### Index - 5 LS1203 Product Reference Guide

**Symbol Technologies, Inc. One Symbol Plaza Holtsville, New York 11742-1300 http://www.symbol.com**

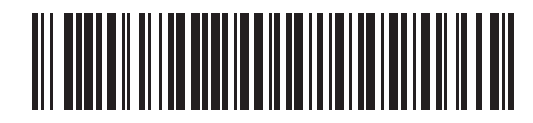

**72E-73953-01 Revision A - January 2006**